# **CSE 512** - Data Visualization **Visualization Tools**

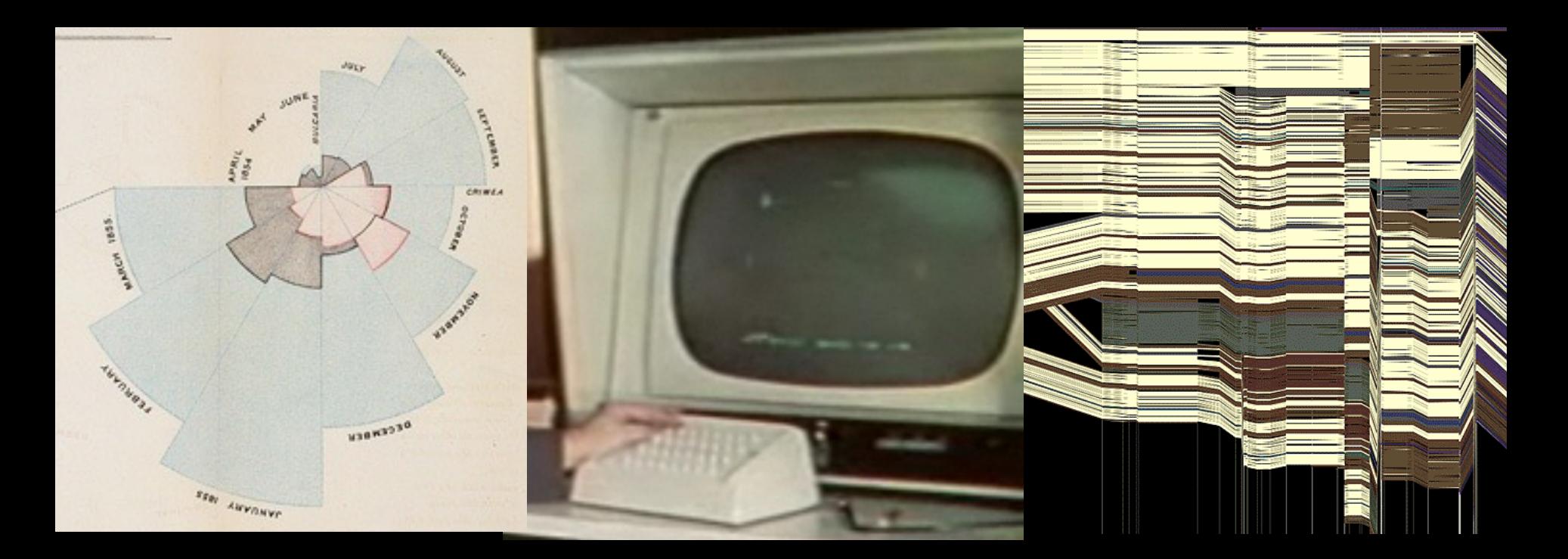

## Jeffrey Heer University of Washington

# **How do people create visualizations?**

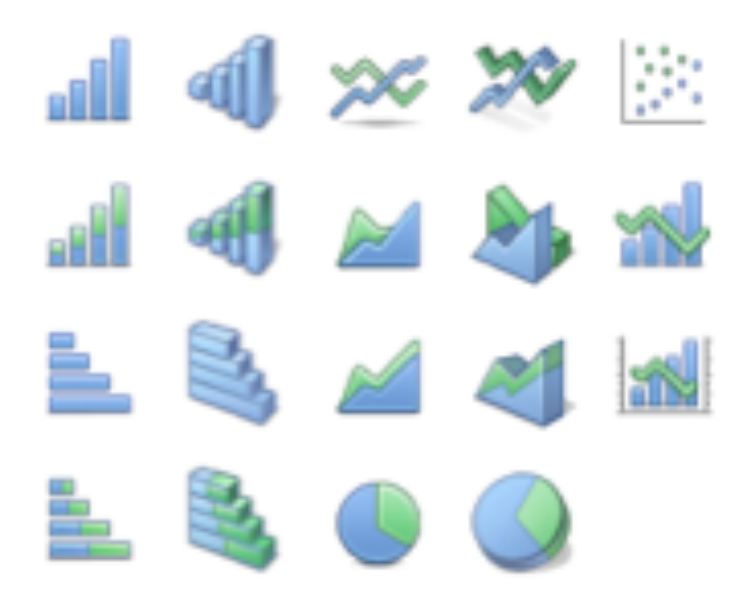

#### **Chart Typology**

Pick from a stock of templates Easy-to-use but limited expressiveness Prohibits novel designs, new data types

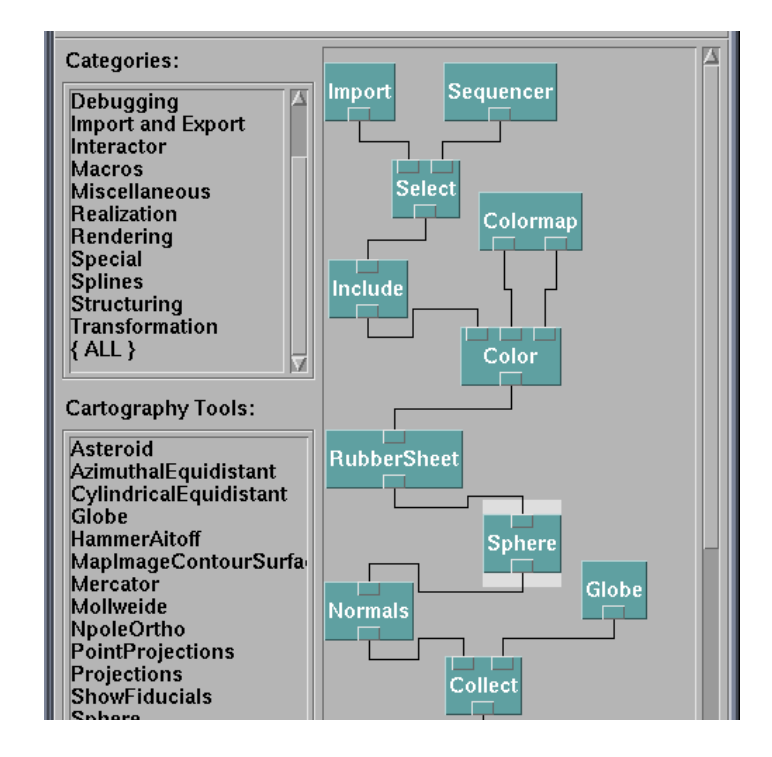

#### **Component Architecture**

Permits more combinatorial possibilities Novel views require new operators, which requires software engineering.

### **Graphics APIs** Processing, OpenGL, Java2D

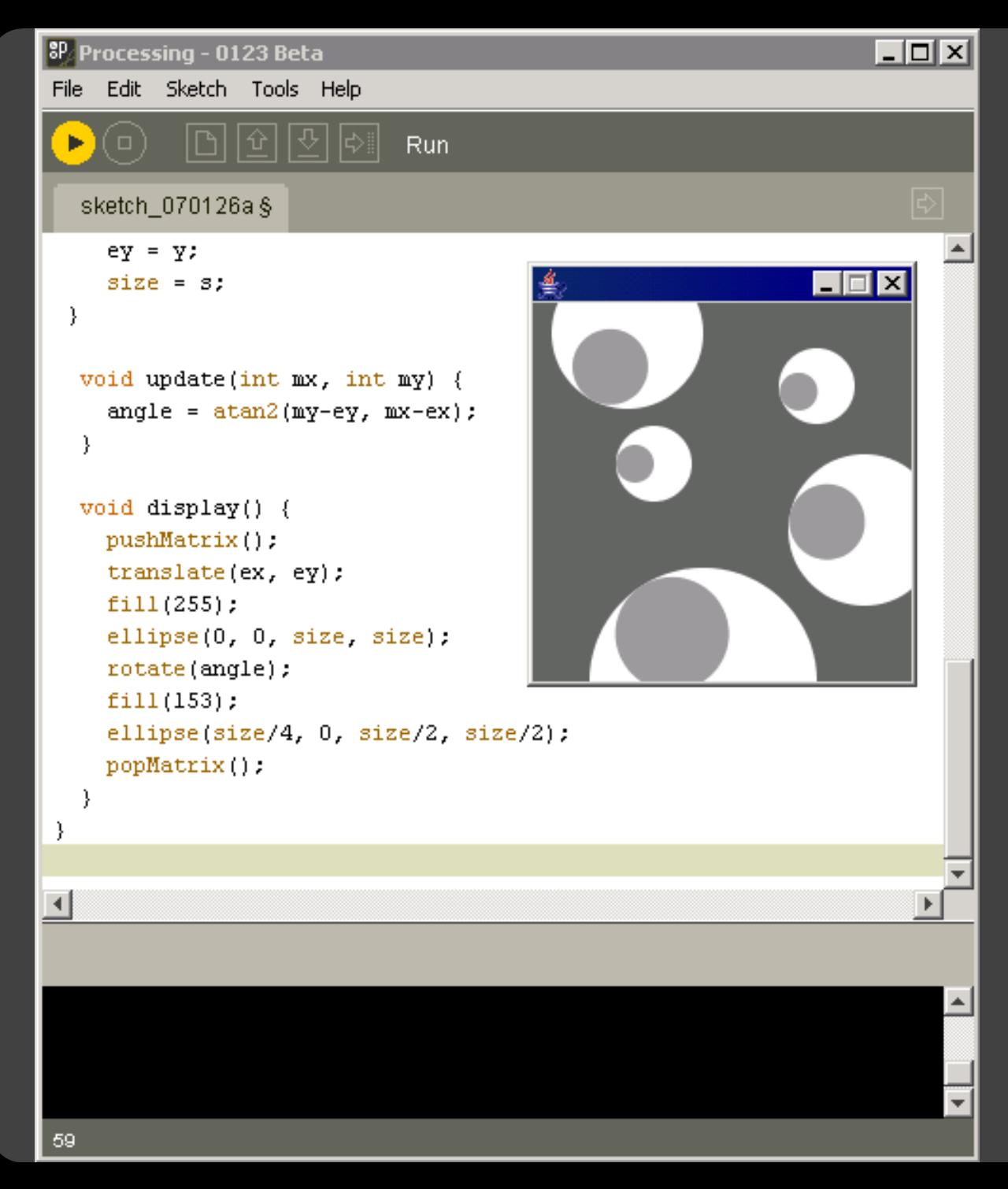

http://processing.org

US Air Traffic, Aaron Koblin

### **Graphics APIs** Processing, OpenGL, Java2D

### **Component Architectures** Prefuse, Flare, Improvise, VTK

# **Graphics APIs**

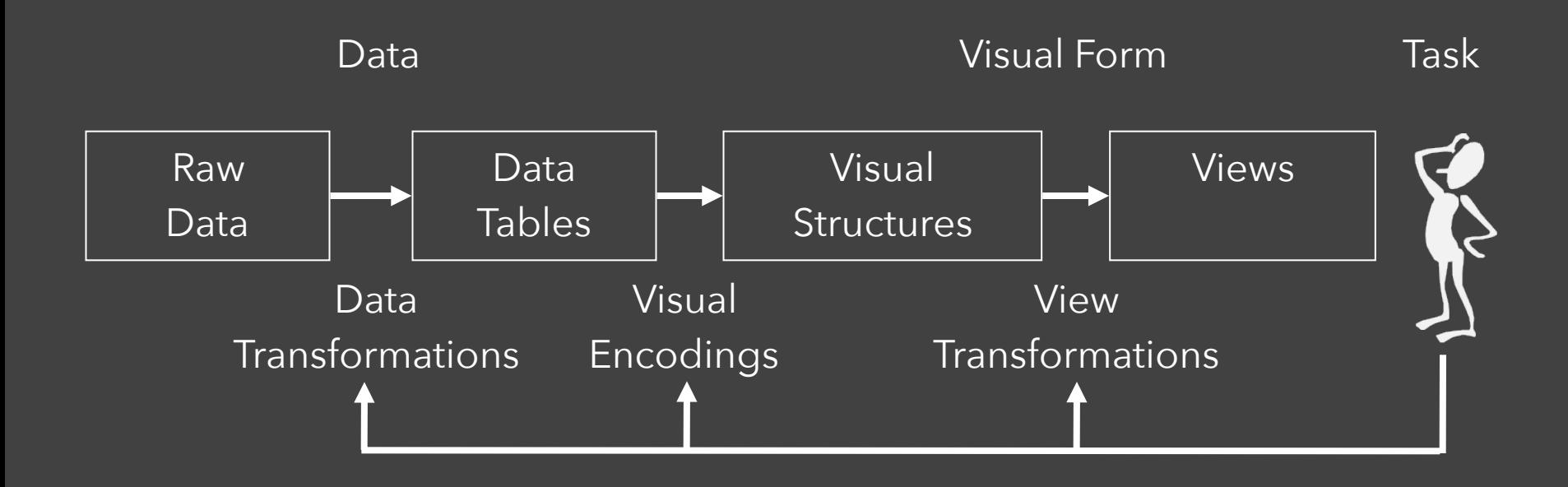

# Data State Model [Chi 98]

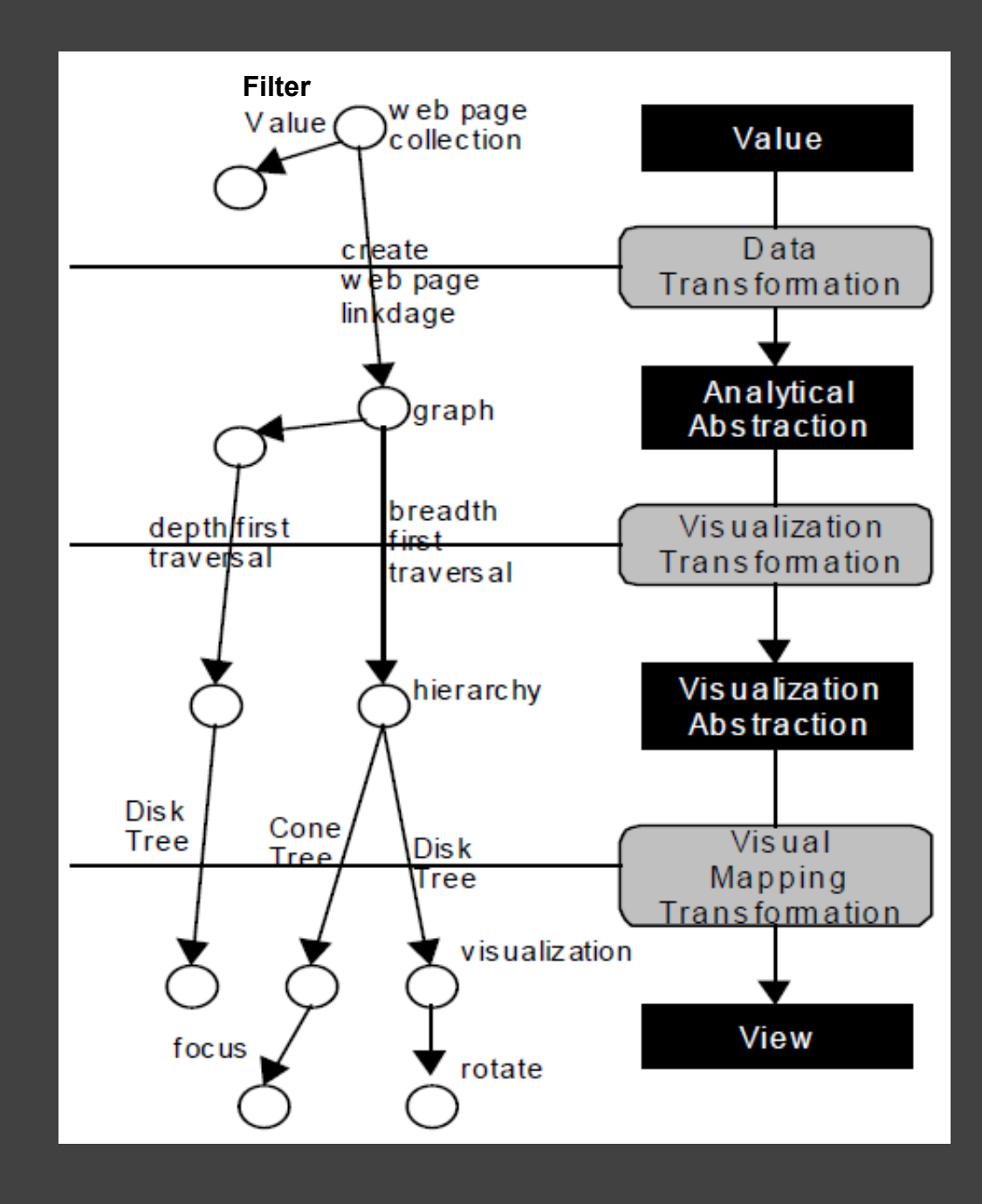

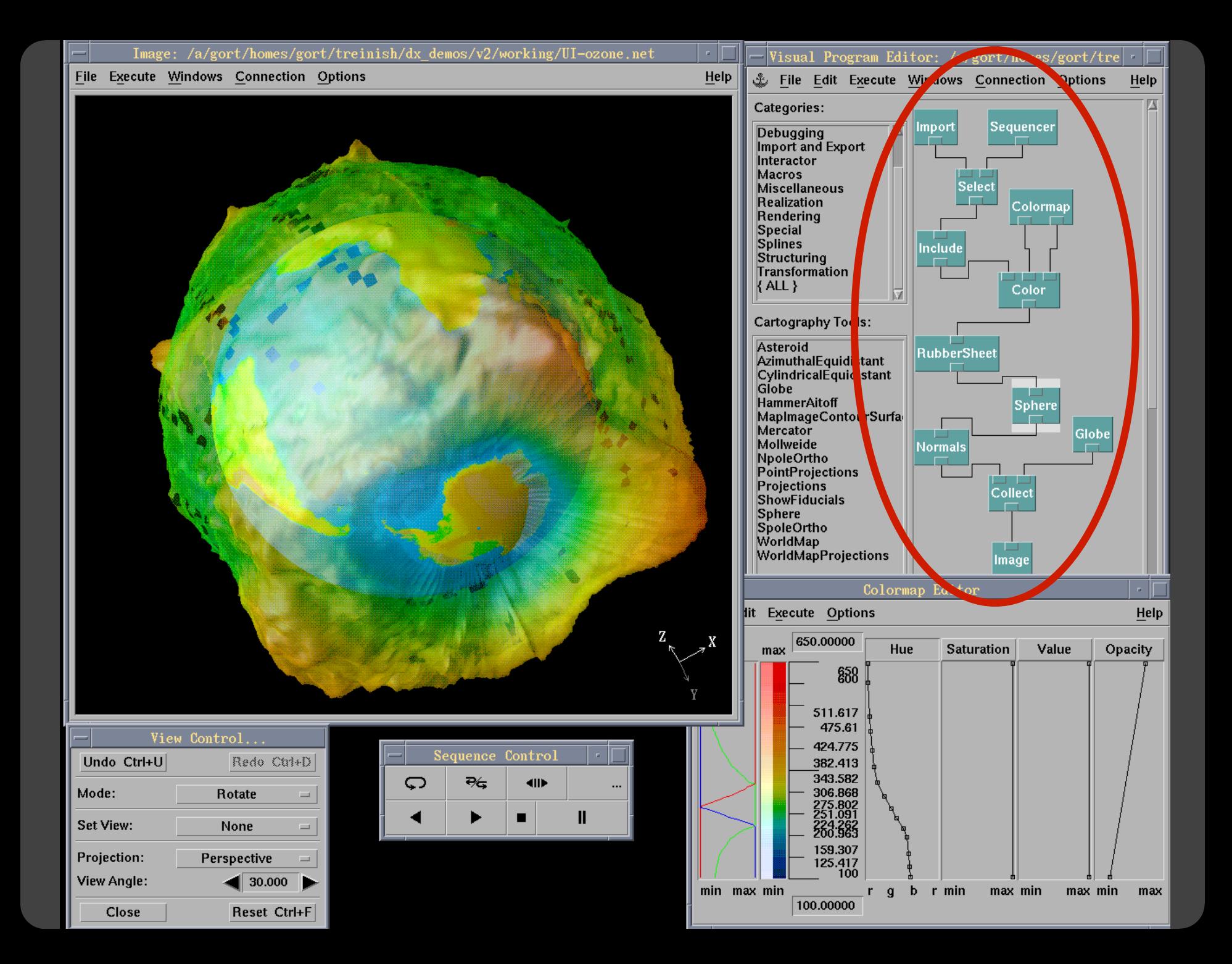

# **Prefuse & Flare**

Operator-based toolkits for visualization design Vis = (Input Data -> Visual Objects) + Operators

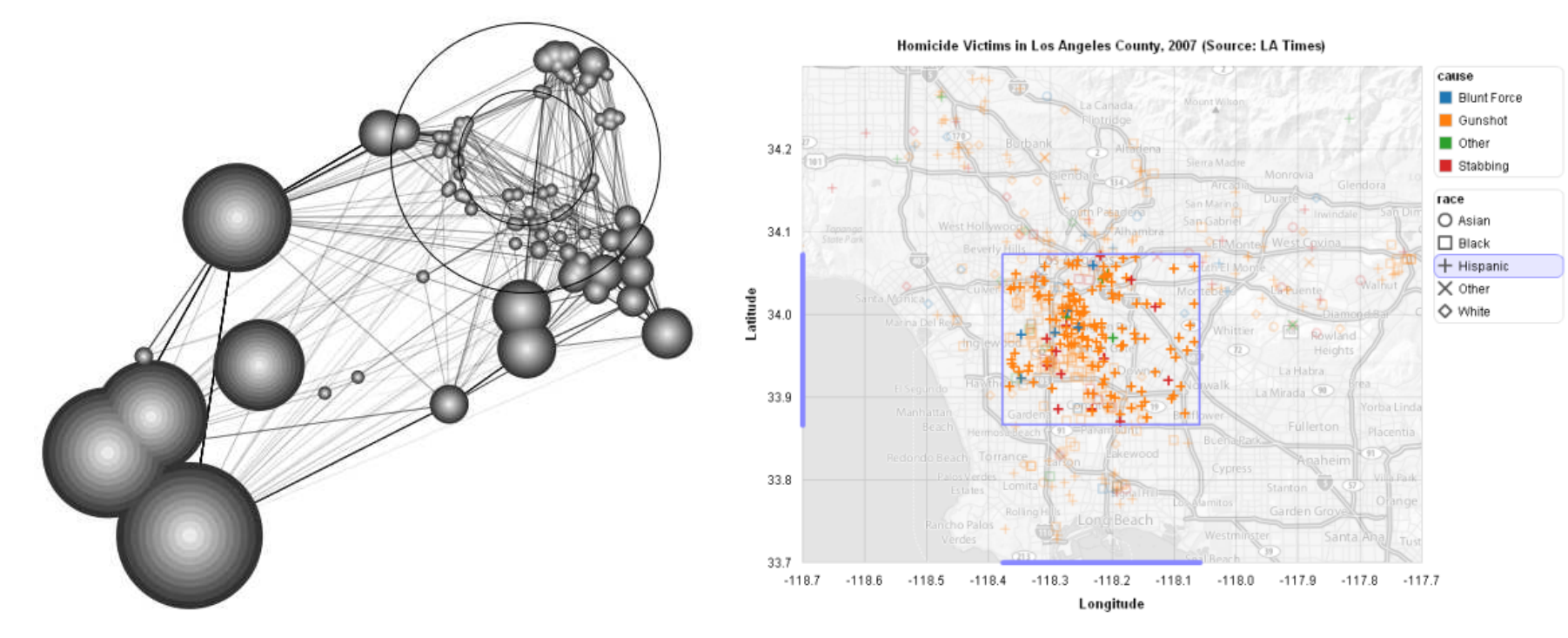

Prefuse (http://prefuse.org) Flare (http://flare.prefuse.org)

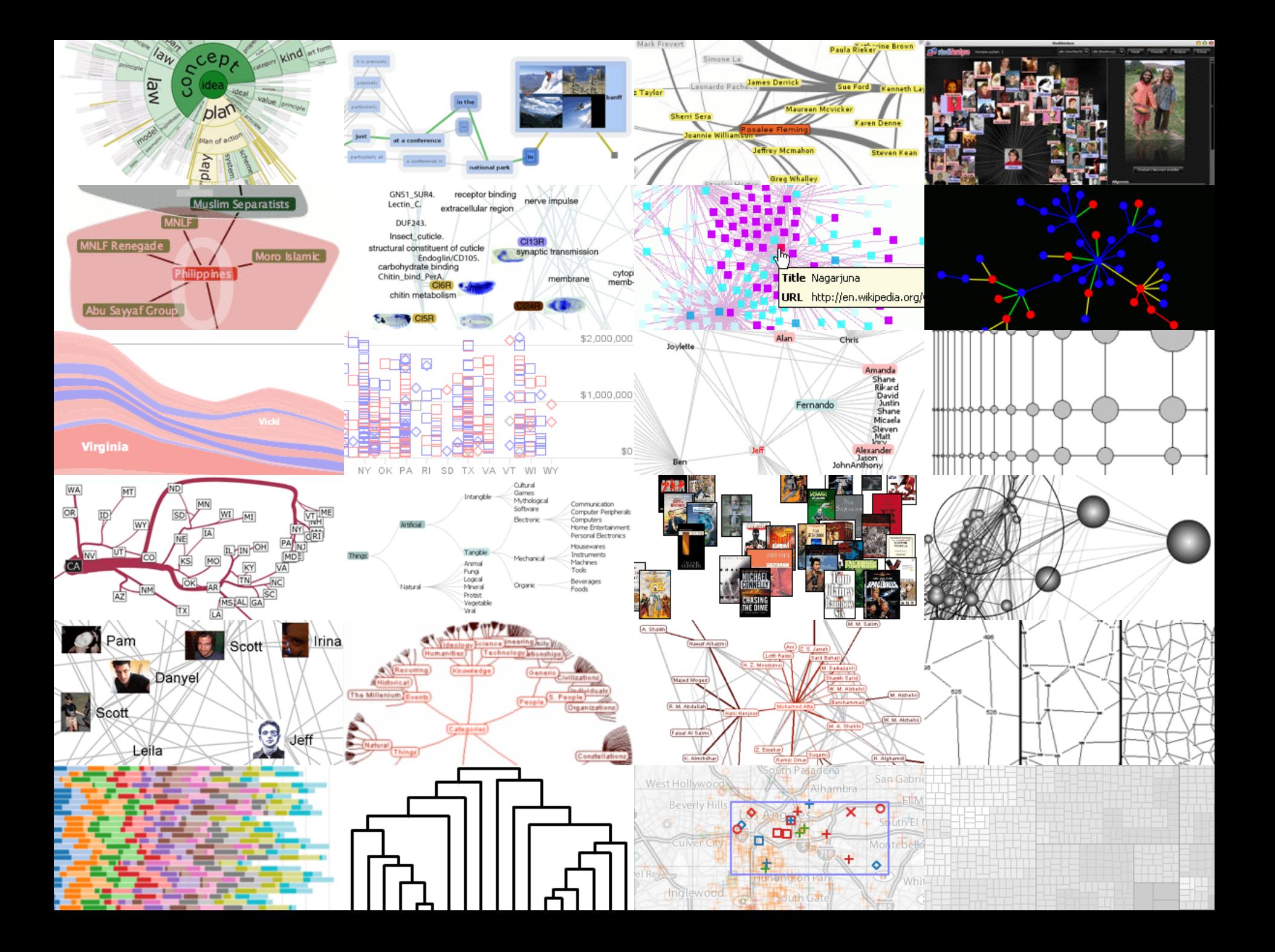

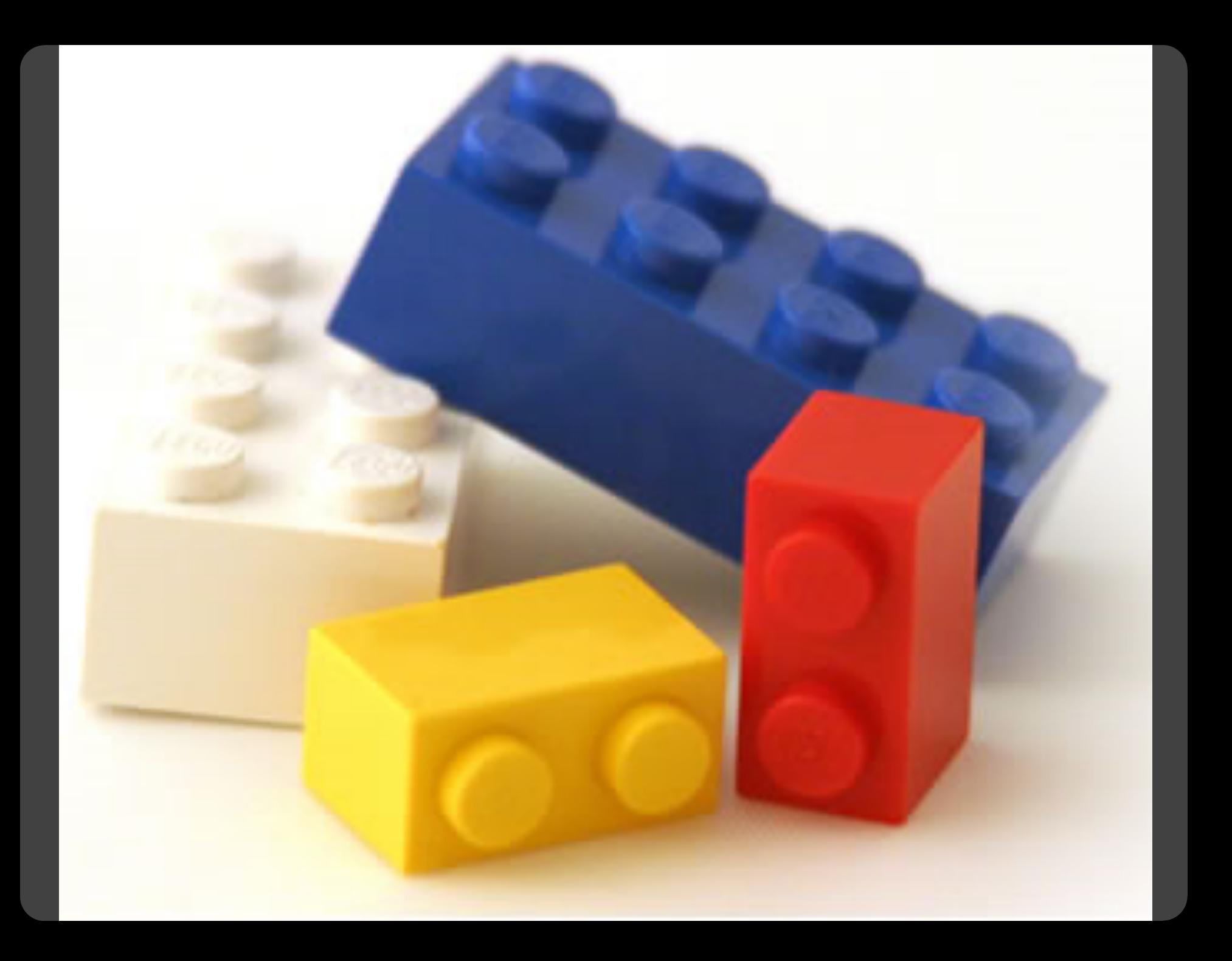

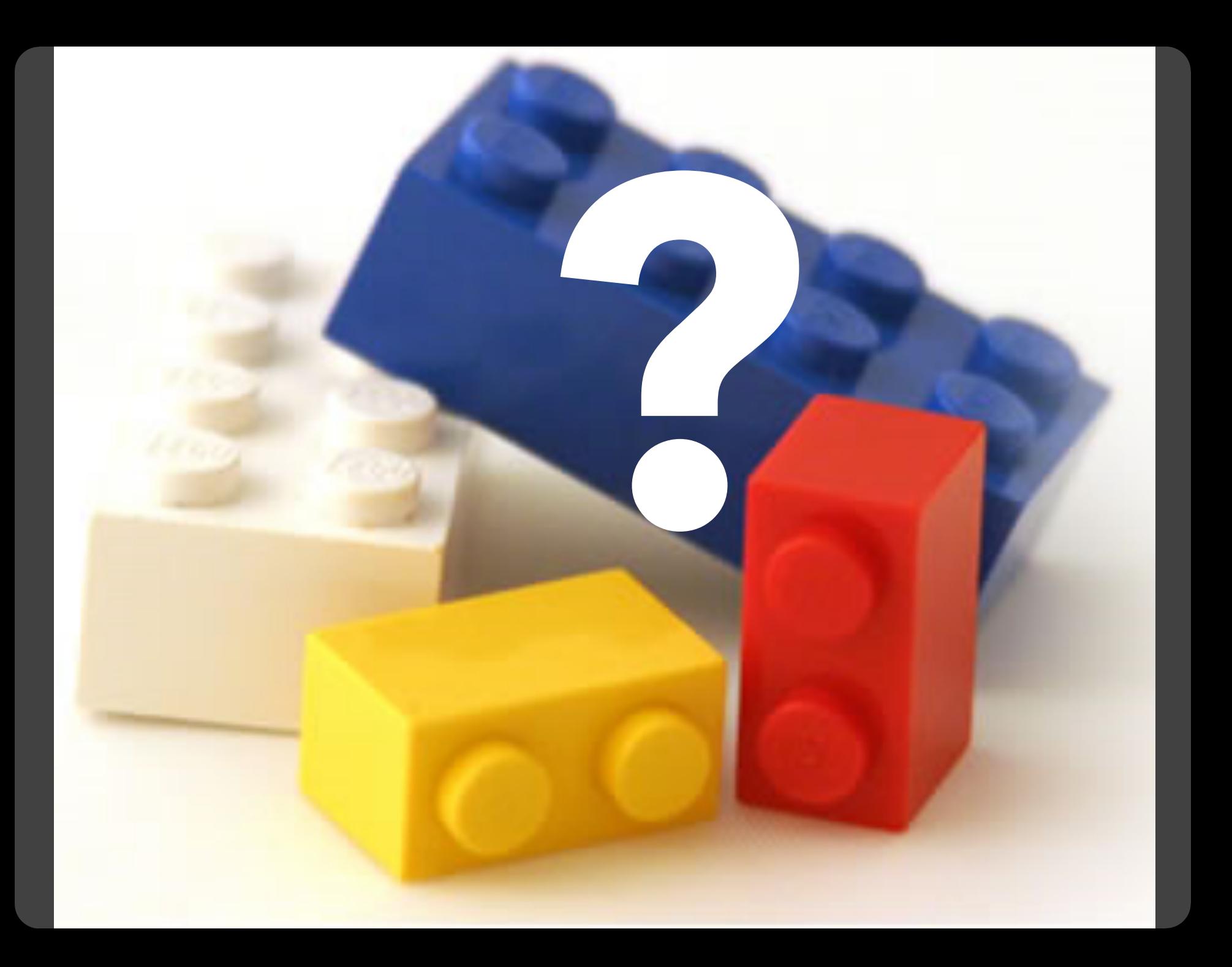

### **Component Architectures** Prefuse, Flare, Improvise, VTK

# **Graphics APIs**

#### **Component Architectures** Prefuse, Flare, Improvise, VTK

# **Graphics APIs**

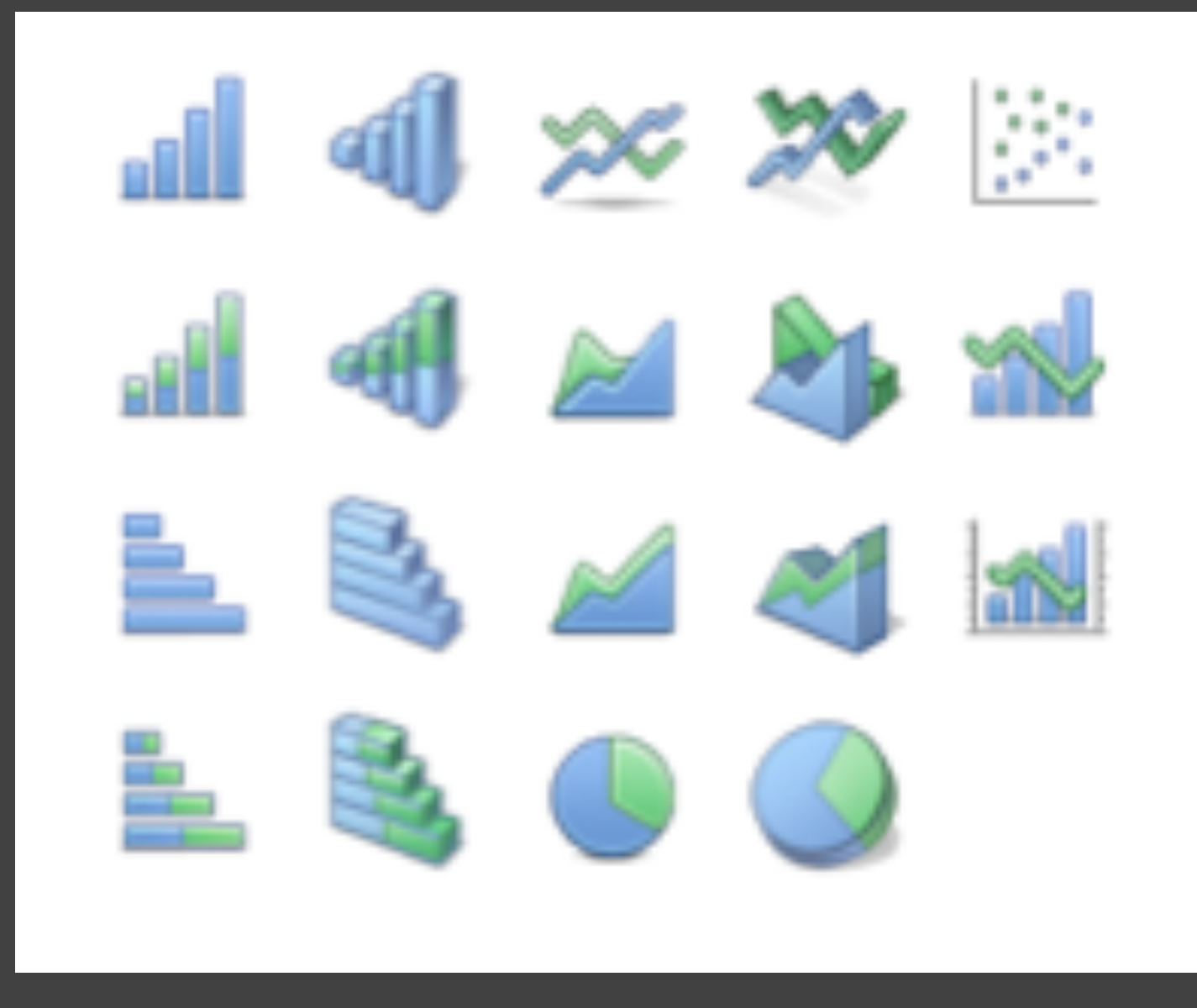

# Chart Typologies

#### **Data Sets: State Quick Facts**

Illinois

13

 $0.03$ 

12763371

Uploaded By: zinggoat Created at: Friday May 18, 3:08 PM Data Source: US Census Bureau Description: Tags: people census view as text edit data set Persons Persons Population Persons Population 65 under percent under 5 Population percent 18 vears People Population change years old and 2005 change years QuickFacts April 1 2000 old estimate 1990 to old over 2000 to percent 2000 percent percent **July 1 2005** 2004 2004 2004 4557808  $0.03$ 4447100  $0.1$  $0.07$  $0.24$  $0.13$  $\overline{1}$ Alabama  $0.06$ 626932  $0.14$  $0.06$  $\overline{2}$ Alaska 663661  $0.08$  $0.29$  $0.16$  $0.4$ 0.13 3 5939292 5130632  $0.08$  $0.27$ Arizona 2779154  $0.04$ 2673400  $0.14$  $0.07$  $0.25$  $0.14$  $\overline{4}$ Arkansas  $0.11$ 5 California 36132147  $0.07$ 33871648  $0.14$  $0.07$  $0.27$ 0.31  $0.26$  $0.1$ 6 Colorado 4665177  $0.08$ 4301261  $0.07$  $0.04$  $0.14$ 7 Connecticut 3510297  $0.03$ 3405565  $0.06$  $0.24$  $0.18$ 0.13 843524  $0.08$ 783600  $0.07$  $0.23$ 8 Delaware 17789864  $0.11$ 15982378 0.24  $0.06$ 0.23  $0.17$ 9 Florida 9072576  $0.11$ 8186453 0.26  $0.08$  $0.26$  $0.1$  $10$ Georgia Hawaii 1275194  $0.05$ 1211537  $0.09$  $0.07$  $0.24$  $0.14$  $11$  $12<sub>12</sub>$ Idaho 1429096  $0.1$ 1293953 0.29  $0.07$  $0.11$  $0.27$ 

12419293

 $0.09$ 

 $0.07$ 

 $0.26$ 

 $0.12$ 

### **Choosing a visualization type for State Quick Facts**

#### Analyze a text

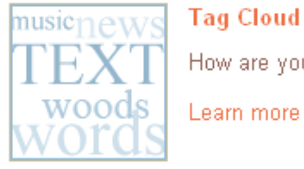

#### **Tag Cloud**

How are you using your words? This enhanced tag cloud will show you the words popularity in the given set of text.

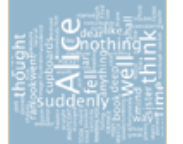

#### Wordle

Wordle is a toy for generating "word clouds" from text that you provide. The clouds give greater prominence to words that appear more frequently in the source text.

Learn more

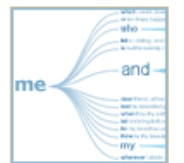

#### **Word Tree**

See a branching view of how a word or phrase is used in a text. Navigate the text by zooming and clicking.

Learn more

#### Compare a set of values

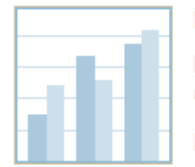

#### **Bar Chart**

How do the items in your data set stack up? A bar chart is a simple and recognizable way to compare values. You can display several sets of bars for multivariate comparisons.

Learn more

#### **Block Histogram**

This versatile chart lets you get a quick sense of how a single set of data is distributed. Each item in the data is an individually identifiable block.

Learn more

#### **Visualizations: Federal Spending by State, 2004**

Creator: Anonymous **Tags: census people** 

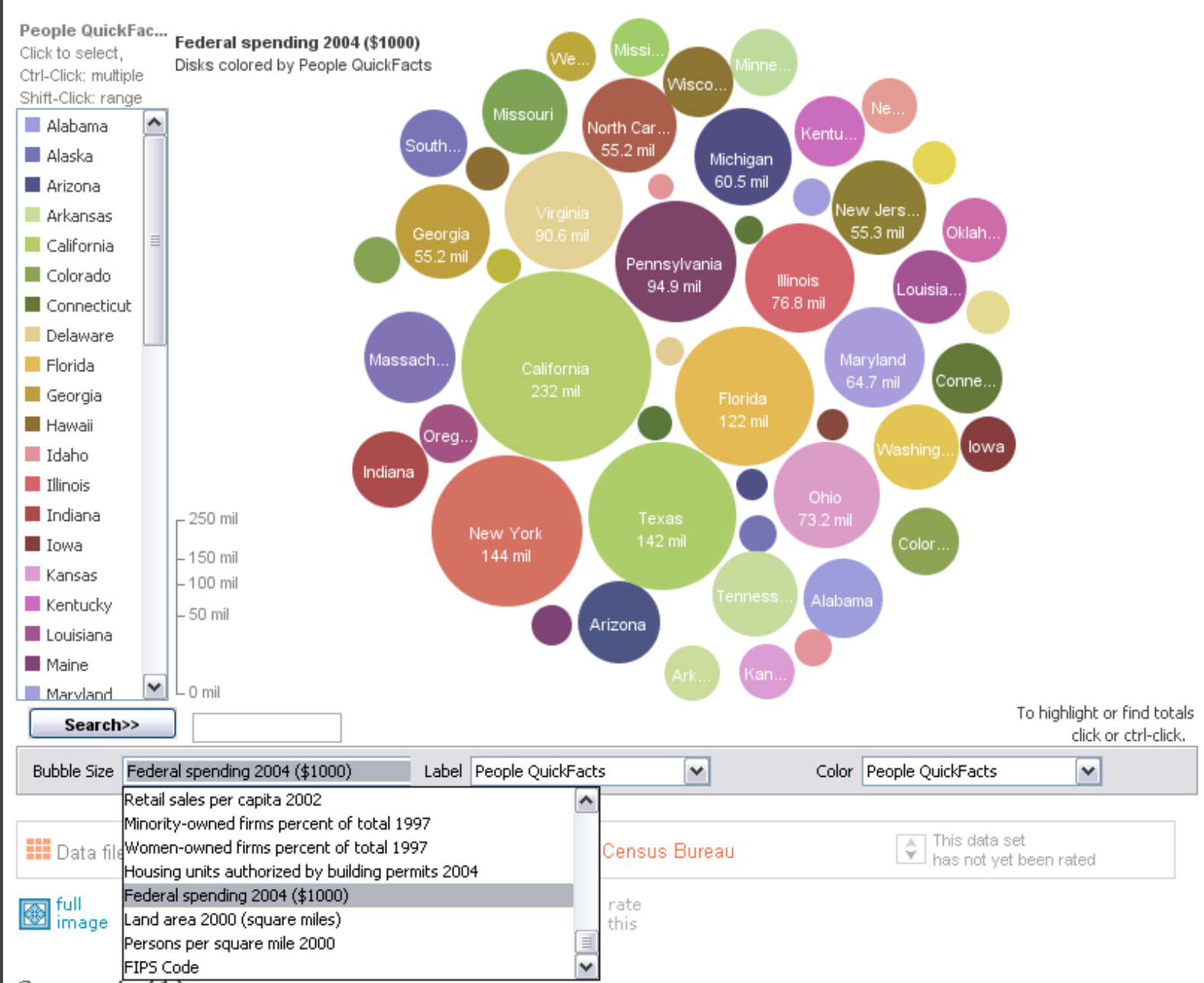

# **MADOLIBS**<sup>®</sup> **MY MUSIC LESSON**

Every Wednesday, when I get home from school, I have a piano lesson. My teacher is a very strict  $\overline{DOLSE}$ . Her name is  $H_i||_{\alpha} \sim C$  |  $n \sim n$ <br>CELEBRITY (FEMALE) pedal. When I have a lesson, I sit down on the piano  $BENIO$  and play for  $OMInut$ , I do scales to exercise my  $ca$ <sup>T</sup> and then I usually play a minuet by Johann Sebastian  $\frac{Wa_S hingT\ o\rho}{CELEBRTTY(LASTNAME)}$ . Teacher says I am a natural House and have a good musical  $\frac{1}{2}$   $\frac{1}{2}$  Hamited Perhaps when I get better I will become a concert  $\underline{\hspace{1cm}}\underline{\hspace{1cm}}\underline{\hspace{1cm}}\underline{\hspace{1cm}}\underline{\hspace{1cm}}$  PROFESSION \_ and give a recital at Carnegie 105

[M]ost charting packages channel user requests into a **rigid array of chart types**. To atone for this lack of flexibility, they offer a kit of post-creation editing tools to return the image to what the user originally envisioned. **They give the user an impression of having explored data rather than the experience**.

## Leland Wilkinson *The Grammar of Graphics*, 1999

#### **Component Architectures** Prefuse, Flare, Improvise, VTK

# **Graphics APIs**

## **Visual Analysis Grammars** VizQL, ggplot2

#### **Component Architectures** Prefuse, Flare, Improvise, VTK

# **Graphics APIs**

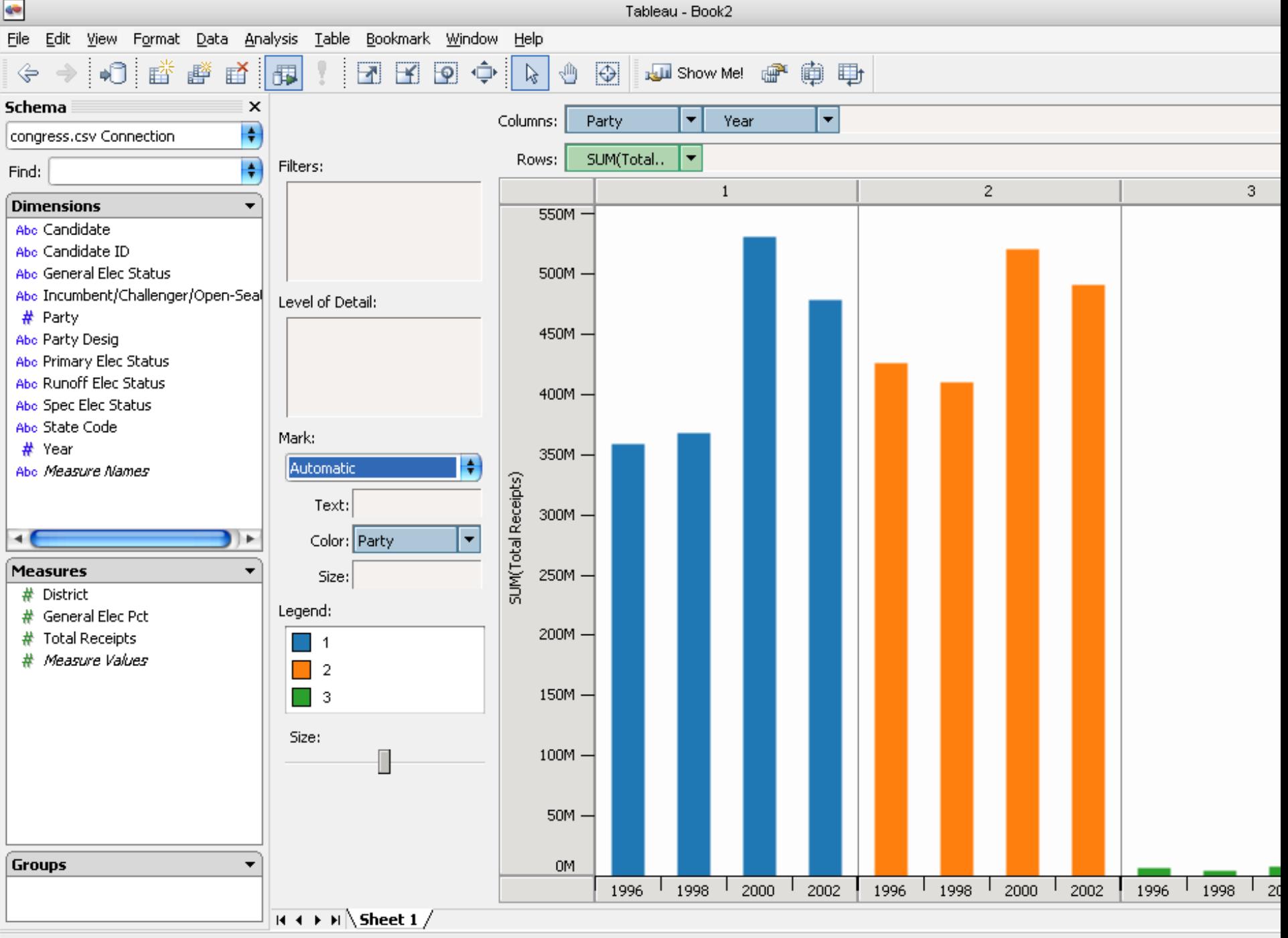

Ready

#### **Statistics and Computing**

**Leland Wilkinson** 

#### **The Grammar** of Graphics

**Second Edition** 

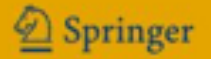

ggplot(diamonds, aes(x=price, fill=cut)) + geom\_bar(position="dodge")

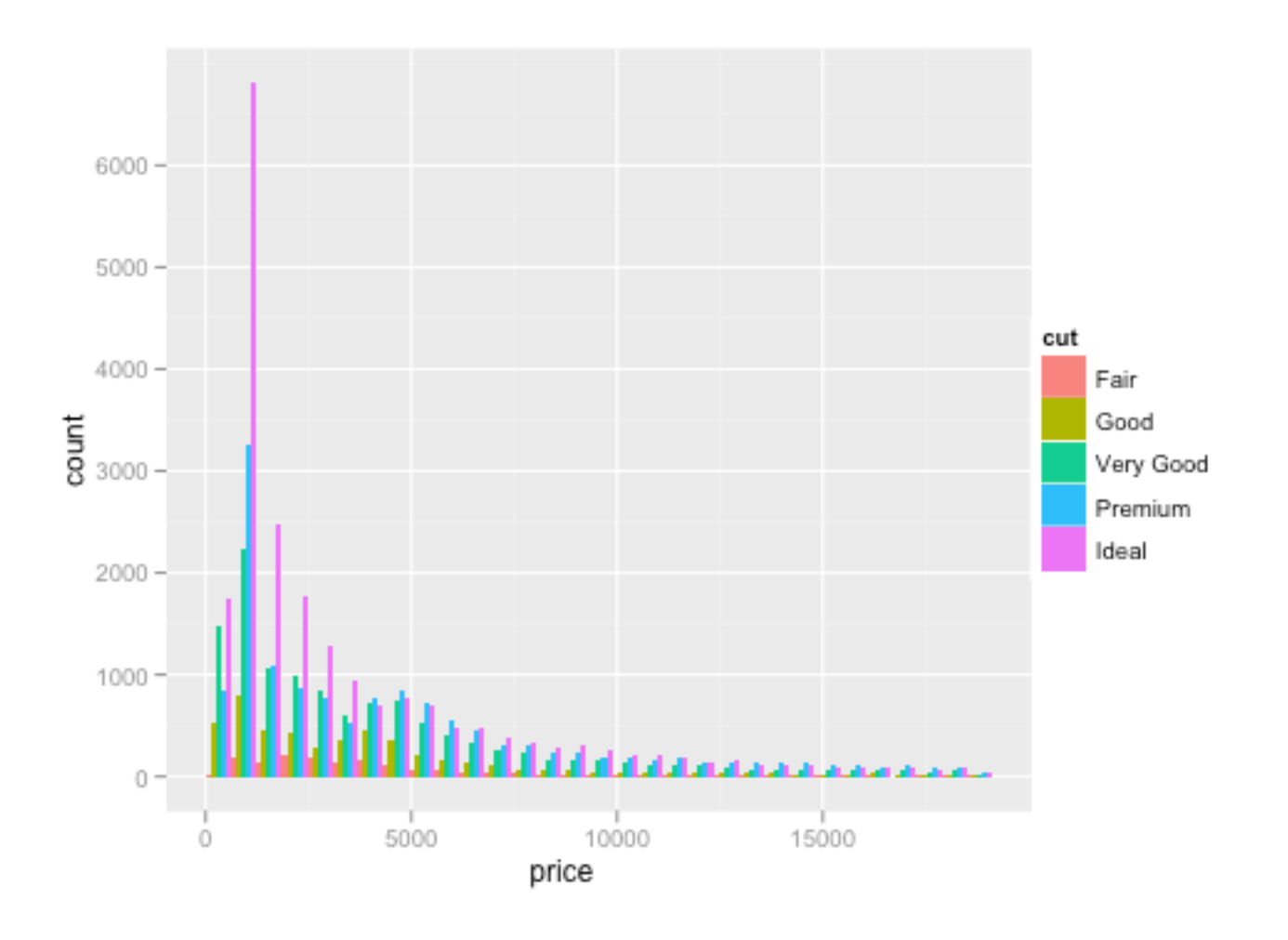

ggplot(diamonds, aes(x=price, fill=cut)) + geom\_bar(position="dodge")

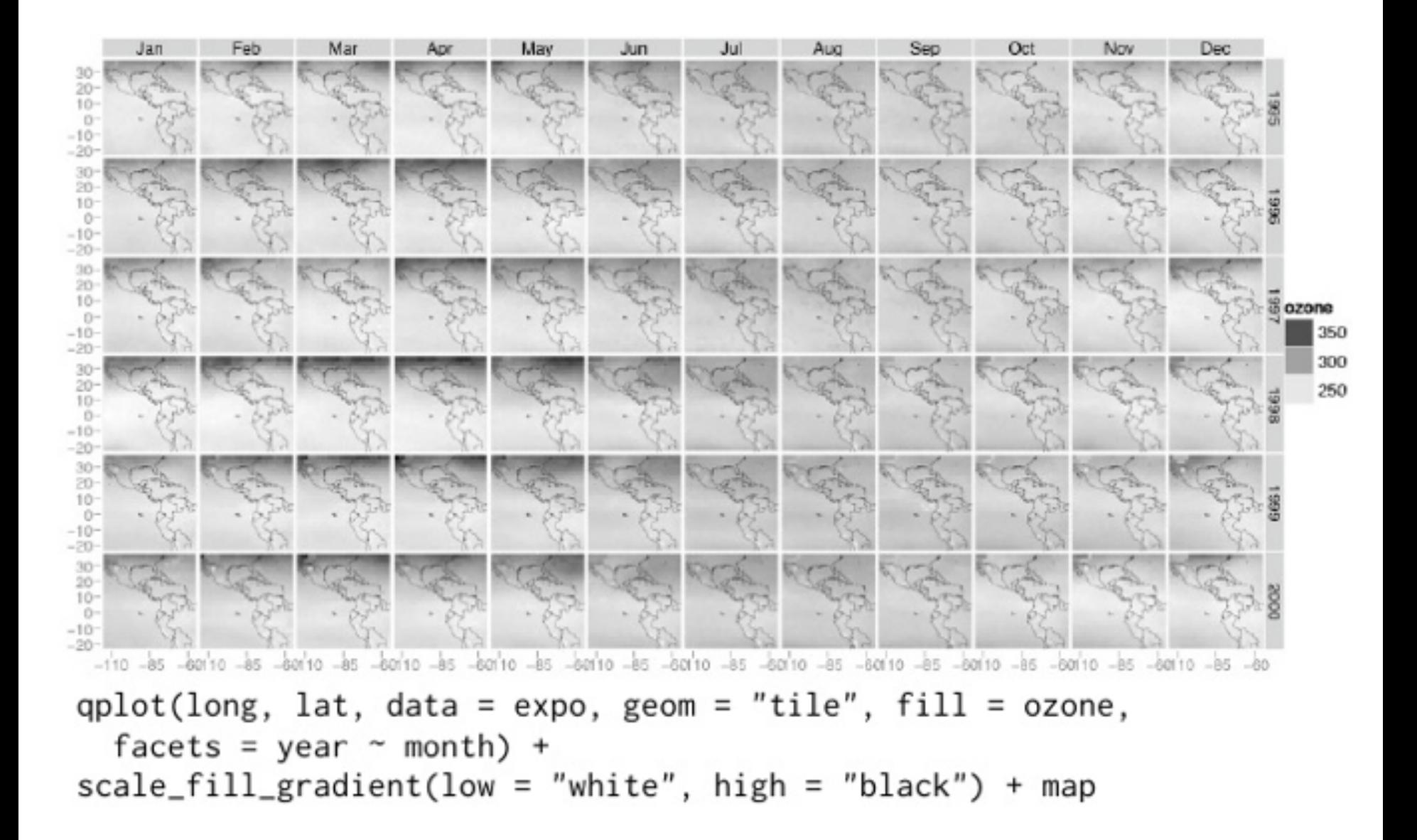

## **Visual Analysis Grammars** VizQL, ggplot2

#### **Component Architectures** Prefuse, Flare, Improvise, VTK

# **Graphics APIs**

# **Visual Analysis Grammars** VizQL, ggplot2

# **Component Architectures**

Prefuse, Flare, Improvise, VTK

## **Graphics APIs** Processing, OpenGL, Java2D

## **Visual Analysis Grammars** VizQL, ggplot2

## **Component Architectures**

Prefuse, Flare, Improvise, VTK

## **Graphics APIs** Processing, OpenGL, Java2D

## **Visual Analysis Grammars** VizQL, ggplot2

### $\overline{\phantom{a}}$ **?**

# **Component Architectures**

Prefuse, Flare, Improvise, VTK

# **Graphics APIs**

**Visual Analysis Grammars** VizQL, ggplot2

**Visualization Grammars** Protovis, D3.js

**Component Architectures** Prefuse, Flare, Improvise, VTK

**Graphics APIs** Processing, OpenGL, Java2D

# **Protovis & D3**
Today's first task is not to invent wholly new [*graphical*] techniques, though these are needed. Rather we need most vitally to recognize and reorganize the **essential of old techniques**, to **make easy their assembly in new ways**, and to **modify their external appearances to fit the new opportunities**.

> J. W. Tukey, M. B. Wilk *Data Analysis & Statistics*, 1965

### **Protovis**: A Grammar for Visualization

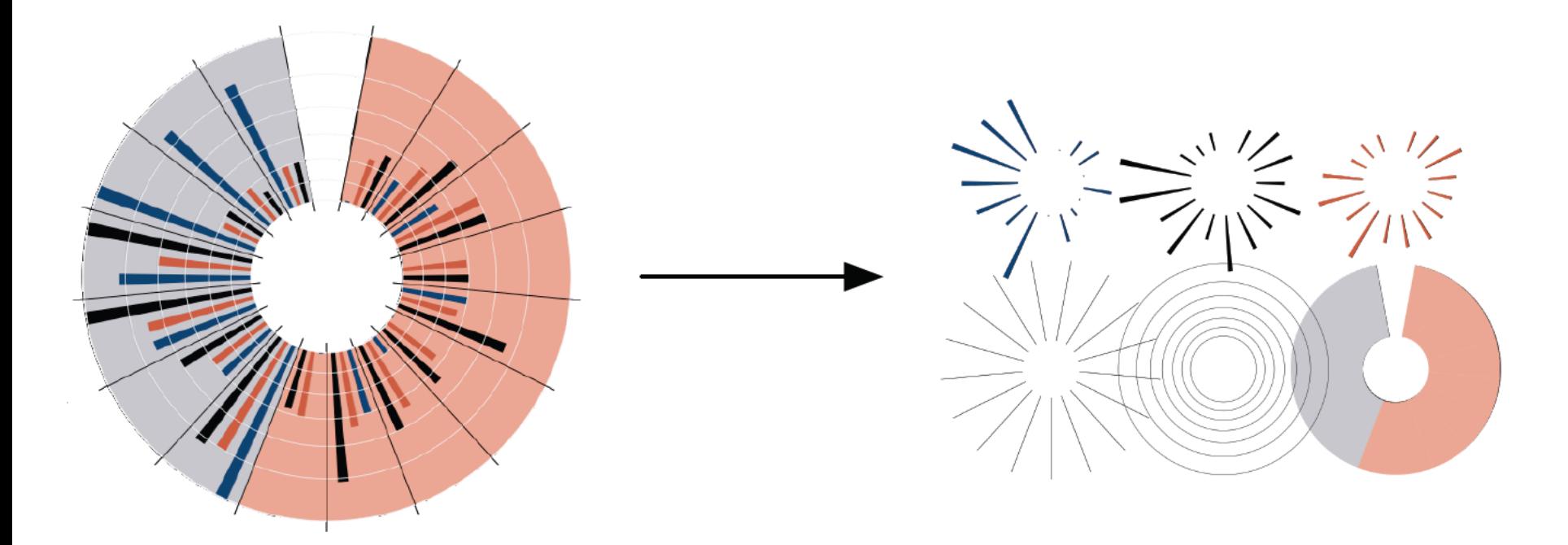

A graphic is a composition of data-representative marks.

with **Mike Bostock** & **Vadim Ogievetsky**

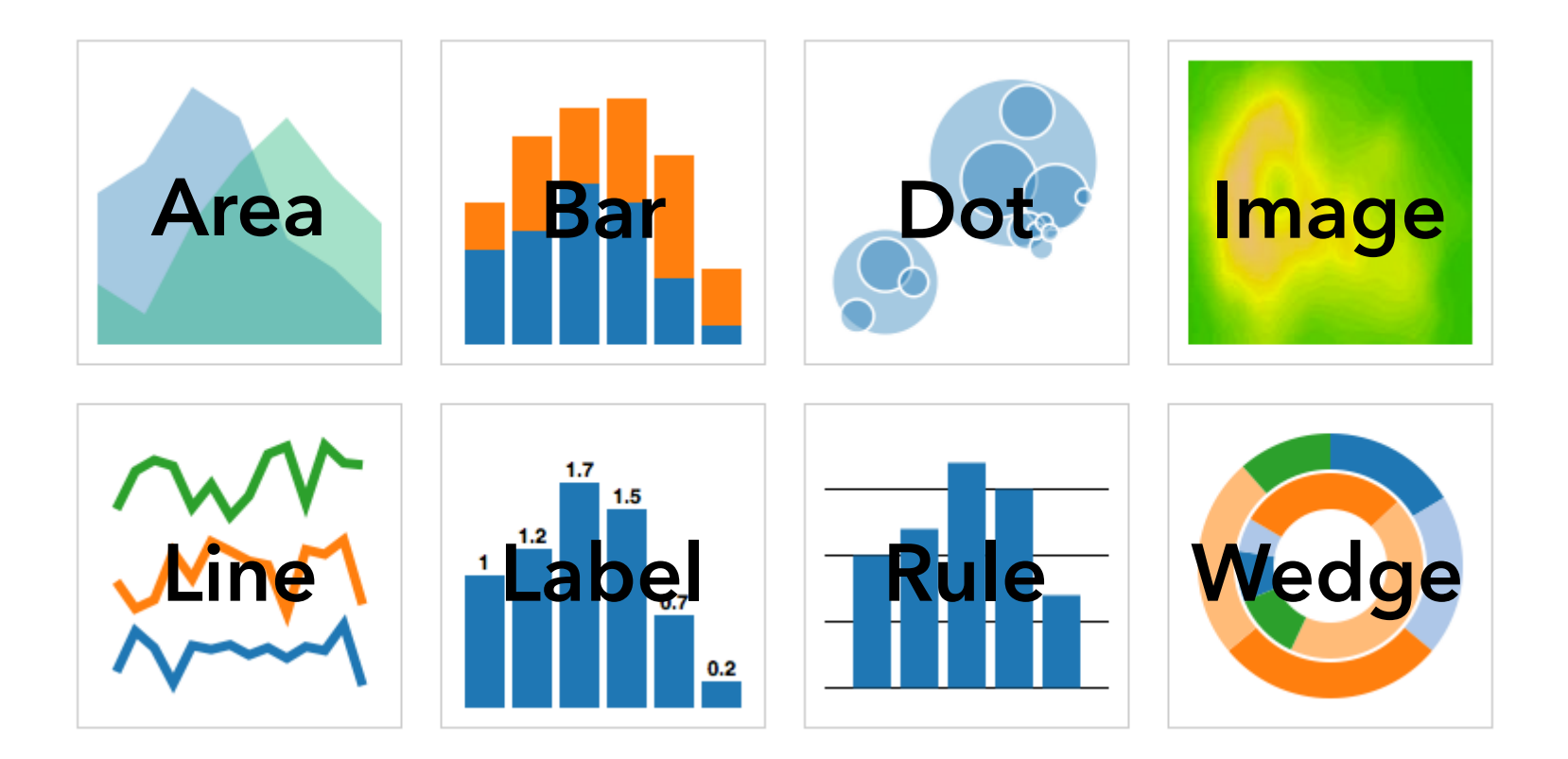

#### **MARKS**: Protovis graphical primitives

### **MARK**  $\lambda : D \rightarrow R$

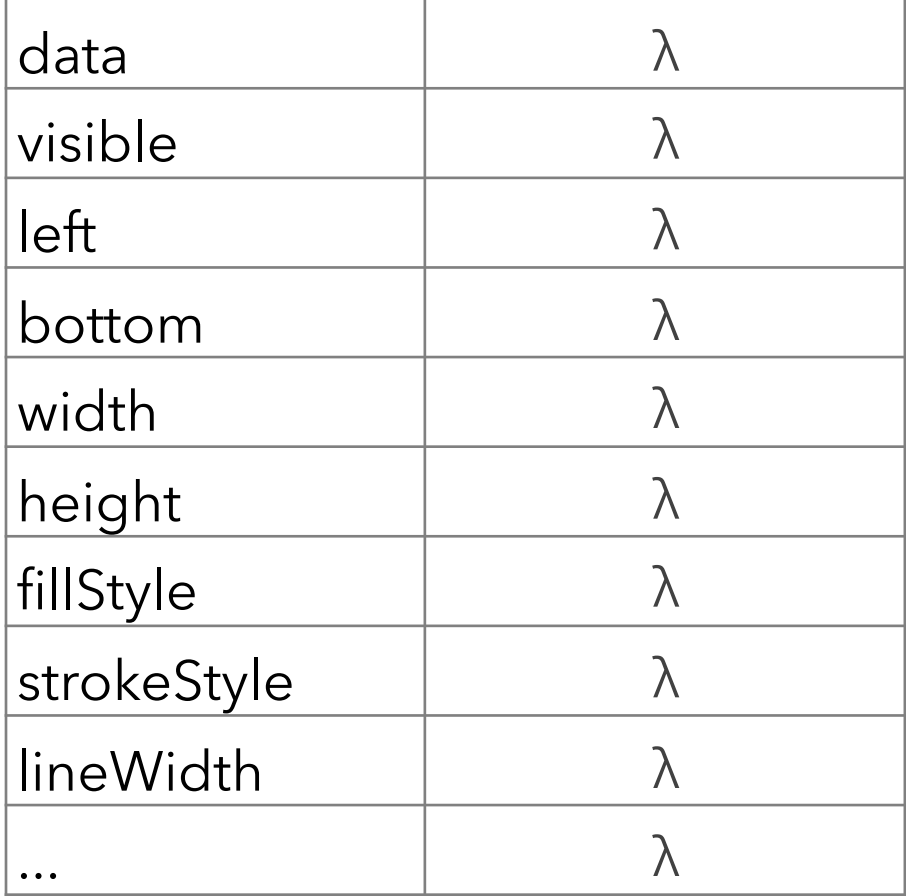

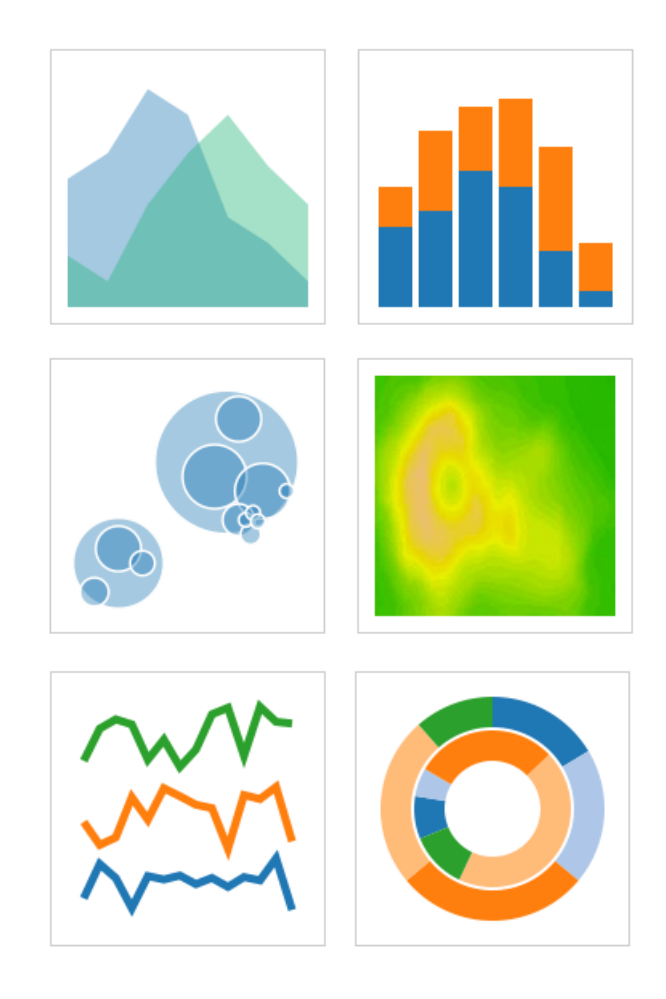

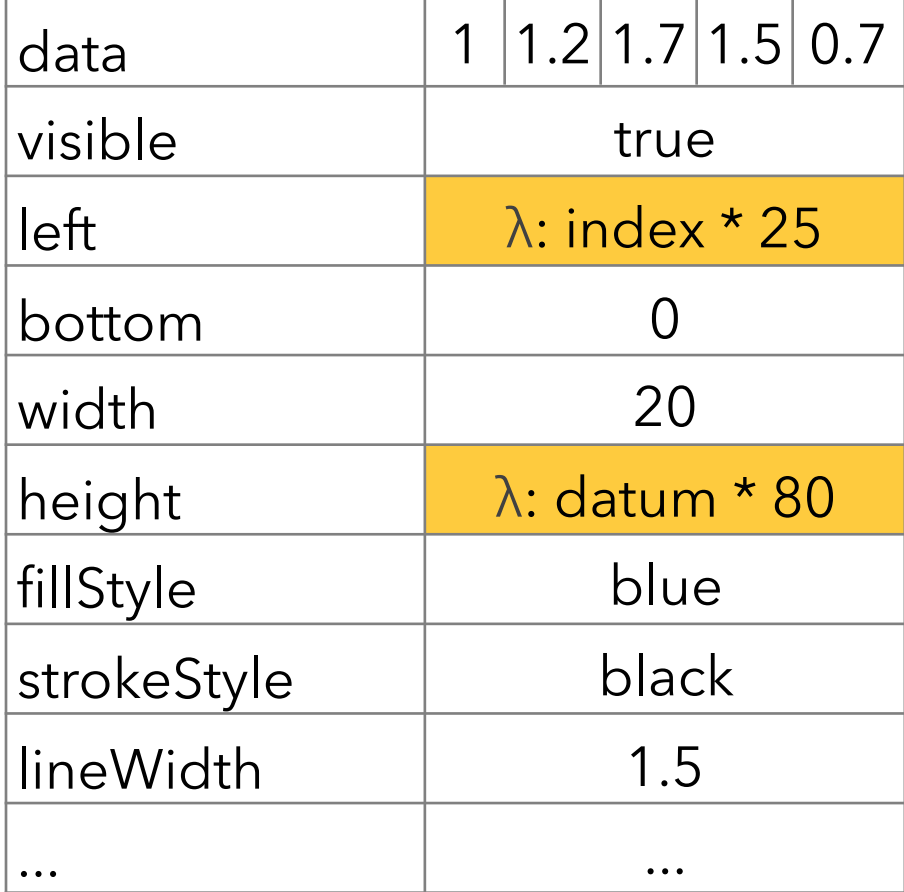

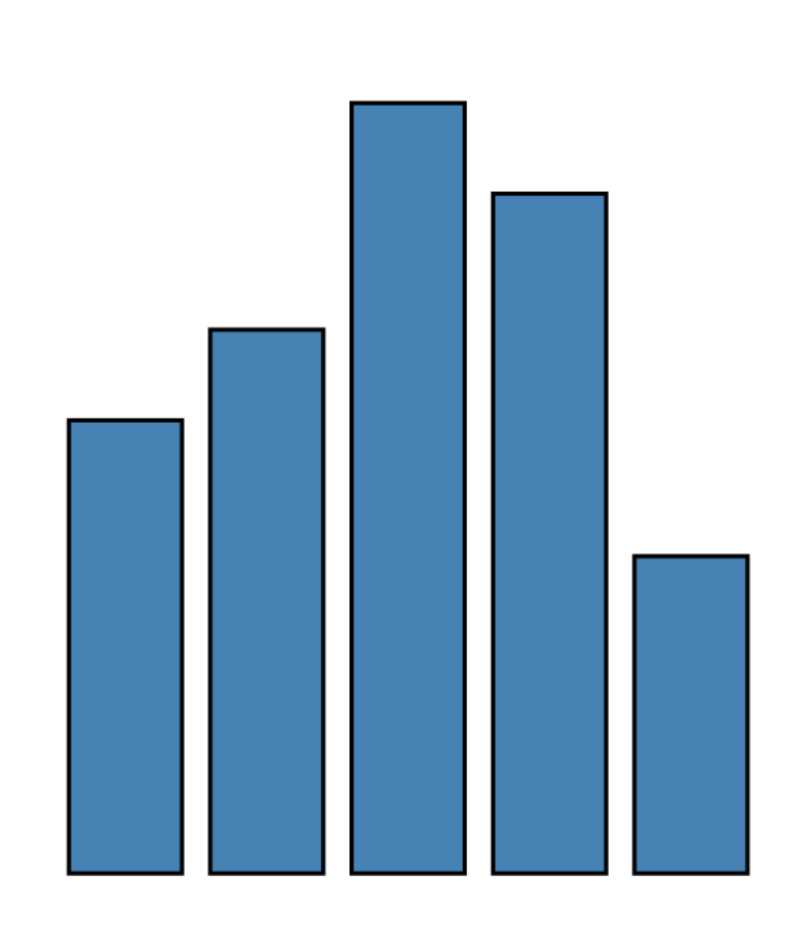

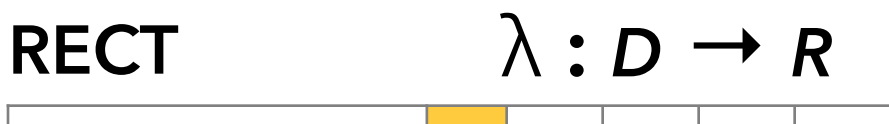

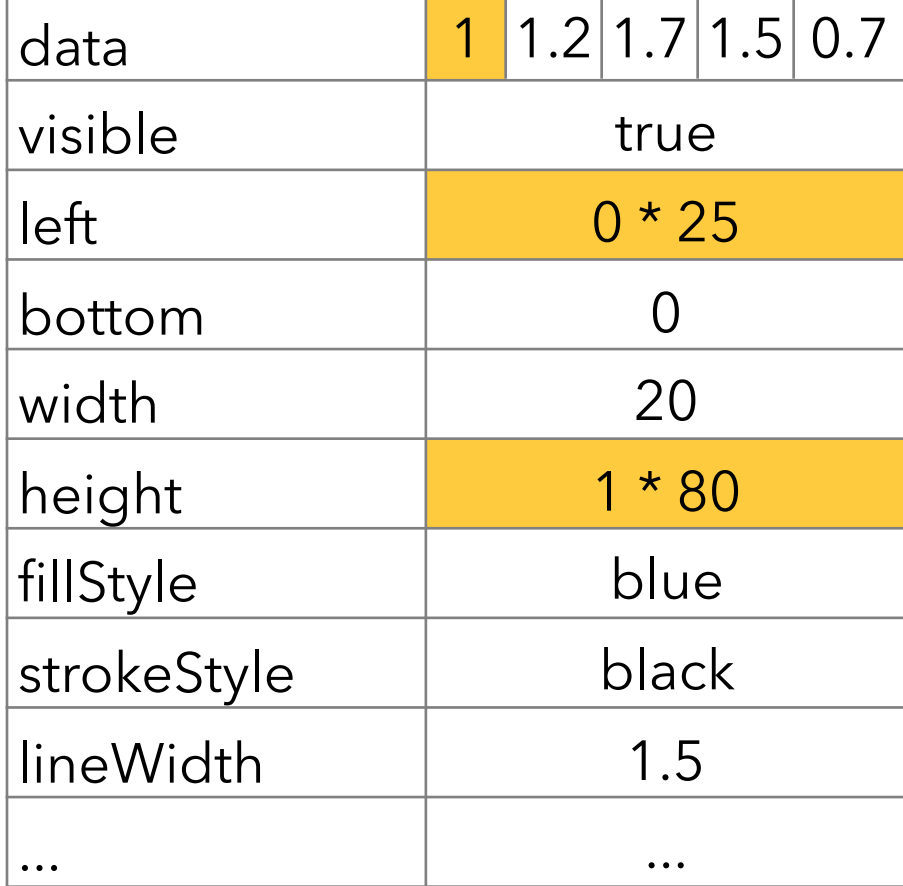

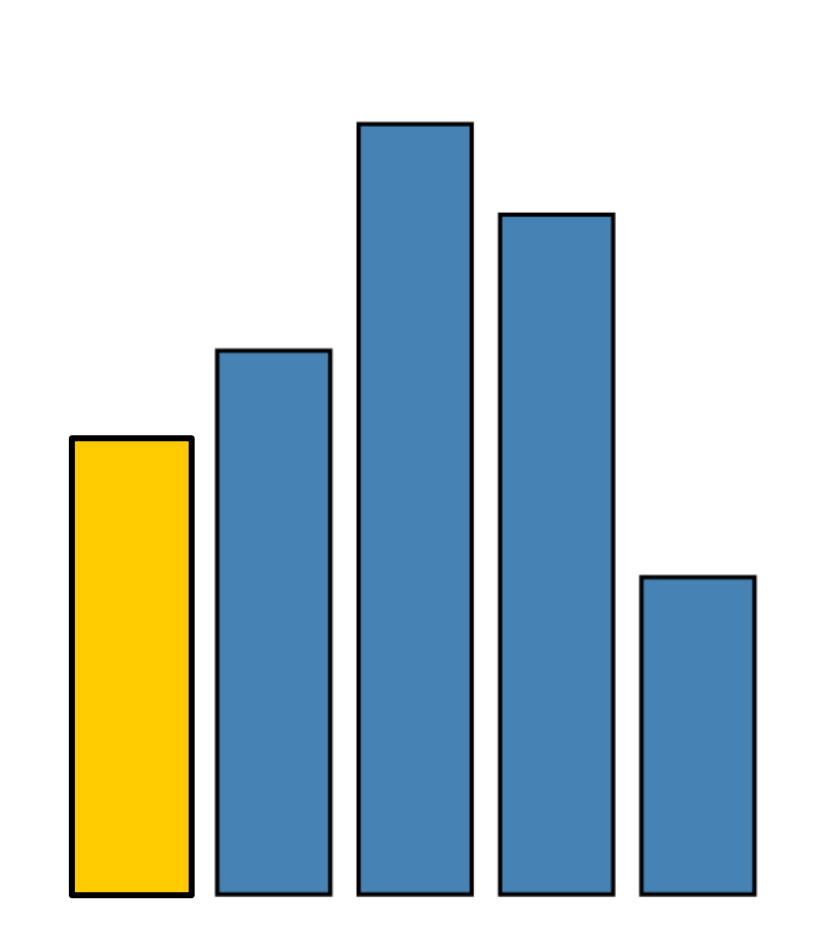

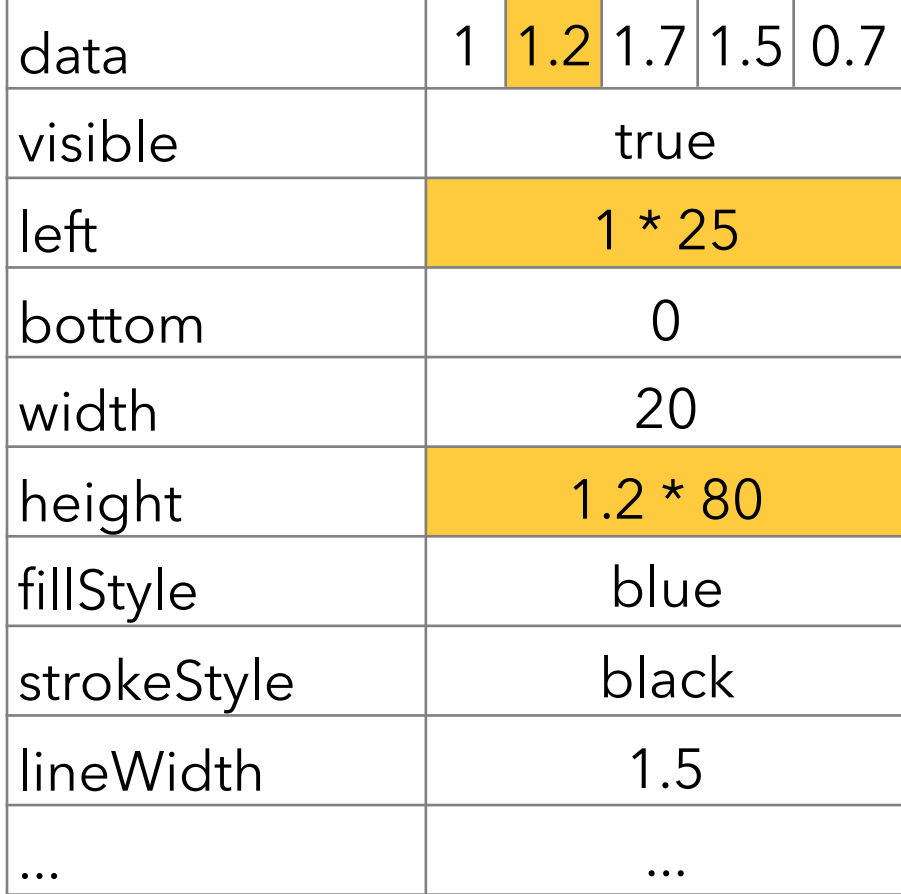

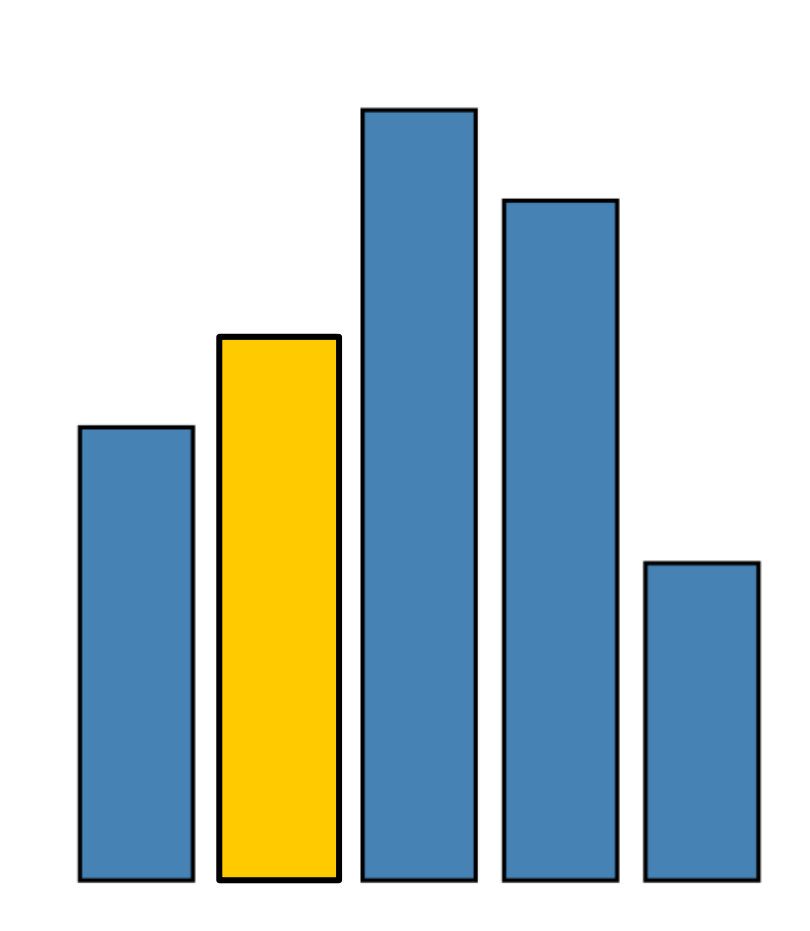

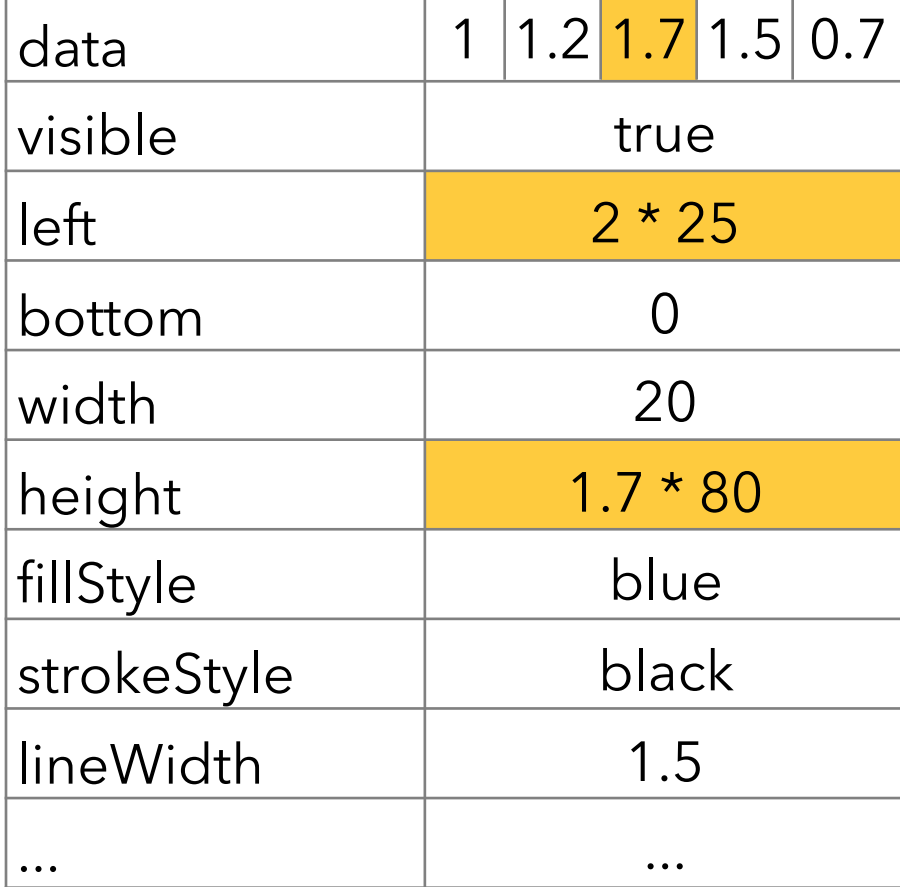

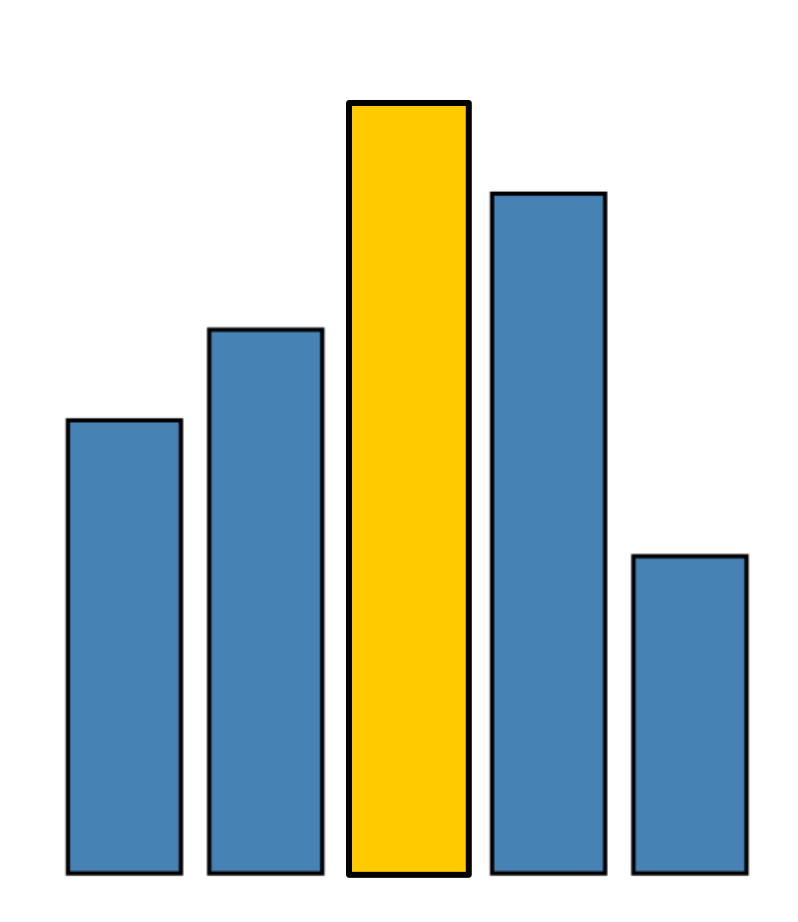

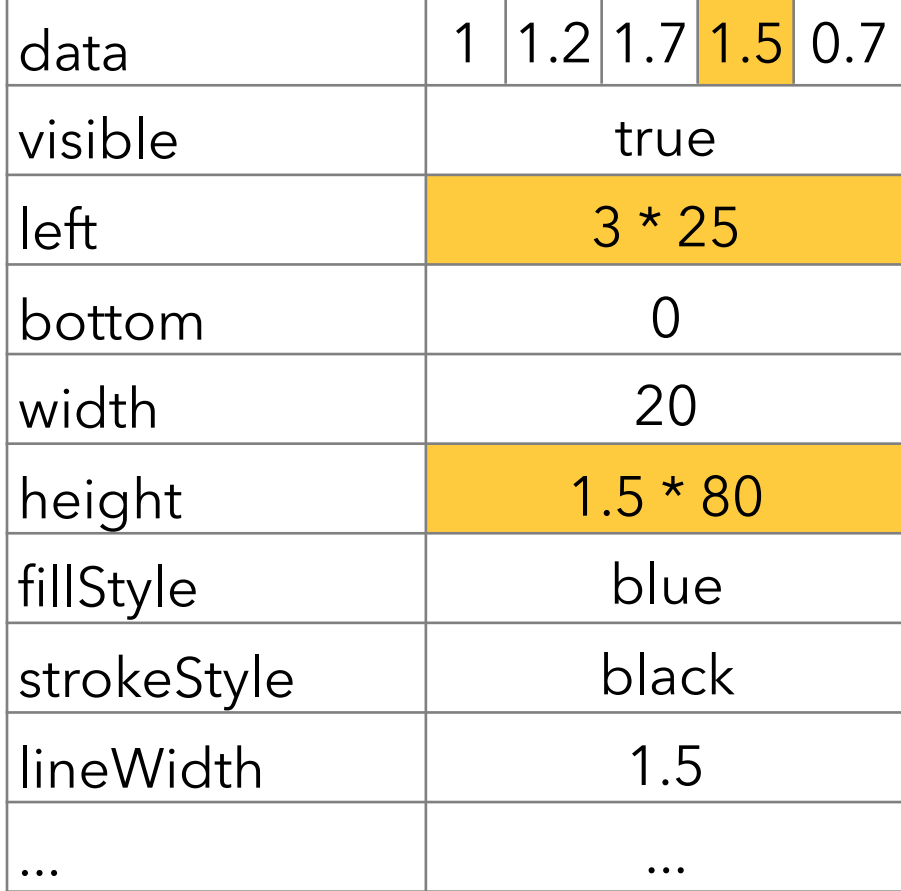

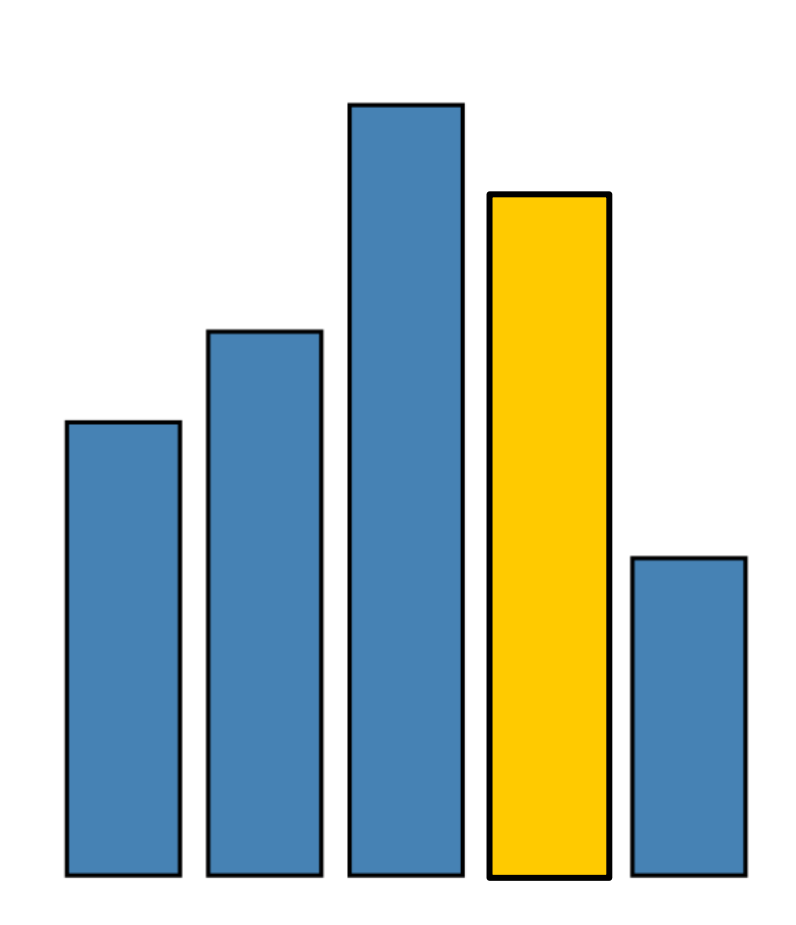

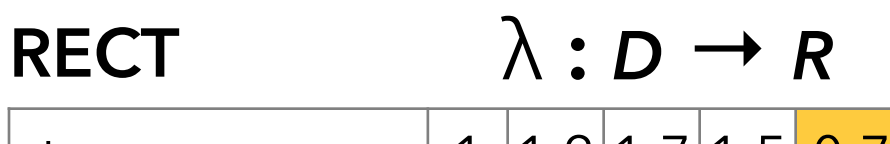

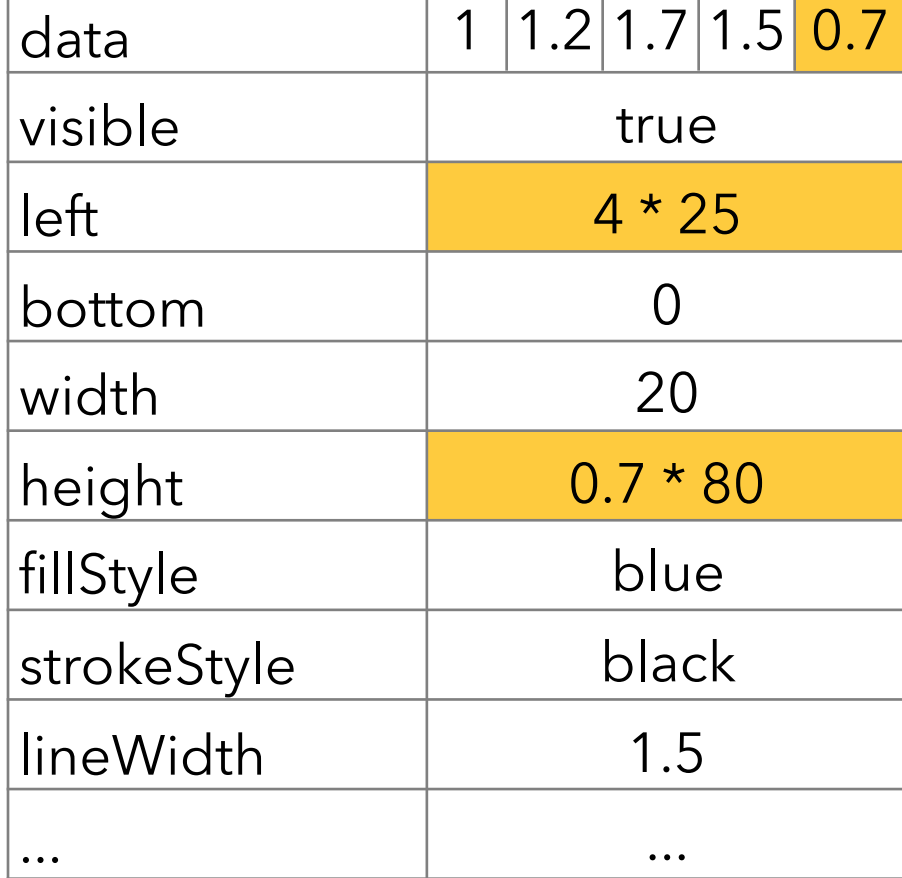

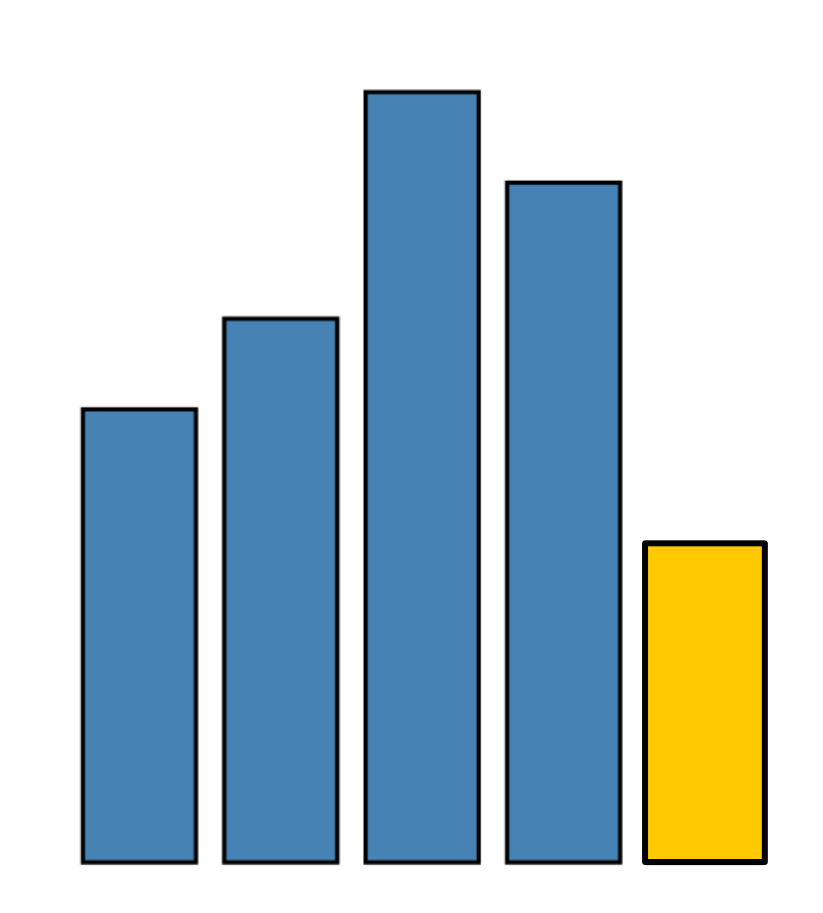

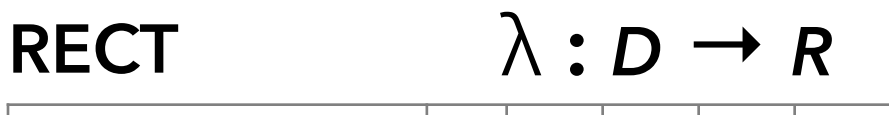

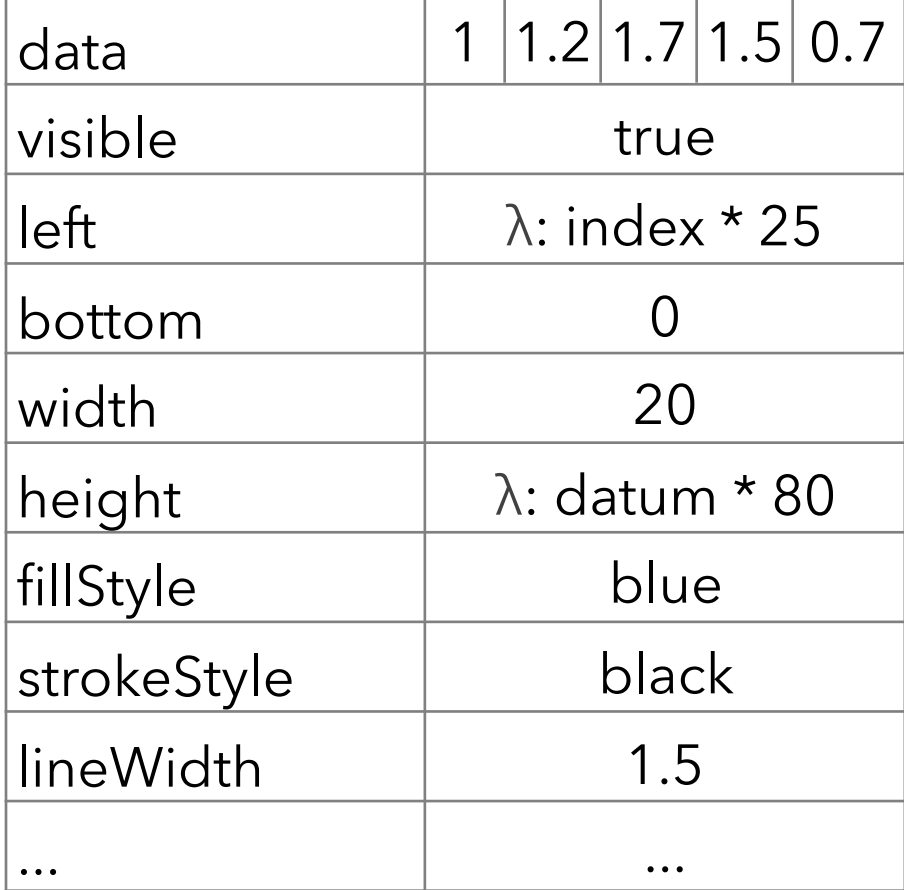

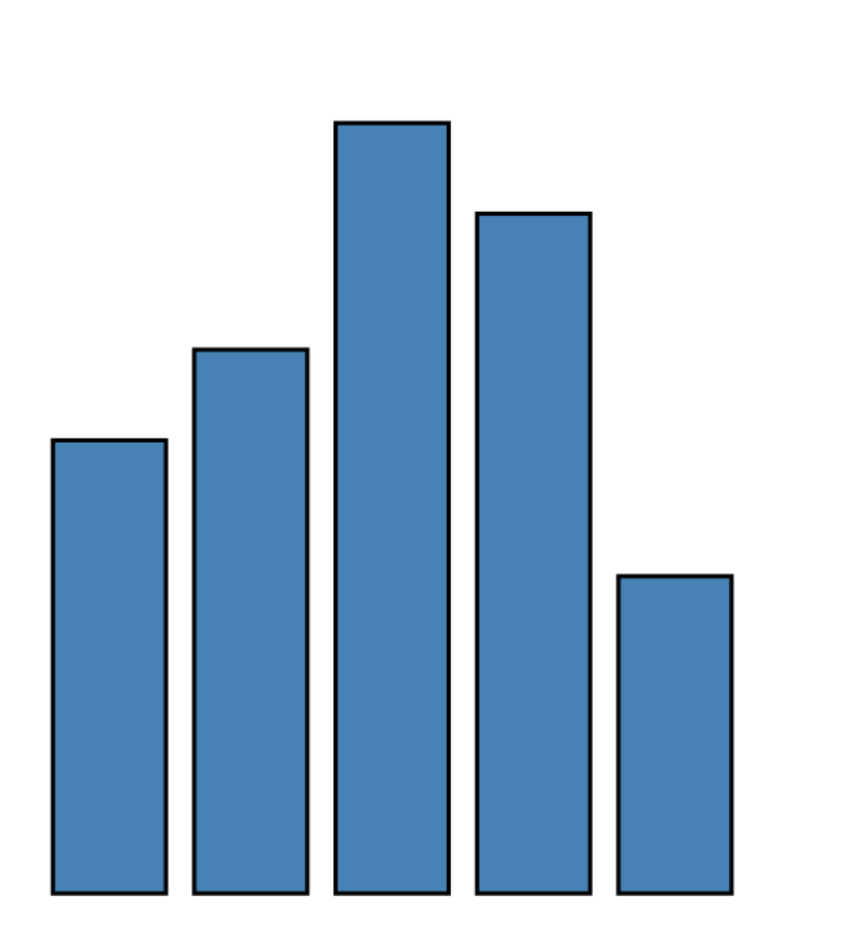

```
var vis = new pv. Panel();
vis.add(pv.Bar)
  .data([1, 1.2, 1.7, 1.5, 0.7])
  .visible(true)
  .left(function(d) this.index * 25);
  .bottom(0)
  .width(20)
  .height(function(d) d * 80)
  .fillStyle("blue")
  .strokeStyle("black")
  .lineWidth(1.5);
vis.render();
```
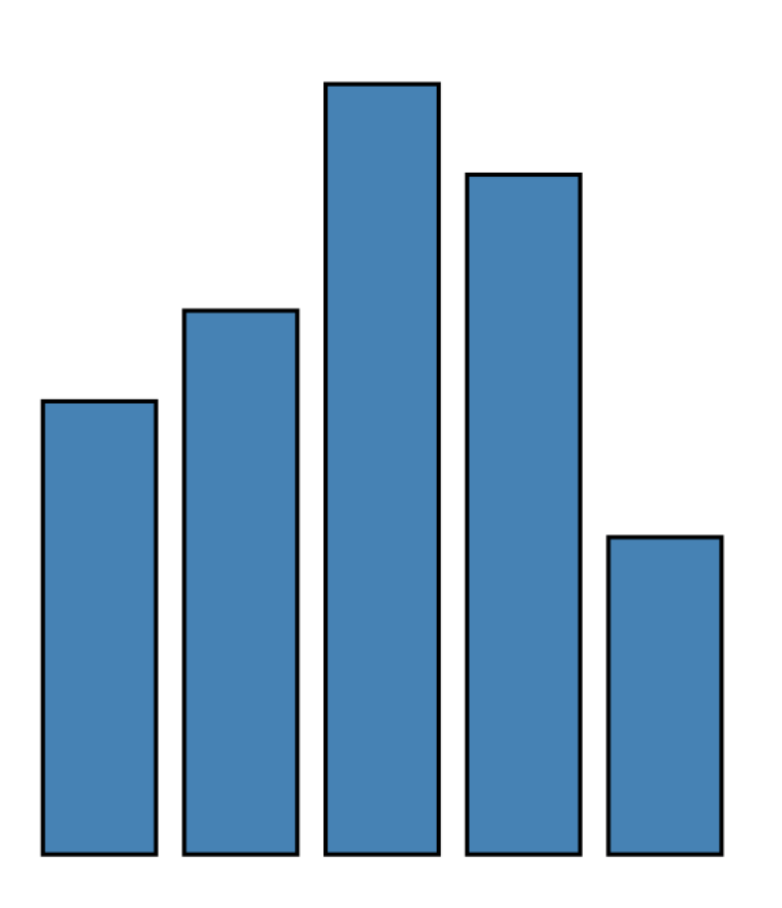

```
var data = [[3,4,5,3],[3,5,1,2]];
var vis = new pv. Panel()
  .data(data) 
  .height(50); 
vis.add(pv.Line) 
  .left(function(d) this.index * 50) 
  .bottom(function(d) d * 10) 
  .strokeStyle("#3a68a4") 
.add(pv.Dot); 
vis.render();
```
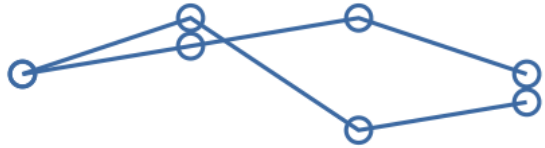

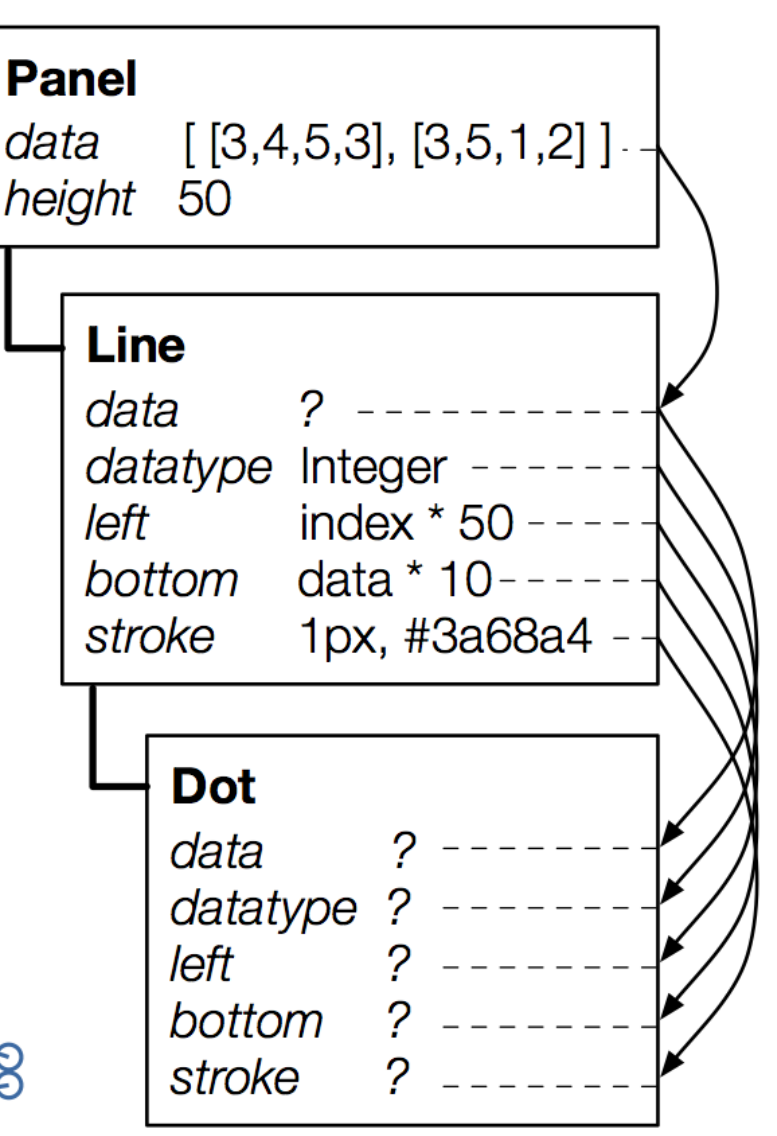

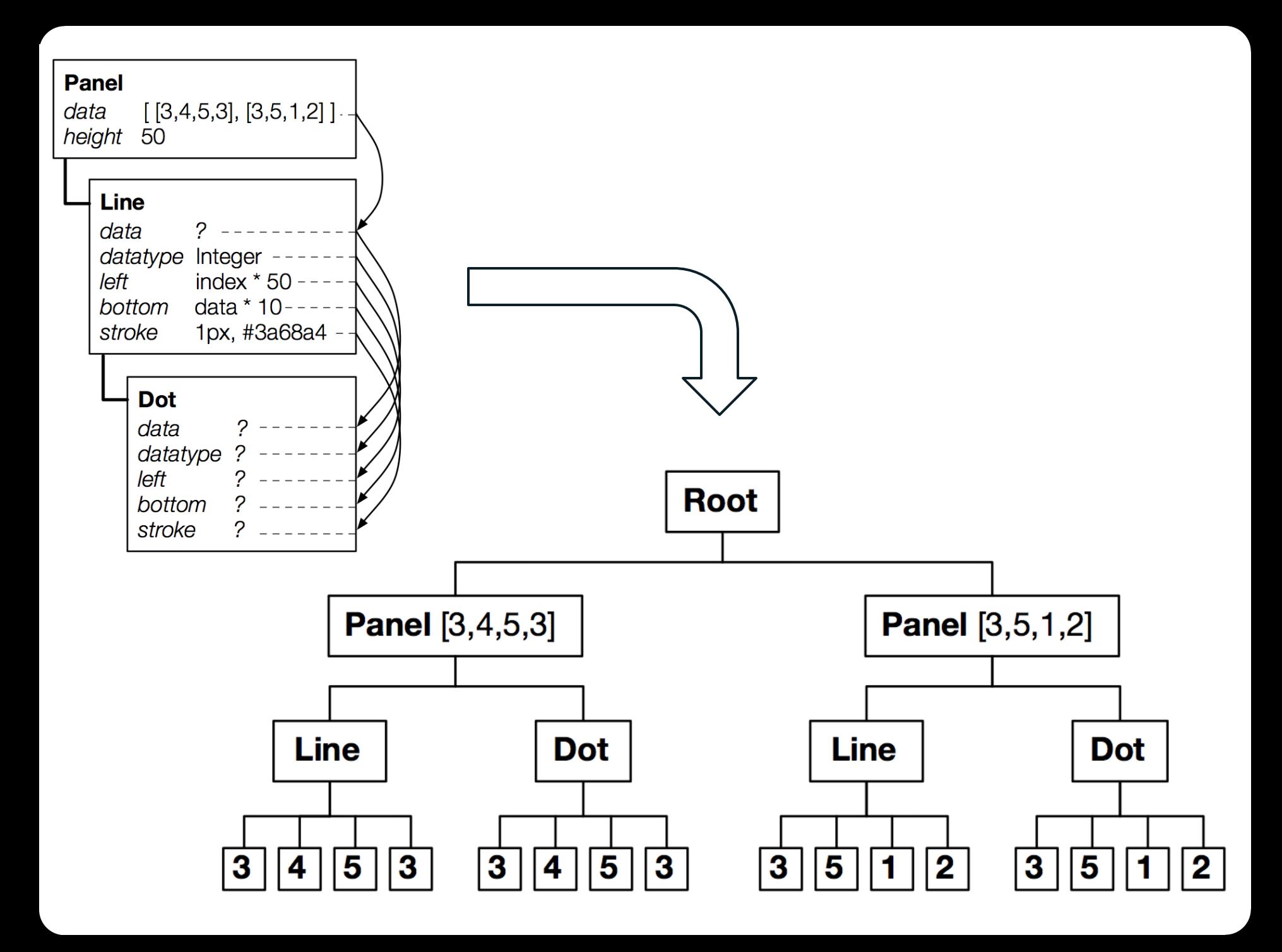

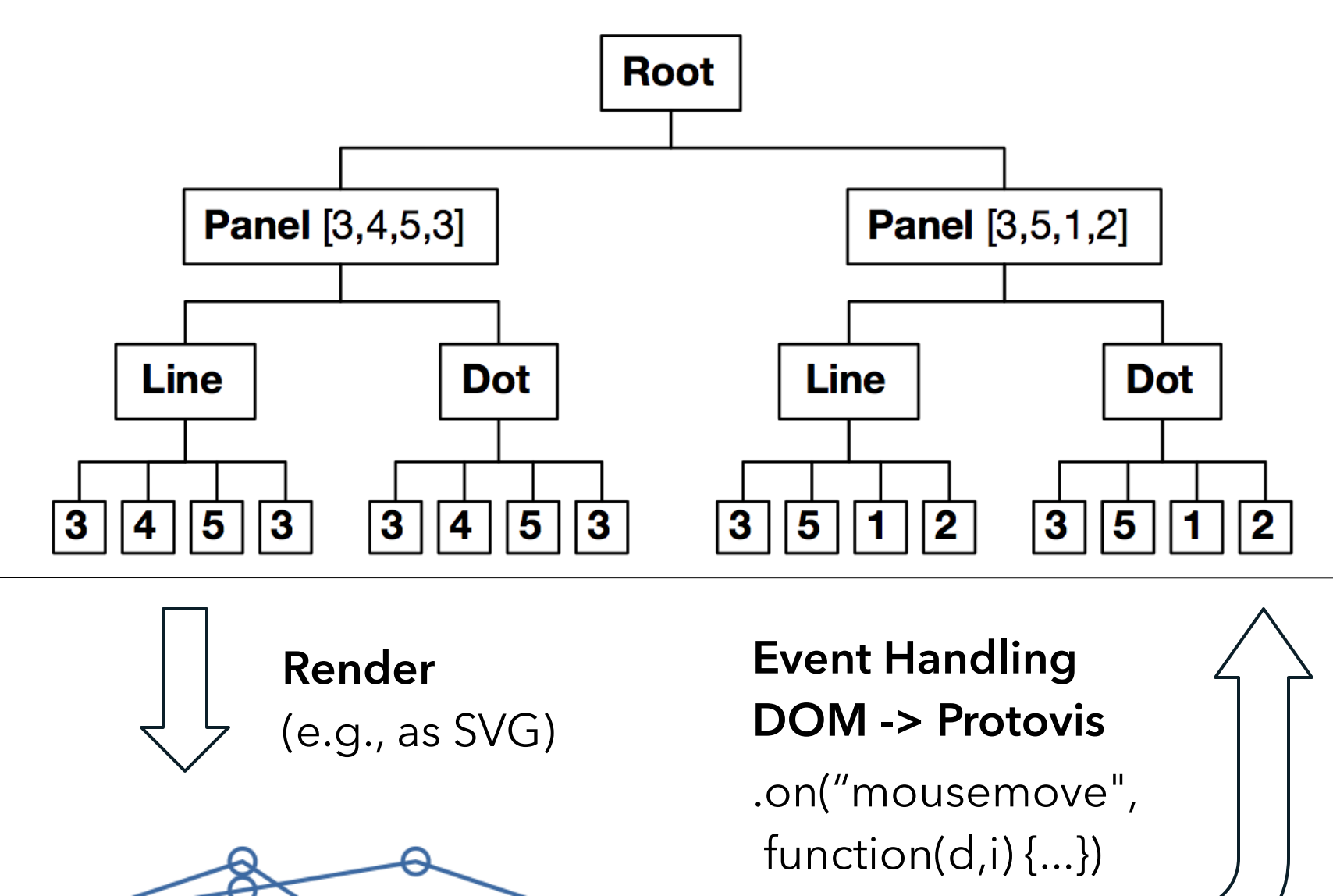

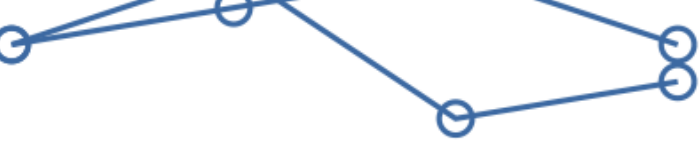

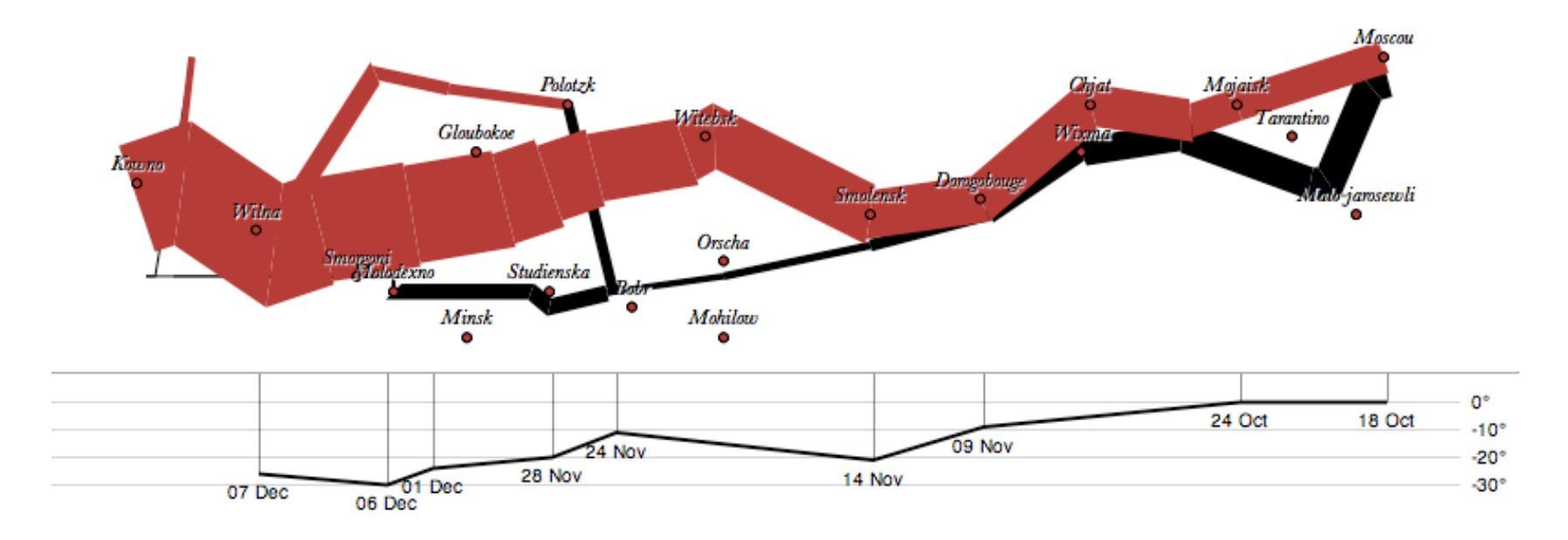

var army = pv.nest(napoleon.army, "dir", "group"); var vis = new pv.Panel();

```
var lines = vis.add(pv.Panel).data(army);
lines.add(pv.Line)
  .data(function() army[this.idx])
  .left(lon).top(lat).size(function(d) d.size/8000)
  .strokeStyle(function() color[army[paneIndex]
    [0].dir]);
```

```
vis.add(pv.Label).data(napoleon.cities)
  .left(lon).top(lat)
  .text(function(d) d.city).font("italic 10px Georgia")
  .textAlign("center").textBaseline("middle");
```
vis.**add**(pv.Rule).**data**([0,-10,-20,-30]) .**top**(function(d) 300 - 2\*d - 0.5).**left**(200).**right**(150) .**lineWidth**(1).**strokeStyle**("#ccc") .**anchor**("right").**add**(pv.Label) .**font**("italic 10px Georgia") .**text**(function(d) d+"°").**textBaseline**("center");

vis.**add**(pv.Line).**data**(napoleon.temp) .**left**(lon).**top**(tmp) .**strokeStyle**("#0") .**add**(pv.Label)  $\text{top}(\text{function}(d) 5 + \text{tmp}(d))$  .**text**(function(d) d.temp+"° "+d.date.substr(0,6)) .**textBaseline**("top").**font**("italic 10px Georgia");

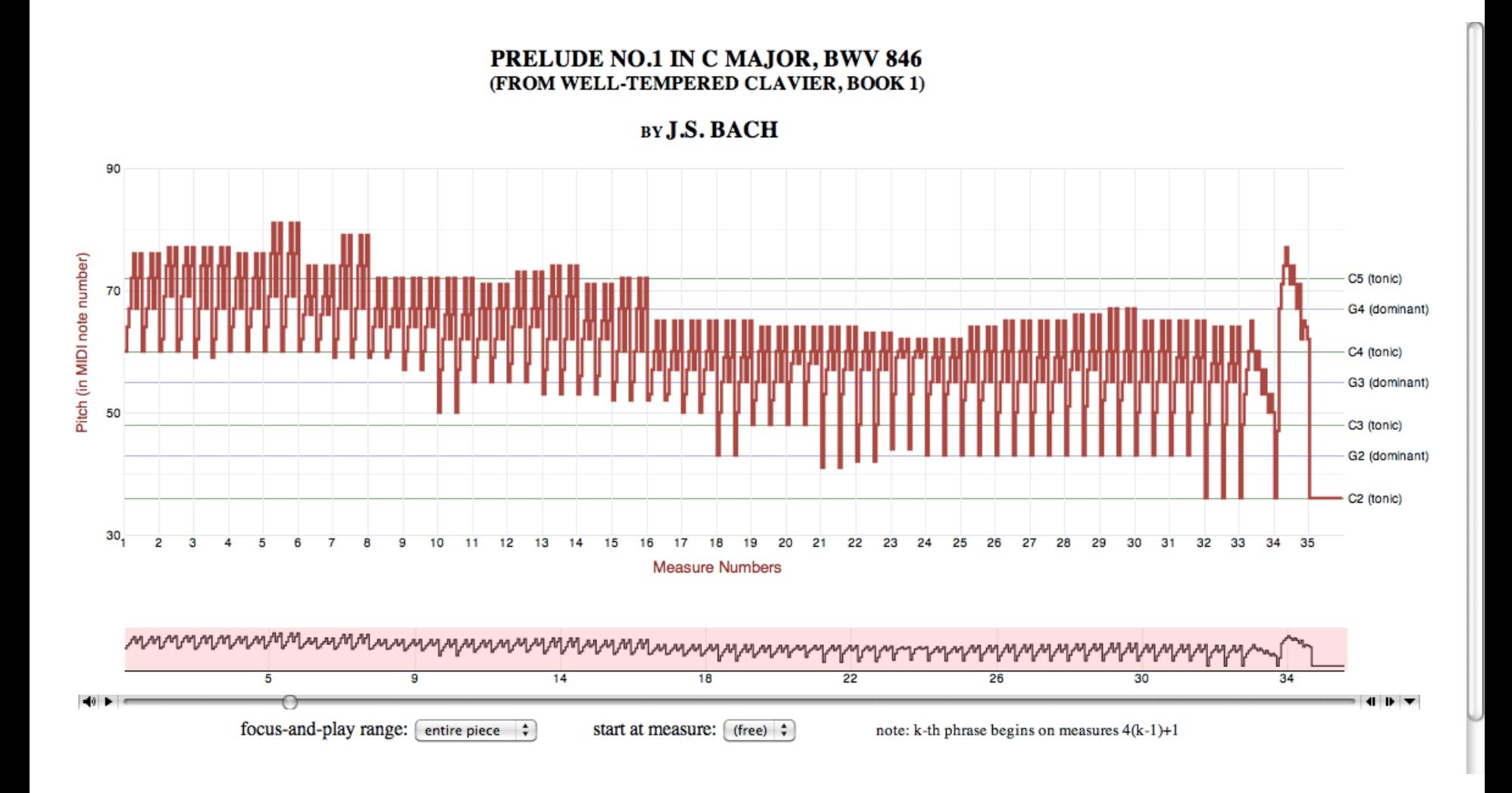

**Bach's Prelude #1 in C Major** | Jieun Oh

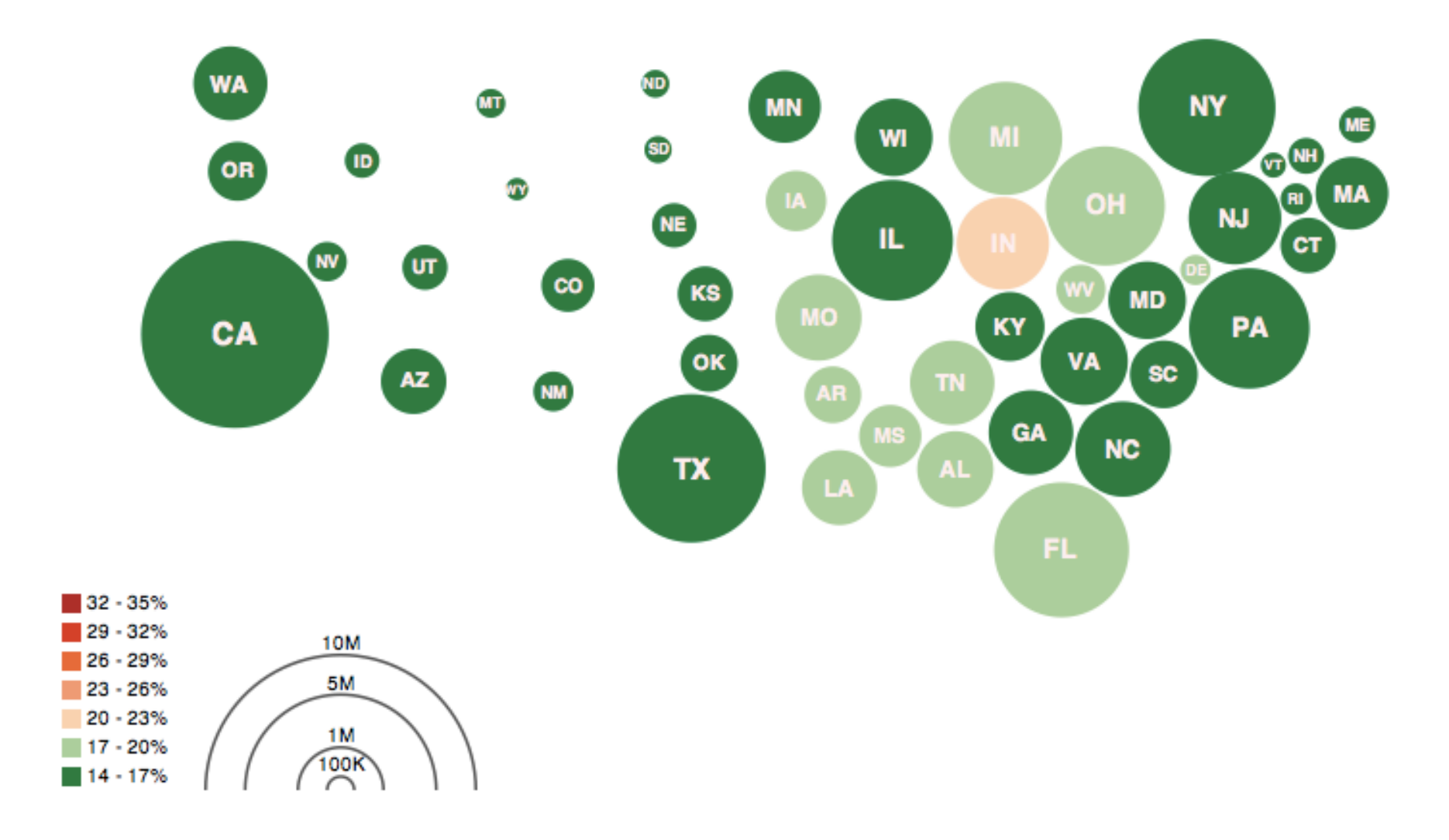

**Obesity Map | Vadim Ogievetsky** 

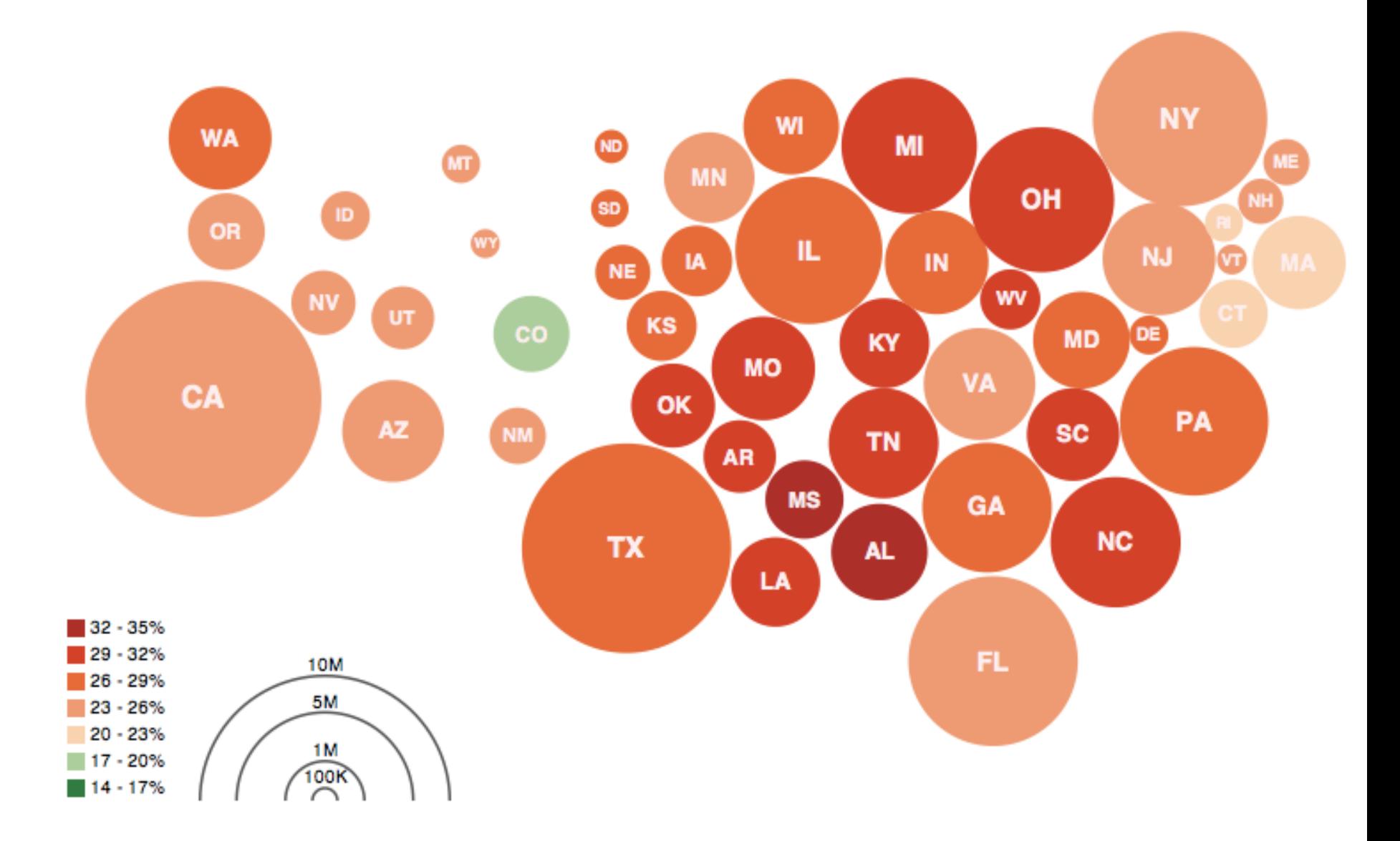

**Obesity Map | Vadim Ogievetsky** 

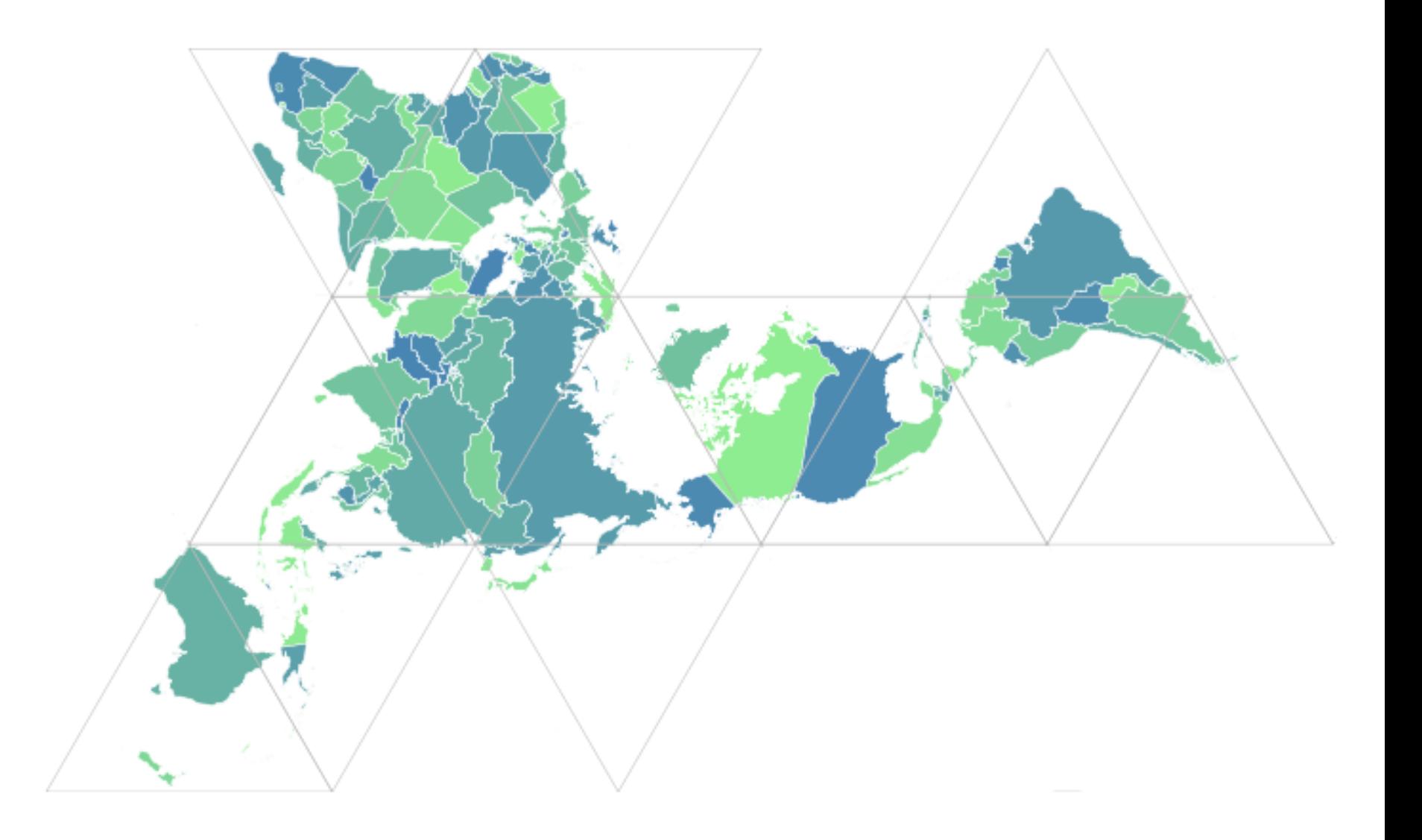

**Dymaxion Maps** | Vadim Ogievetsky

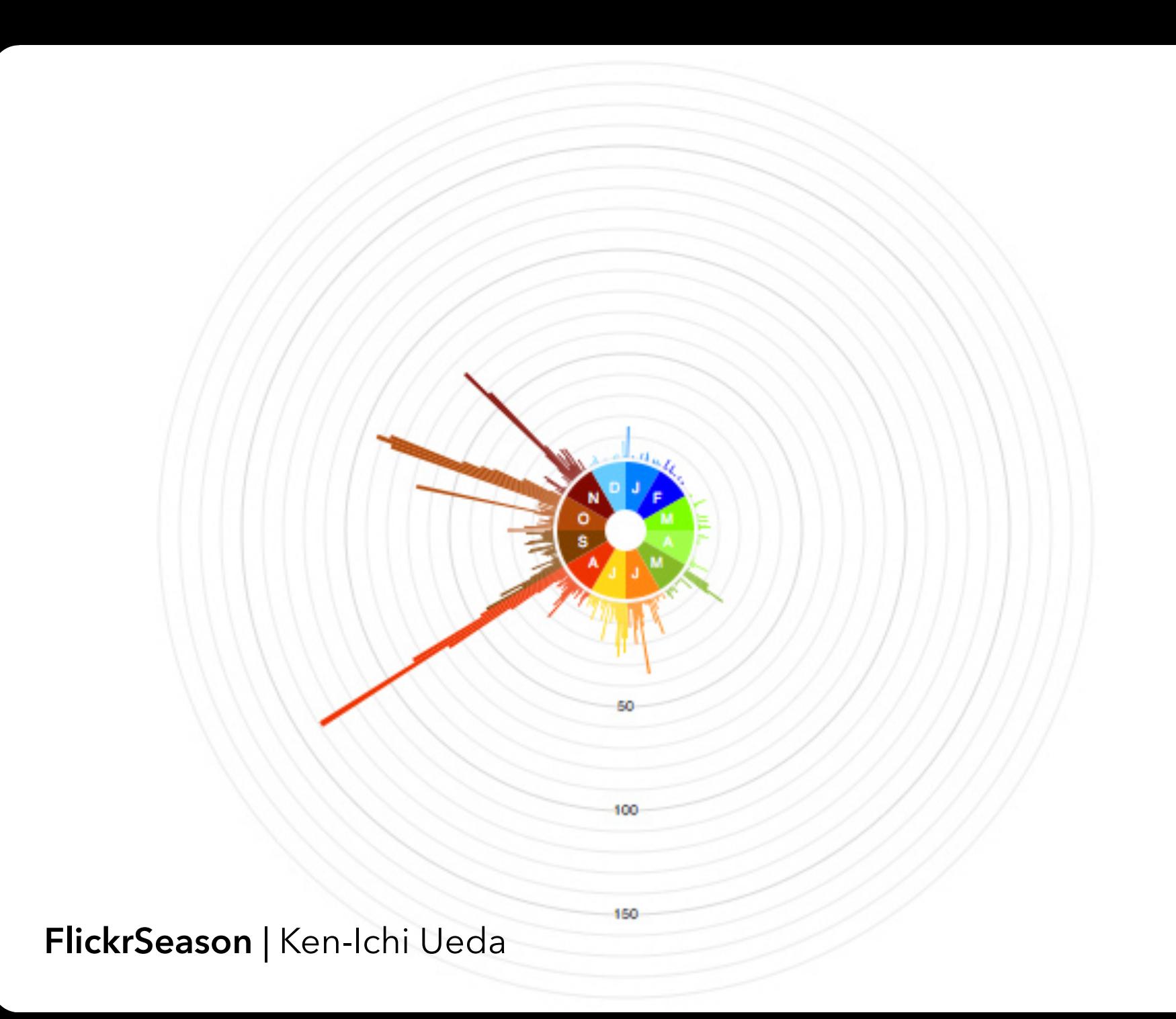

## **d3.js** Data-Driven Documents

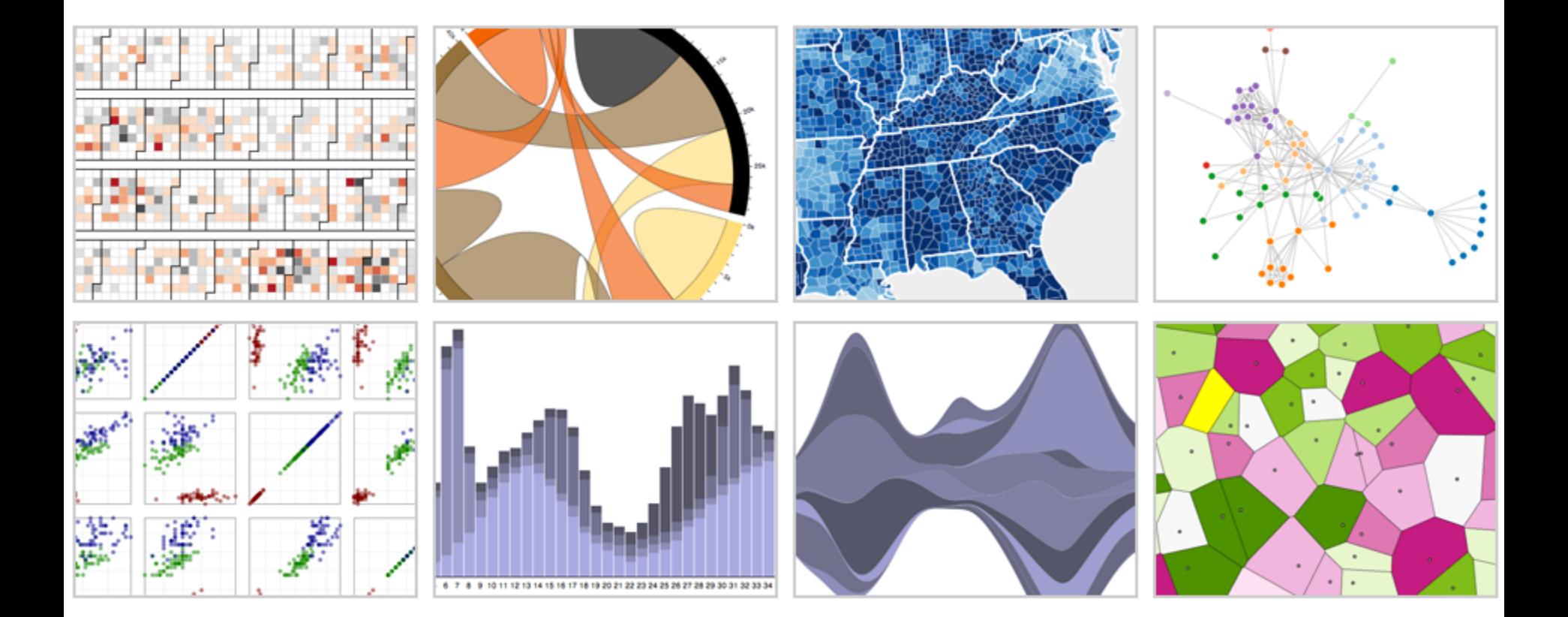

with **Mike Bostock** & Vadim Ogievetsky

### **Protovis**

*Specialized mark types* **+** Streamlined design **-** Limits expressiveness **-** More overhead (slower)  **-** Harder to debug  **-** Self-contained model *Specify a scene (nouns)* **+** Quick for static vis **-** Delayed evaluation **-** Animation, interaction are more cumbersome

## **Protovis**

*Specialized mark types* **+** Streamlined design **-** Limits expressiveness **-** More overhead (slower)  **-** Harder to debug  **-** Self-contained model *Specify a scene (nouns)* **+** Quick for static vis **-** Delayed evaluation **-** Animation, interaction are more cumbersome

### **D3**

*Bind data to DOM* **-** Exposes SVG/CSS/… **+** Exposes SVG/CSS/… **+** Less overhead (faster) **+** Debug in browser **+** Use with other tools *Transform a scene (verbs)* **-** More complex model **+** Immediate evaluation **+** Dynamic data, anim, and interaction natural

## **Selection + Data Join**

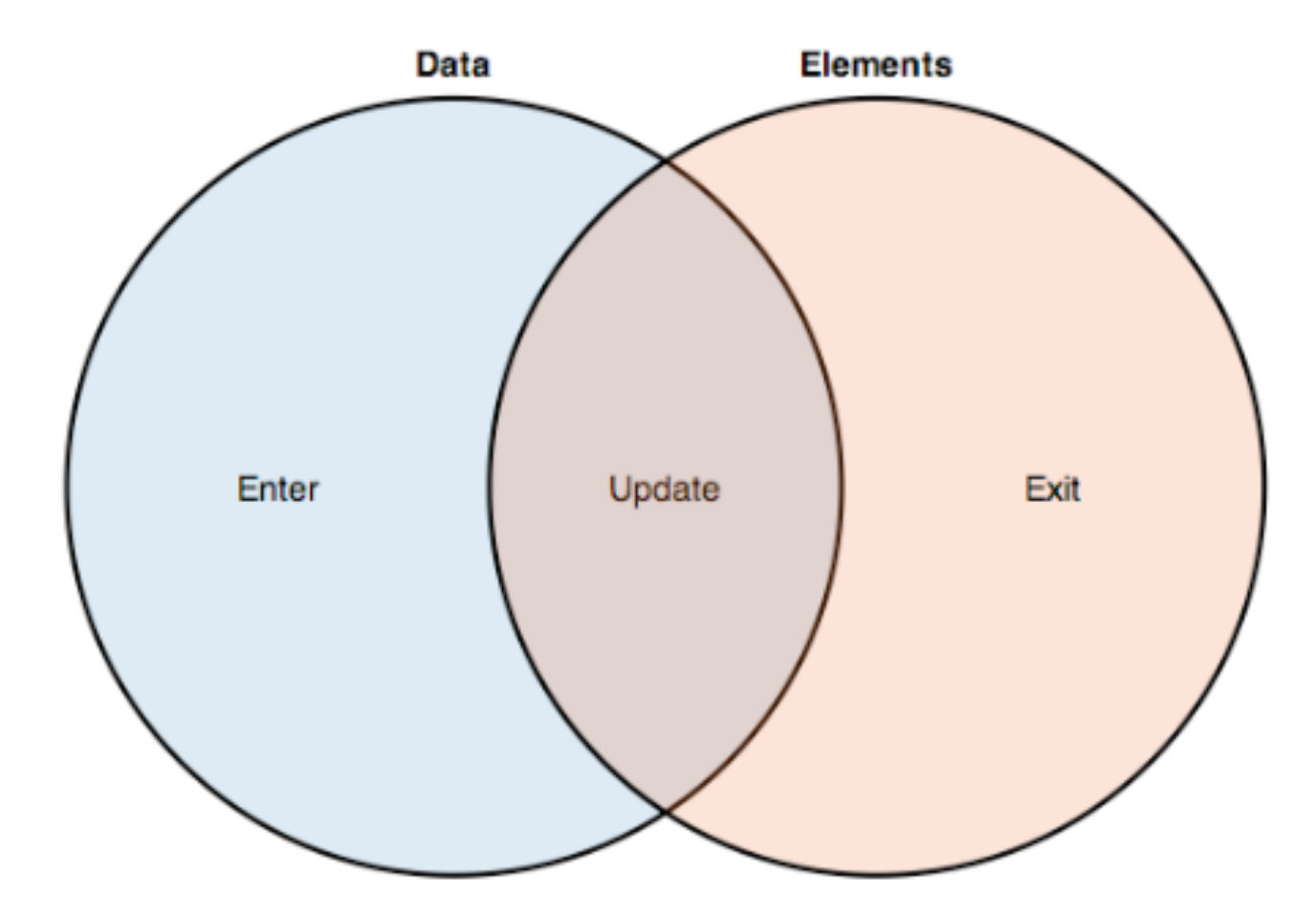

**Chart Typologies** Excel, Many Eyes, Google Charts

**Visual Analysis Grammars** VizQL, ggplot2

**Visualization Grammars** Protovis, D3.js

**Component Architectures** Prefuse, Flare, Improvise, VTK

**Graphics APIs** Processing, OpenGL, Java2D

# **Administrivia**

## **A2: Exploratory Data Analysis**

Use visualization software to form & antwer  $\left\{ \begin{array}{c} \mathbf{e} \end{array} \right\}$ 

**First steps:**  Step 1: Pick domain & dat Step 2: Pose question Step 3: Profile the q Iterate Crea visualiza on Interac<sup>t</sup> vith data Experience of the contract of the contract of the contract of the contract of the contract of the contract of the contract of the contract of the contract of the contract of the contract of the contract of the contract of

#### **Make a notebook**

 $Refine y \, \gamma \, \gamma \, \alpha$   $\alpha$   $\gamma$ 

Keep record of your analysis Prepare a final graphic and caption **Monday, April 18**

## **A3: Interactive Visualization**

Create an interactive visualization application. Choose a data domain and an appropriate visualization technique.

Choose a data set and storyboard your interface

- 2. Implement the interface using tools of your choice
- 3. Submit your application and produce a final write-up

You should work in groups of 2-3.

Due by *5pm* on **Monday, May 2**

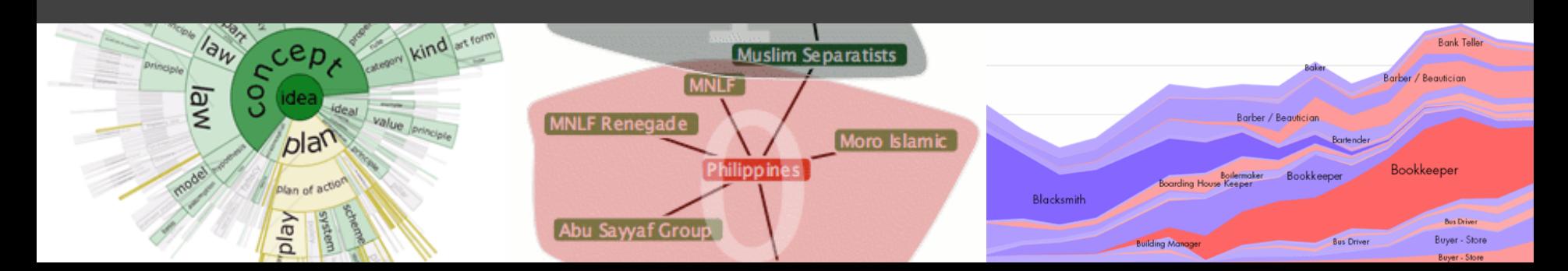

## **A3: Project Partners**

For A3, you should work in **groups of 2-3**.

**If you do not have a partner**, you should: Use the facilities on Canvas Stay after class to meet potential partners

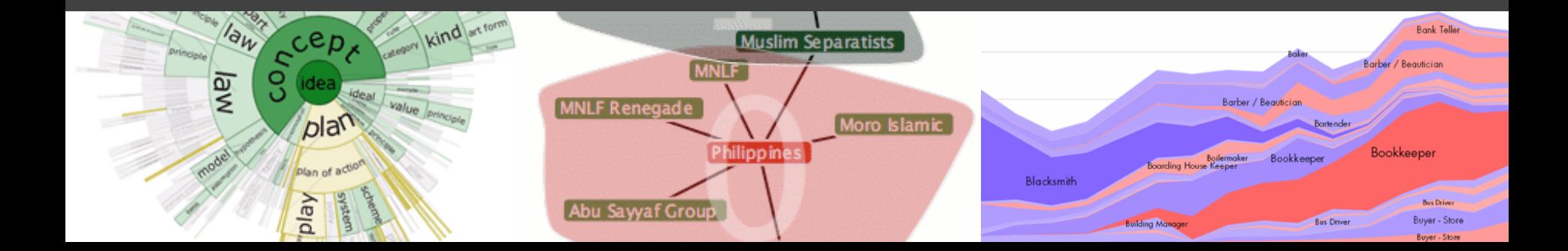

## **Assignment 3 Tips**

**Start now.** It will take longer than you think.

**Keep it simple.** Choose a minimal set of interactions that enables users to explore and generate interesting insights. Keep the design clean.

**Promote engagement**. How do your chosen interactions reveal interesting observations?

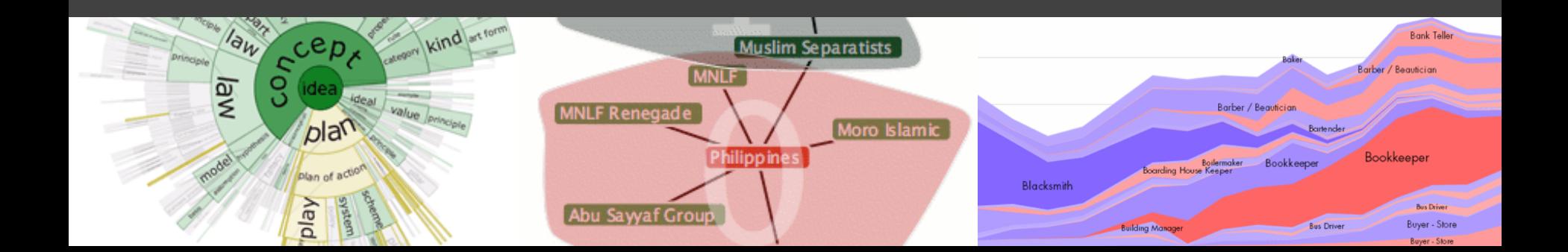

## **D3.js Tutorial**

Date: **Tuesday, April 19** Time: **3pm to 4:20pm** Location: **PAA, Room 114A**

**D3.js** is a popular JavaScript visualization library, valuable for A3 and your Final Project…

# **A Visualization Tool Stack**

#### **Chart Typologies** Excel, Many Eyes, Google Charts

#### **Visual Analysis Grammars** VizQL, ggplot2

#### **Visualization Grammars** Protovis, D3.js

## **Component Architectures**

Prefuse, Flare, Improvise, VTK

#### **Graphics APIs**

Processing, OpenGL, Java2D

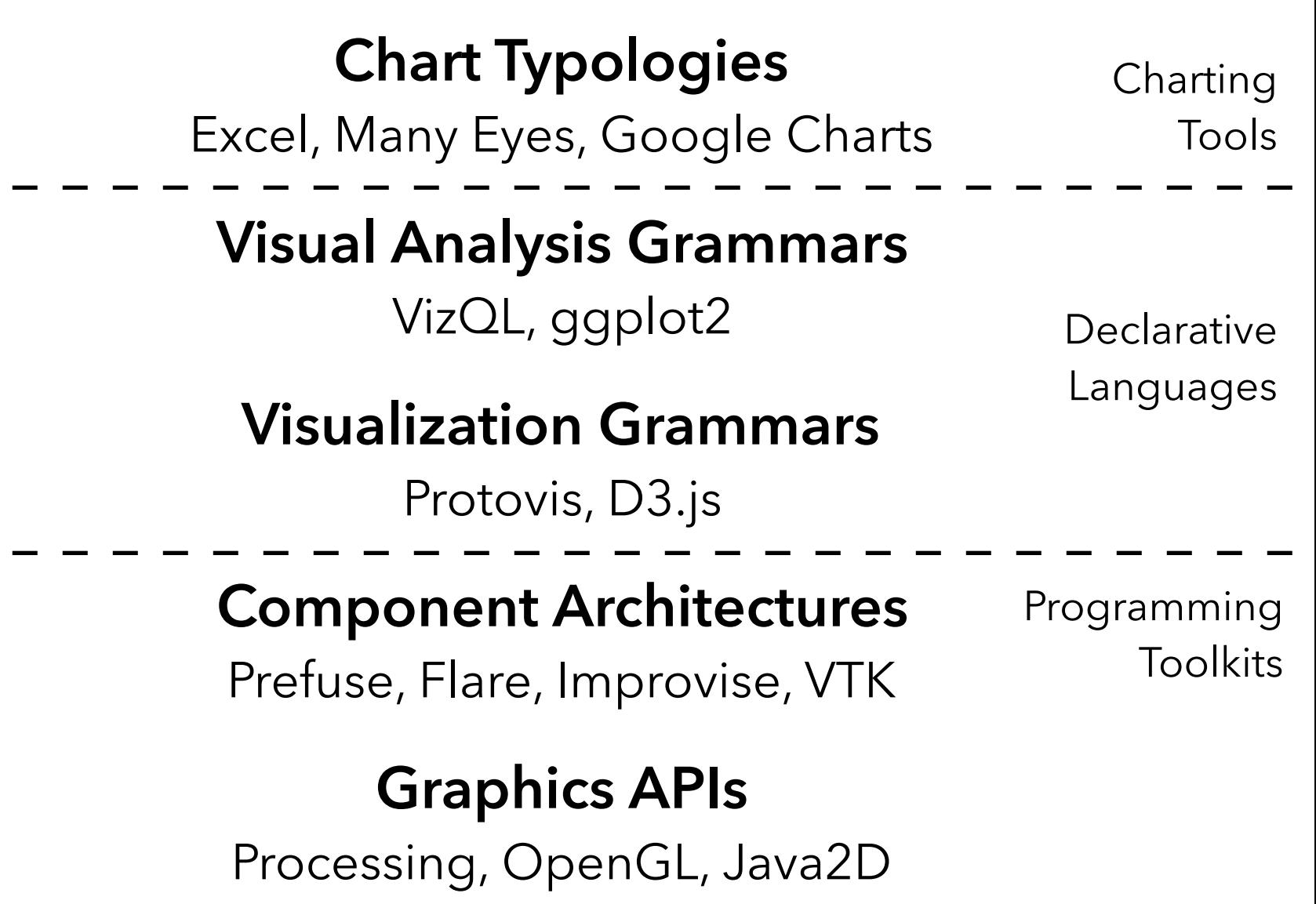

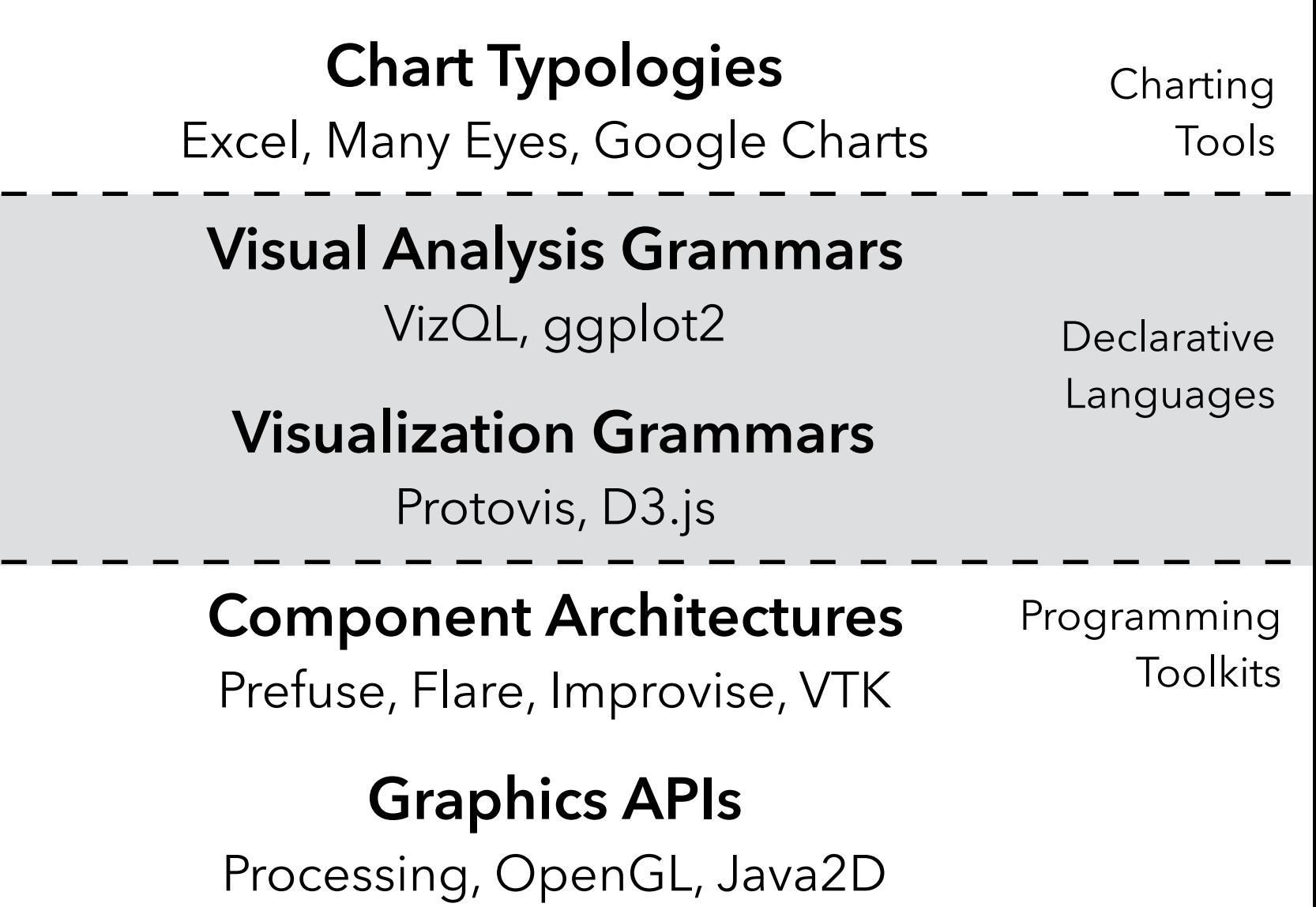
#### **What is a Declarative Language?**

# **Programming by describing** *what***, not** *how* **What is a Declarative Language?**

**Programming by describing** *what***, not** *how* Separate **specification** (*what you want*) from **execution** (*how it should be computed*) **What is a Declarative Language?**

**Programming by describing** *what***, not** *how* Separate **specification** (*what you want*) from **execution** (*how it should be computed*) **What is a Declarative Language?**

In contrast to **imperative programming**, where you must give explicit steps.

**Programming by describing** *what***, not** *how* Separate **specification** (*what you want*) from **execution** (*how it should be computed*) **What is a Declarative Language?**

In contrast to **imperative programming**, where you must give explicit steps.

d3.selectAll("rect")

 .data(my\_data) .enter().append("rect")  $.$ attr("x", function(d) { return  $xscale(d.foo);$  })  $.$ attr("y", function(d) { return yscale(d.bar); })

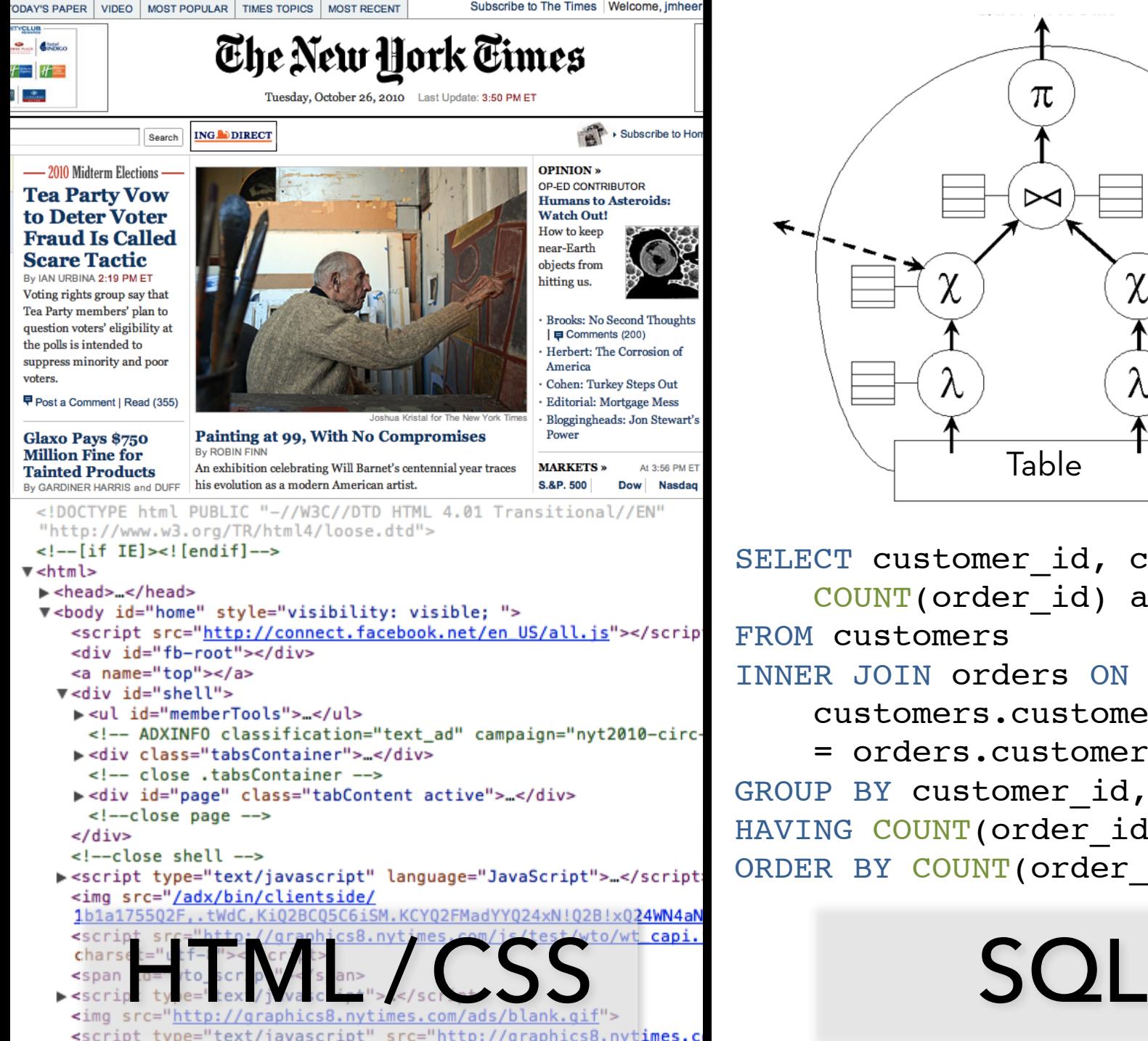

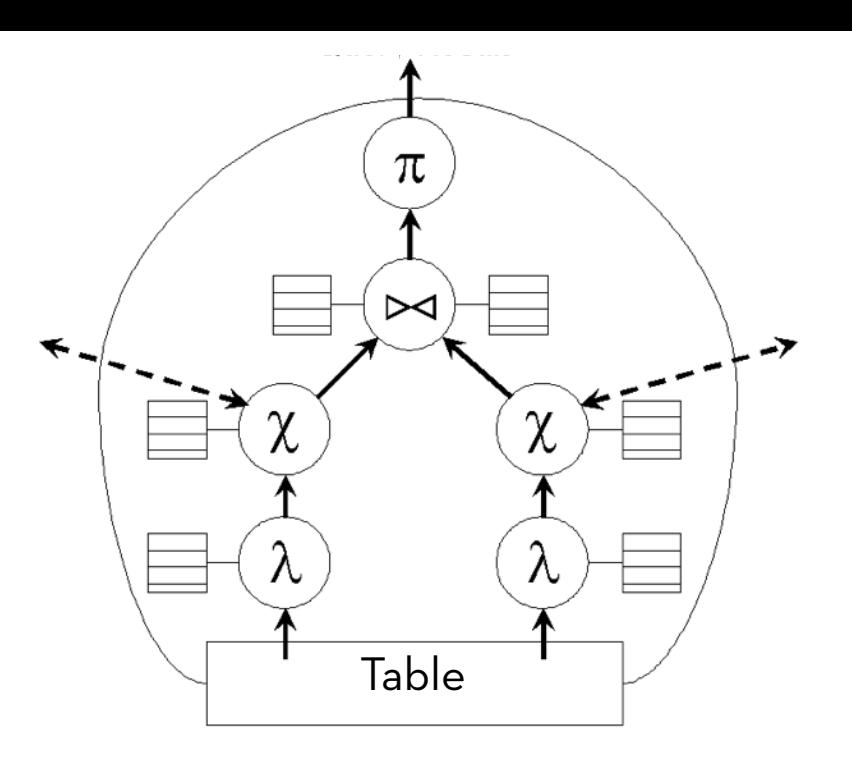

SELECT customer id, customer name, COUNT(order\_id) as total FROM customers INNER JOIN orders ON customers.customer\_id = orders.customer\_id GROUP BY customer id, customer nam HAVING COUNT (order id) > 5 ORDER BY COUNT (order id) DESC

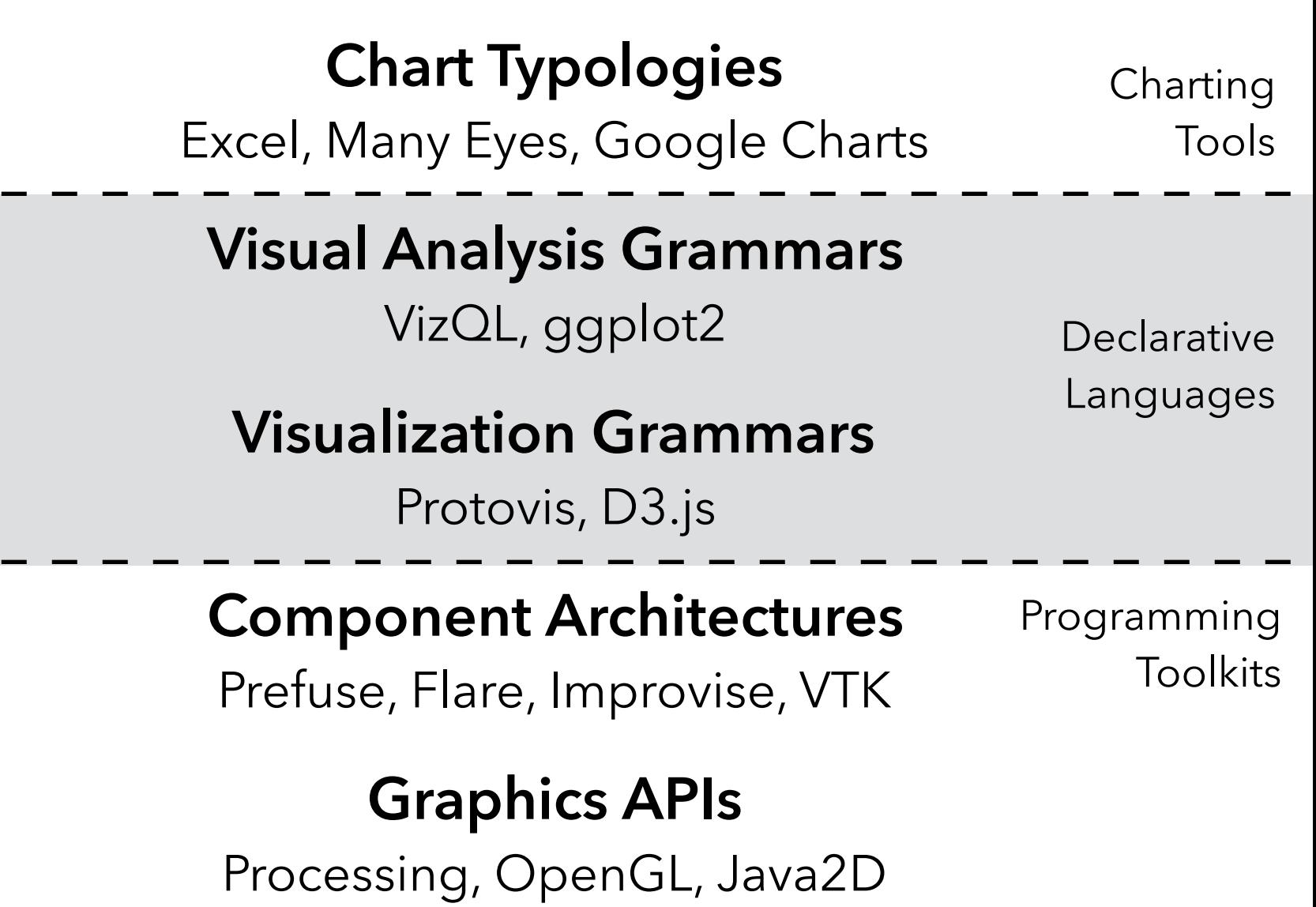

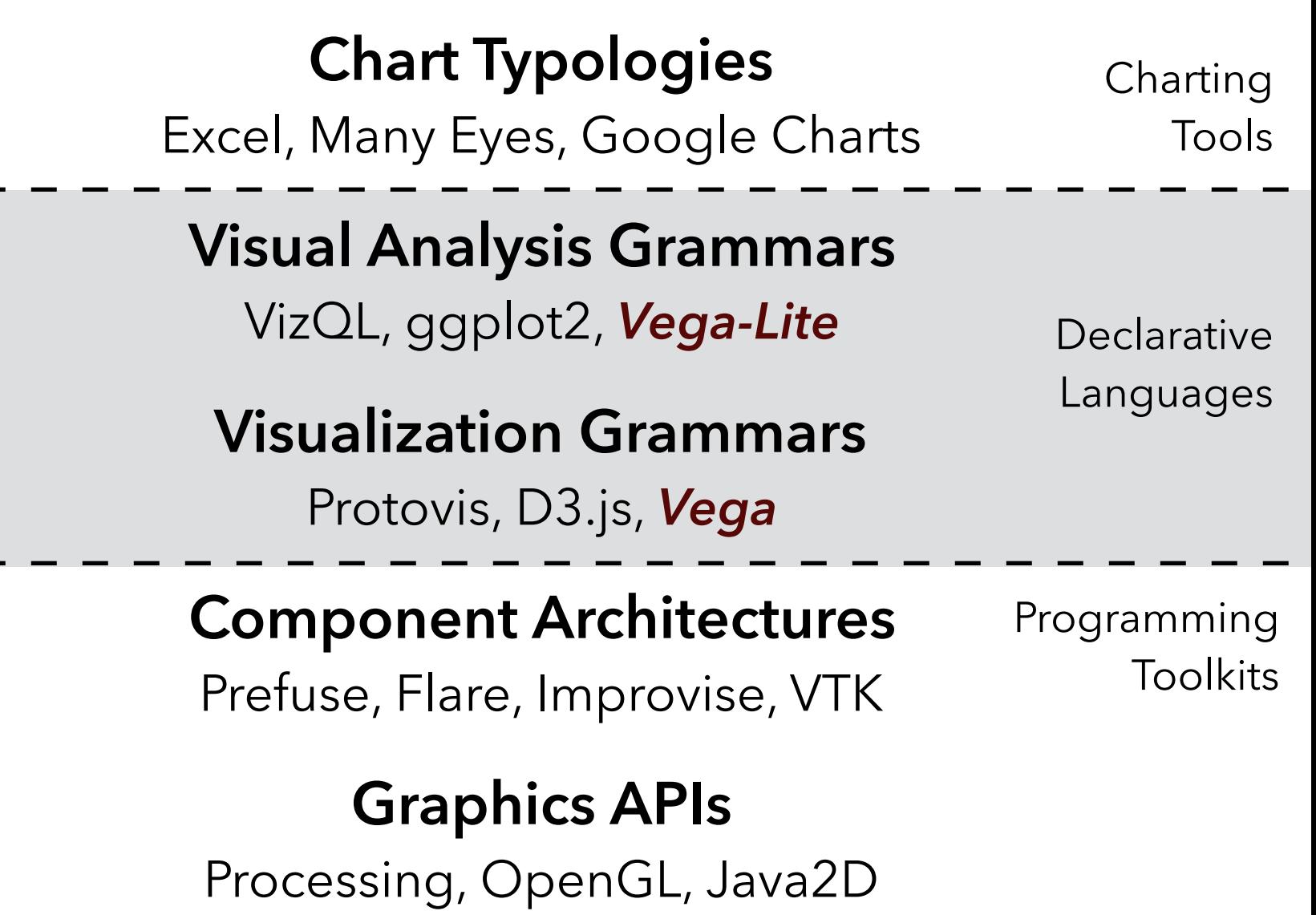

#### **Why Declarative Languages?**

- 
- 
- -
- 

### **Why Declarative Languages?**

**Faster iteration. Less code. Larger user base.** 

#### **Why Declarative Languages?**

**Faster iteration. Less code. Larger user base.** 

**Better visualization.** *Smart defaults.*

**Faster iteration. Less code. Larger user base. Better visualization.** *Smart defaults.* **Reuse.** *Write-once, then re-apply.* **Why Declarative Languages?**

**Faster iteration. Less code. Larger user base. Better visualization.** *Smart defaults.* **Reuse.** *Write-once, then re-apply.* **Performance.** *Optimization, scalability.* **Why Declarative Languages?**

**Faster iteration. Less code. Larger user base. Better visualization.** *Smart defaults.* **Reuse.** *Write-once, then re-apply.* **Performance.** *Optimization, scalability.* **Portability.** *Multiple devices, renderers, inputs.* **Why Declarative Languages?**

**Faster iteration. Less code. Larger user base. Better visualization.** *Smart defaults.* **Reuse.** *Write-once, then re-apply.* **Performance.** *Optimization, scalability.* **Portability.** *Multiple devices, renderers, inputs.* **Programmatic generation.** *Write programs which output visualizations. Automated search & recommendation.* **Why Declarative Languages?**

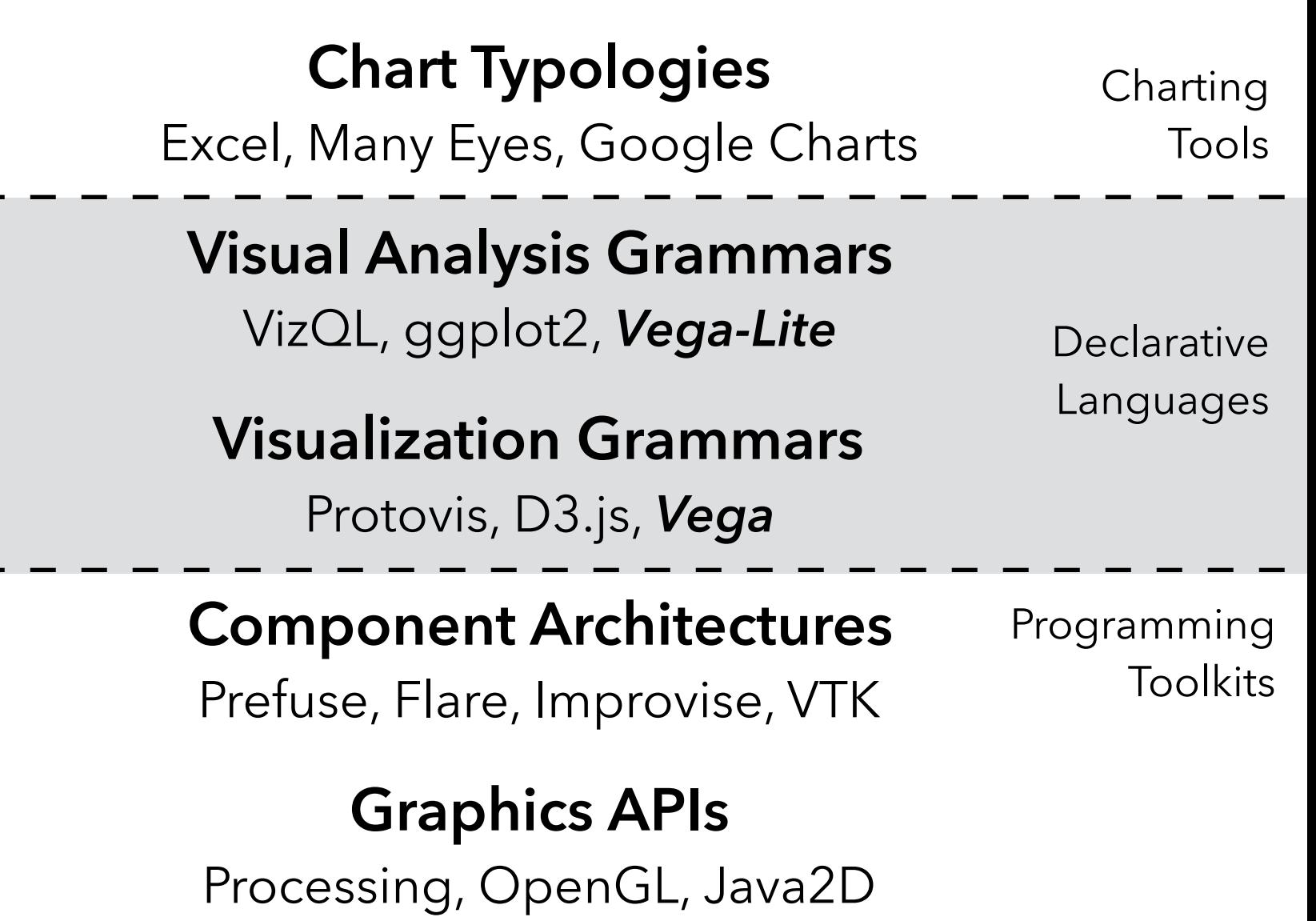

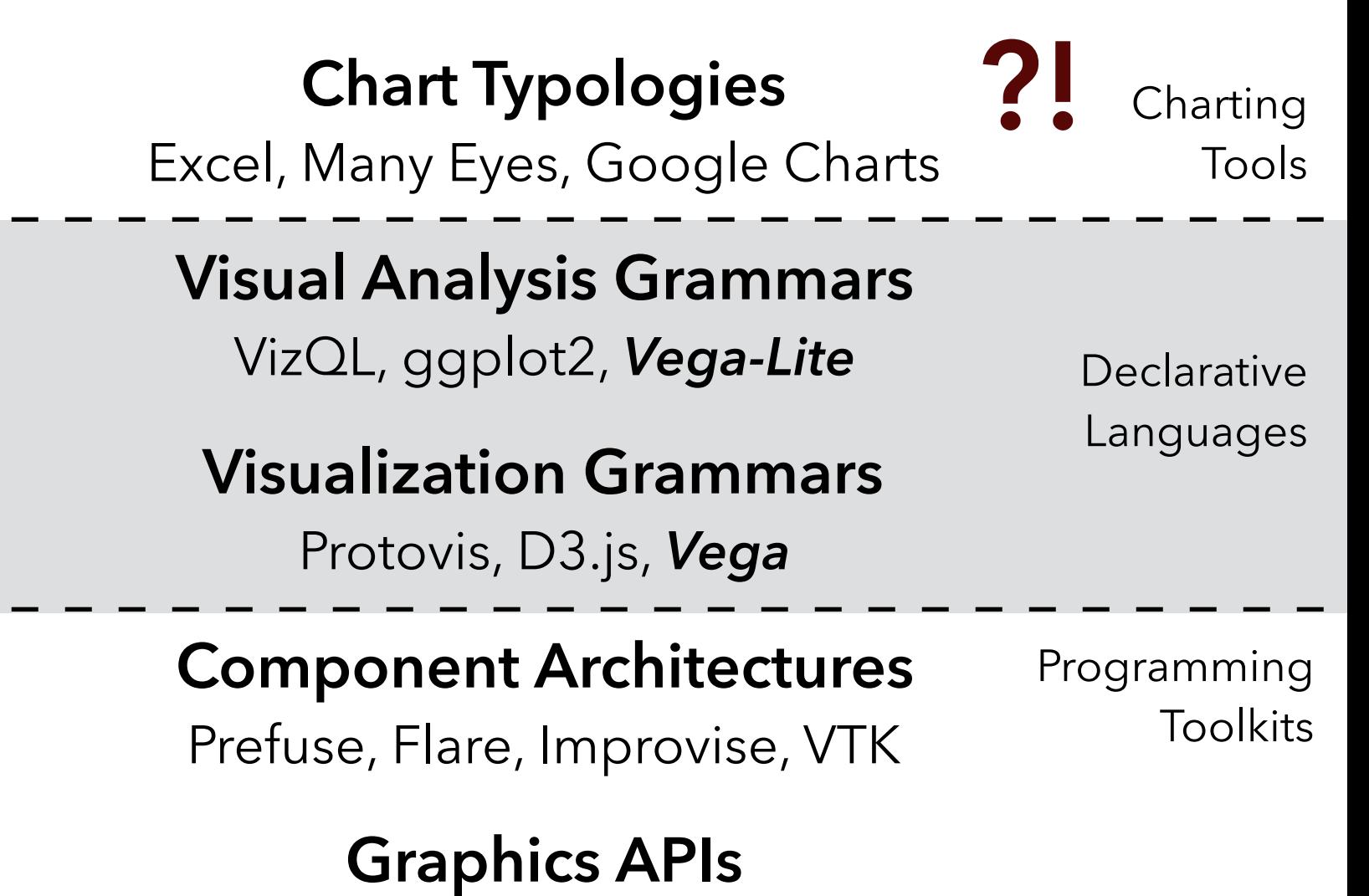

Processing, OpenGL, Java2D

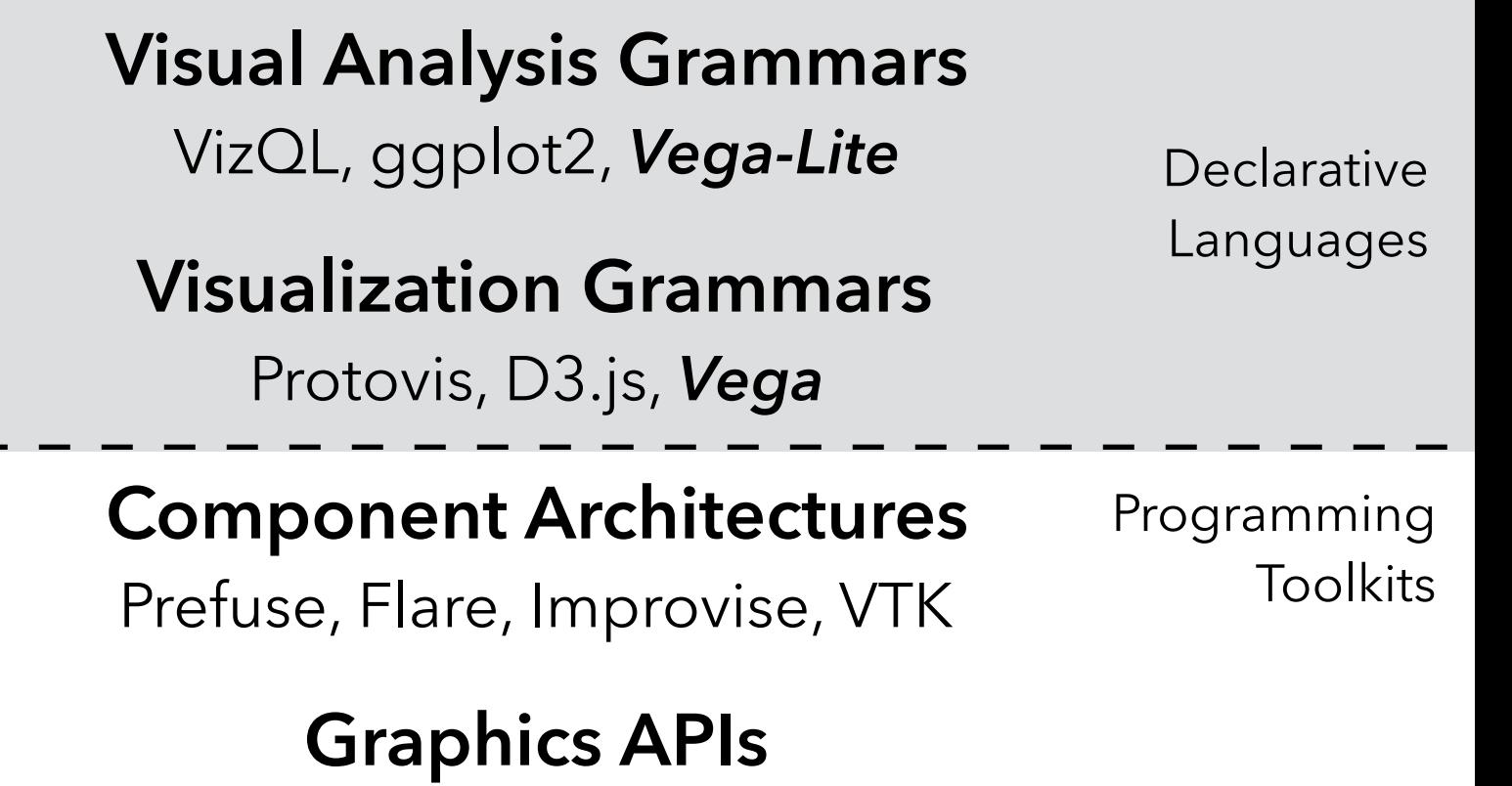

Processing, OpenGL, Java2D

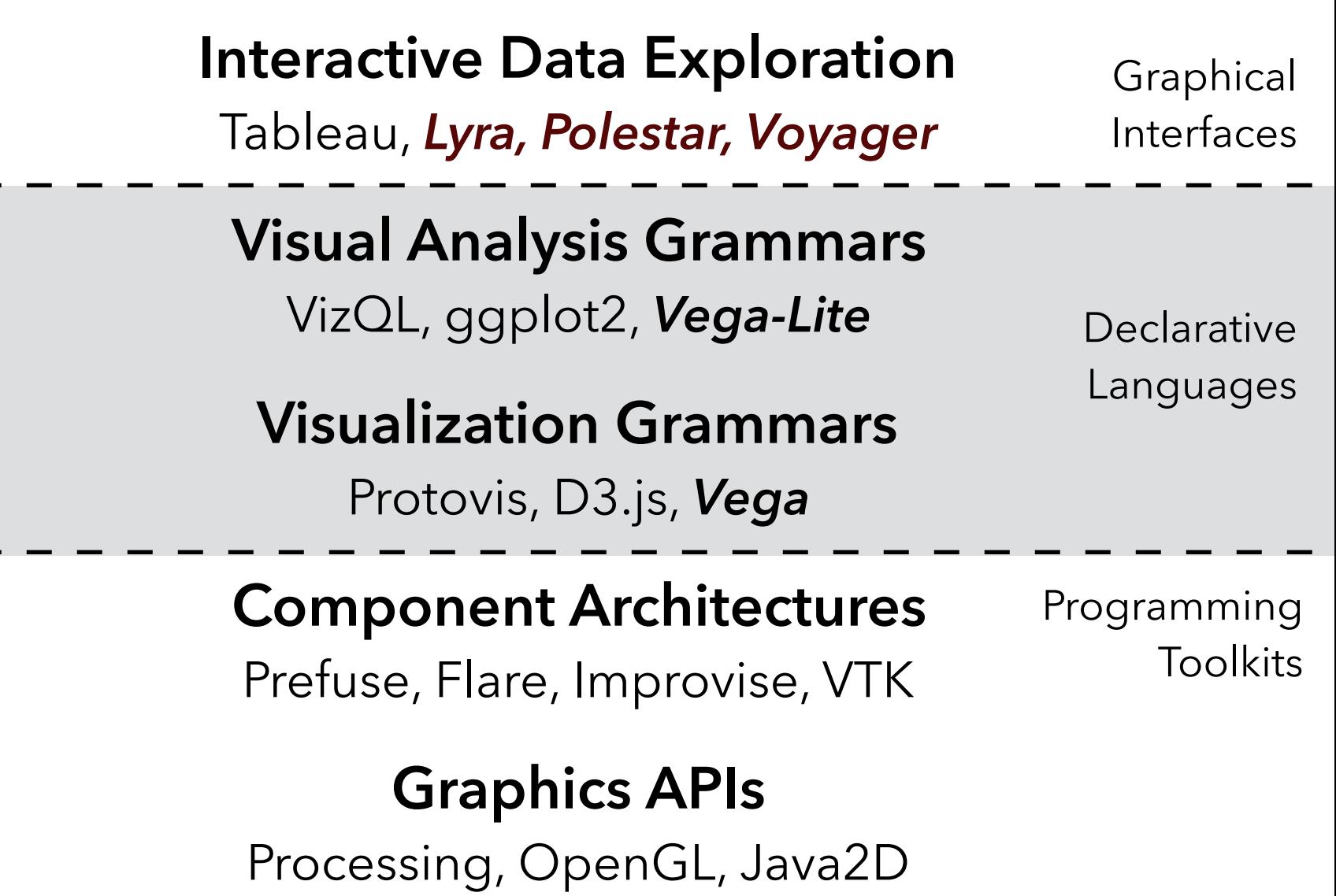

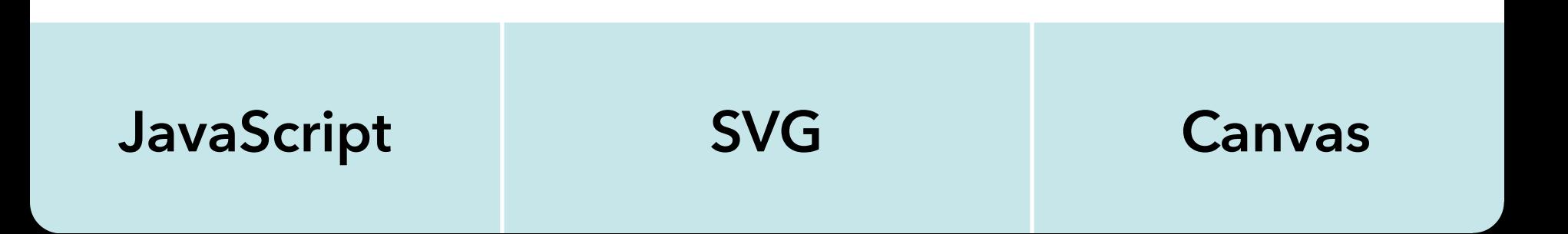

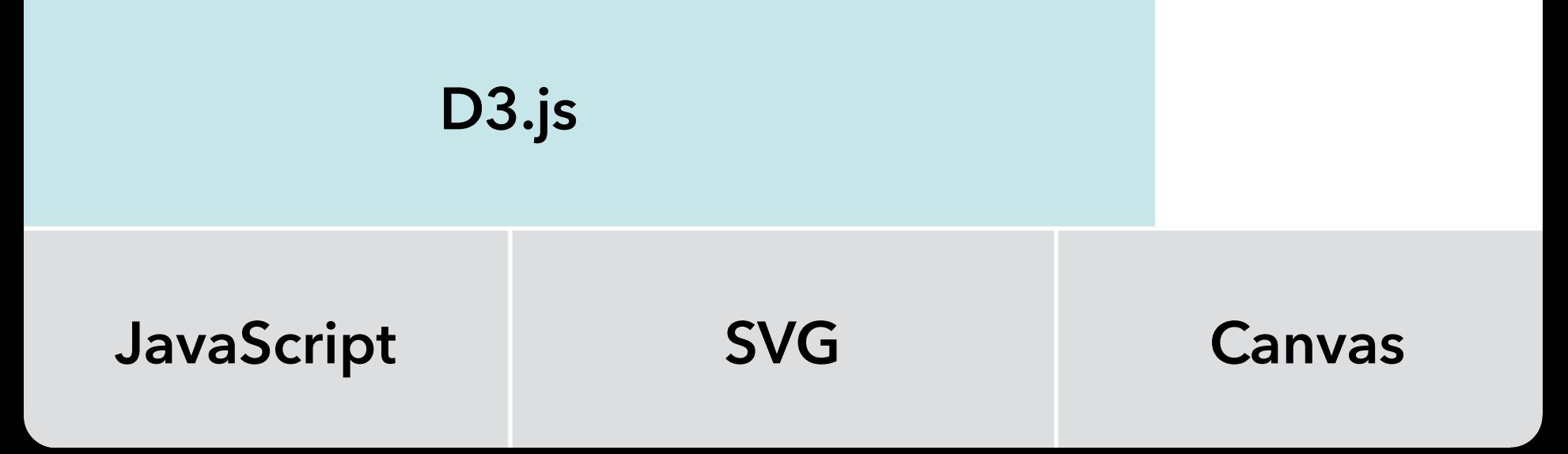

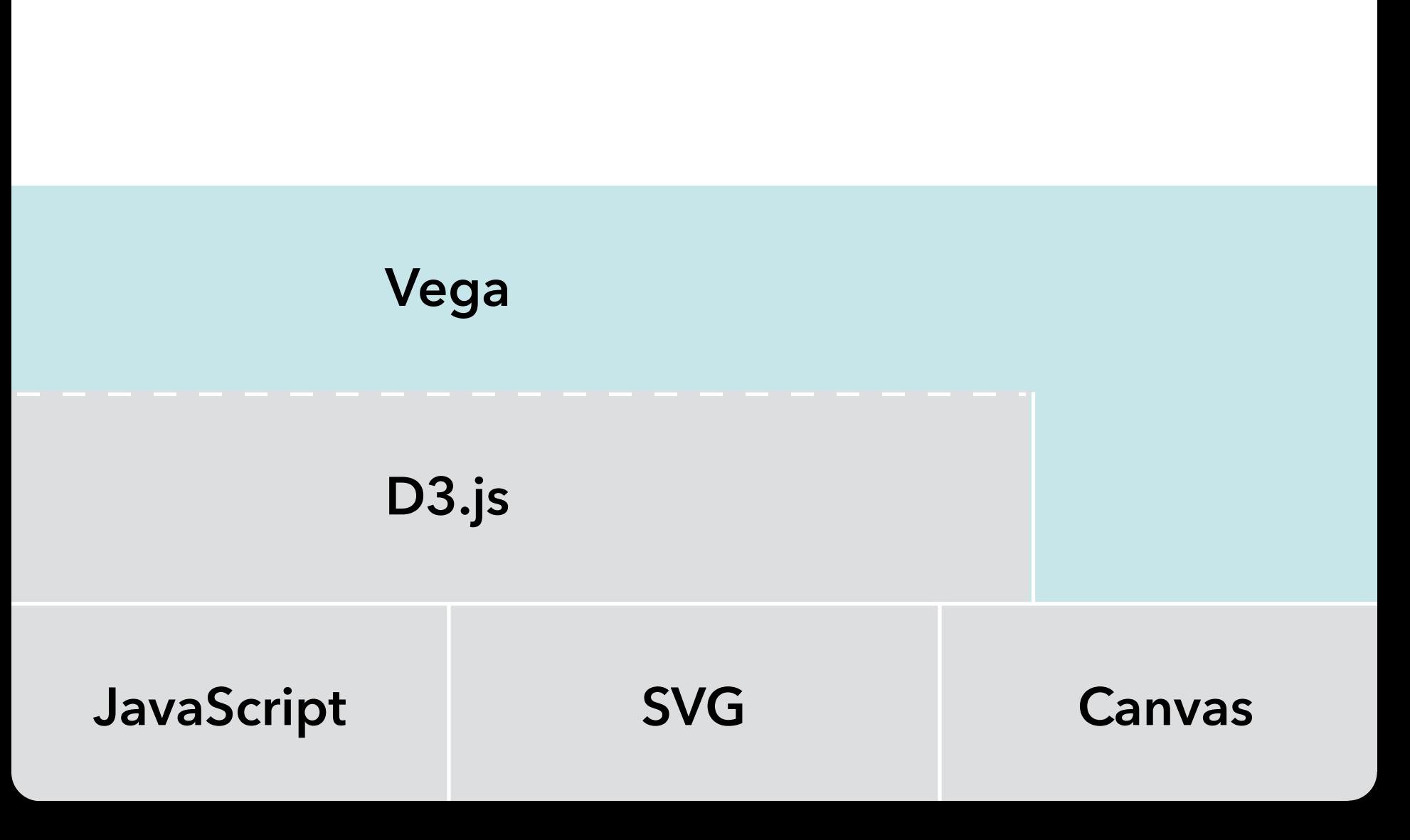

- 
- 
- - - -
		-
		- - -
- 

**Data Input data to visualize** 

**Data Transforms**  Input data to visualize Grouping, stats, projection, layout

**Data Transforms Scales**  Input data to visualize Grouping, stats, projection, layout Map data values to visual values

**Data Transforms Scales Guides**  Input data to visualize Grouping, stats, projection, layout Map data values to visual values Axes & legends visualize scales

**Scales** 

**Guides** 

**Marks**

- **Data**  Input data to visualize
- **Transforms**  Grouping, stats, projection, layout
	- Map data values to visual values
		- Axes & legends visualize scales
			- Data-representative graphics

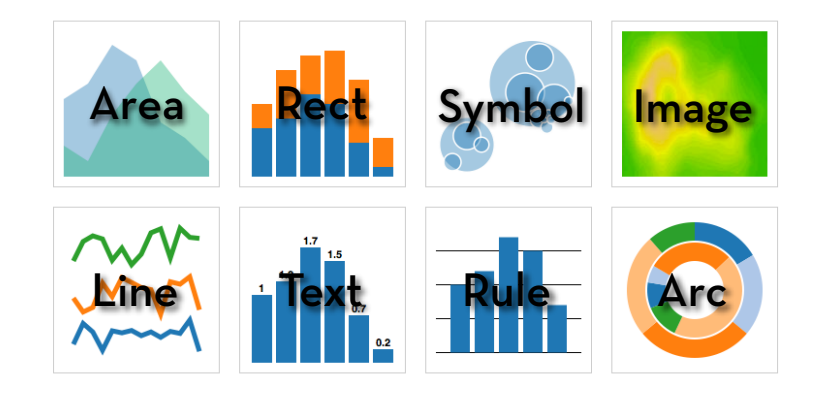

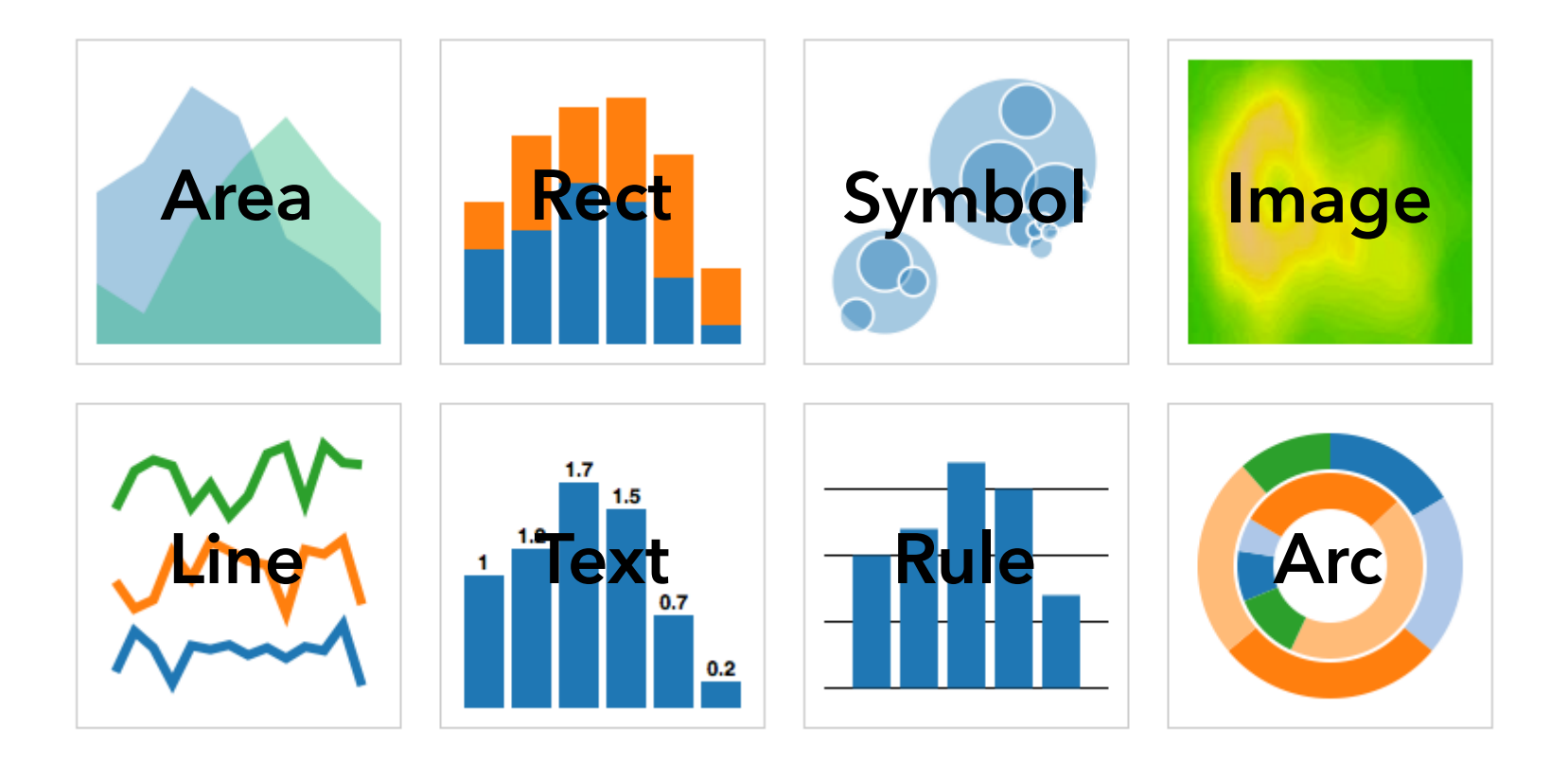

#### **MARKS**: Graphical Primitives

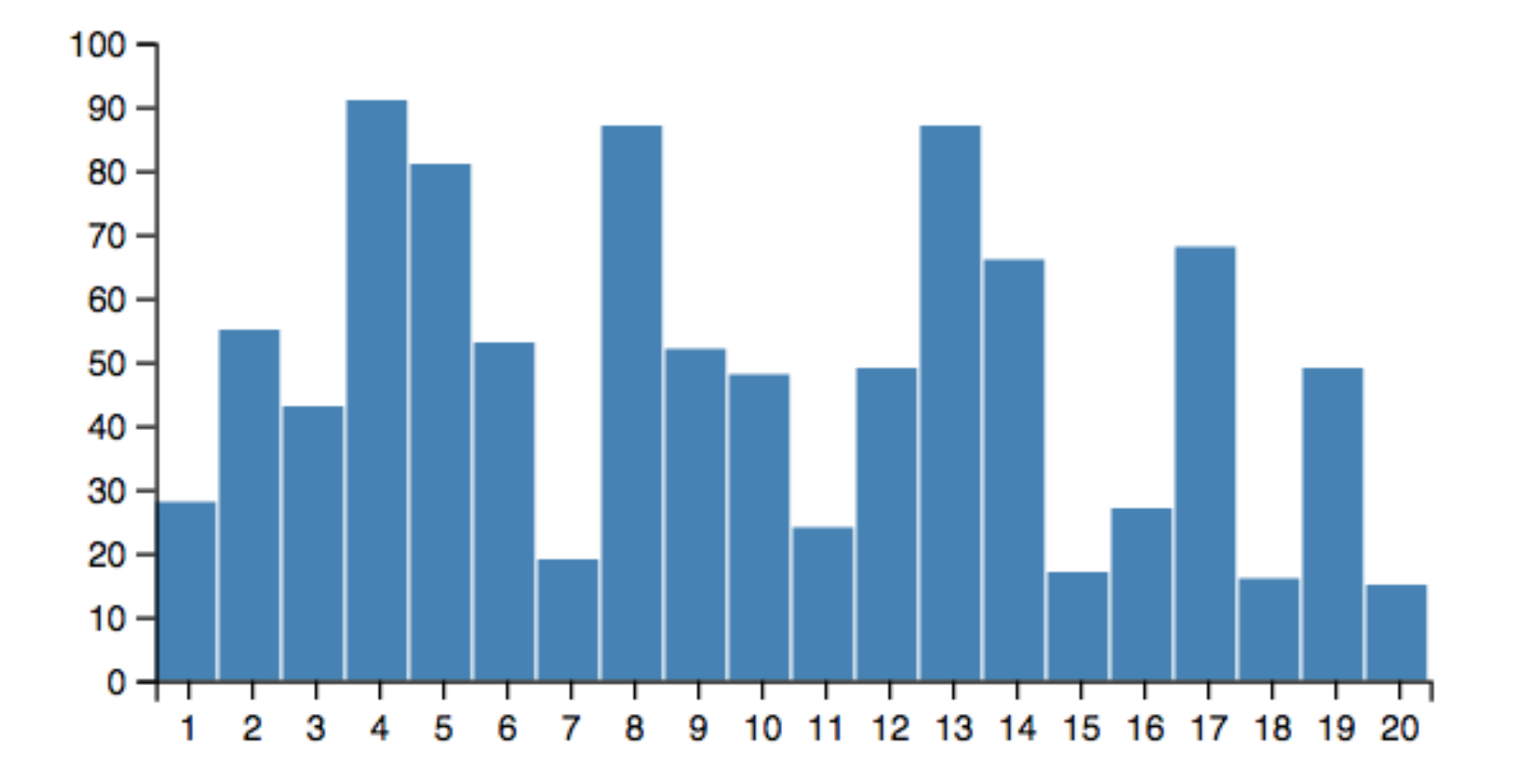

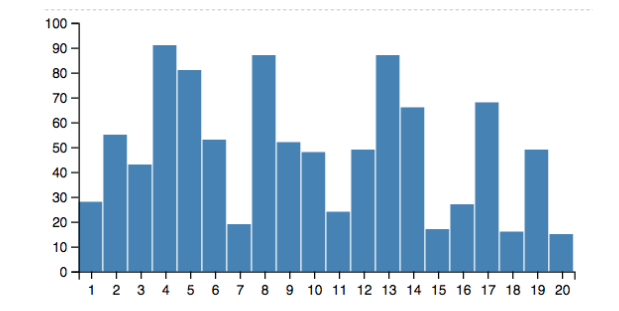

```
{
"width": 400, "height": 200,
"data": [
  {"name": "table", "url": "/data/sample.json"}
],
"scales": [
  {
     "name": "x","type": "ordinal",
     "range": "width",
     "domain": {"data": "table", "field": "x"}
  },
  {
    "name": "y",
     "range": "height", "nice": true,
    "domain": {"data": "table", "field": "y"}
  }
],
"axes": [
  {"type": "x", "scale": "x"},
  {"type": "y", "scale": "y"}
],
"marks": [{
  "type": "rect",
  "from": {"data": "table"},
  "properties": {
     "enter": {
       "x": {"scale": "x", "field": "x"},
       "width": {"scale": "x", "band": true, "offset": -1},
       "y": {"scale": "y", "field": "y"},
                                                                 100 - "y2": {"scale": "y", "value": 0},
                                                                 90 -80 - "fill": {"value": "steelblue"}
                                                                 70 - }
                                                                 60 -50 - }
                                                                 40 - }]
                                                                 30 -20 -}10<sup>10</sup>
```
1 2 3 4 5 6 7 8 9 10 11 12 13 14 15 16 17 18 19 20

```
{
"width": 400, "height": 200,
"data": [
                                                                                 Data + Transforms {"name": "table", "url": "/data/sample.json"}
],
"scales": [
  {
    "name": "x","type": "ordinal",
    "range": "width",
    "domain": {"data": "table", "field": "x"}
  },
  {
    "name": "y",
    "range": "height", "nice": true,
    "domain": {"data": "table", "field": "y"}
  }
],
"axes": [
  {"type": "x", "scale": "x"},
  {"type": "y", "scale": "y"}
],
"marks": [{
  "type": "rect",
  "from": {"data": "table"},
  "properties": {
    "enter": {
       "x": {"scale": "x", "field": "x"},
       "width": {"scale": "x", "band": true, "offset": -1},
       "y": {"scale": "y", "field": "y"},
                                                               100 - "y2": {"scale": "y", "value": 0},
                                                               90 -80 - "fill": {"value": "steelblue"}
                                                               70 - }
                                                               60 -50 - }
                                                               40 - }]
                                                               30 -20 -}
                                                                10
```
1 2 3 4 5 6 7 8 9 10 11 12 13 14 15 16 17 18 19 20

```
{
"width": 400, "height": 200,
"data": [
                                                                                    Data + Transforms
  {"name": "table", "url": "/data/sample.json"}
],
"scales": [
 \{ "name": "x","type": "ordinal",
     "range": "width",
     "domain": {"data": "table", "field": "x"}
  },
                                                                                                    Scales\{ "name": "y",
     "range": "height", "nice": true,
     "domain": {"data": "table", "field": "y"}
  }
],
"axes": [
  {"type": "x", "scale": "x"},
  {"type": "y", "scale": "y"}
],
"marks": [{
  "type": "rect",
  "from": {"data": "table"},
  "properties": {
     "enter": {
       "x": {"scale": "x", "field": "x"},
       "width": {"scale": "x", "band": true, "offset": -1},
       "y": {"scale": "y", "field": "y"},
                                                                  100 - "y2": {"scale": "y", "value": 0},
                                                                  90 -80 - "fill": {"value": "steelblue"}
                                                                  70 - }
                                                                  60 -50 - }
                                                                  40 - }]
                                                                  30 -20 -}
                                                                  10<sup>10</sup>1 2 3 4 5 6 7 8 9 10 11 12 13 14 15 16 17 18 19 20
```

```
{
"width": 400, "height": 200,
"data": [
                                                                                  Data + Transforms
  {"name": "table", "url": "/data/sample.json"}
],
"scales": [
 \{ "name": "x","type": "ordinal",
     "range": "width",
     "domain": {"data": "table", "field": "x"}
  },
                                                                                                  Scales
 \{ "name": "y",
     "range": "height", "nice": true,
    "domain": {"data": "table", "field": "y"}
  }
],
"axes": [
  {"type": "x", "scale": "x"},
                                                                                                 Guides {"type": "y", "scale": "y"}
],
"marks": [{
  "type": "rect",
  "from": {"data": "table"},
  "properties": {
     "enter": {
       "x": {"scale": "x", "field": "x"},
       "width": {"scale": "x", "band": true, "offset": -1},
       "y": {"scale": "y", "field": "y"},
                                                                100 - "y2": {"scale": "y", "value": 0},
                                                                 90 -80 - "fill": {"value": "steelblue"}
                                                                 70 - }
                                                                 60 -50 - }
                                                                 40
}]
                                                                 30
                                                                 20 -}
                                                                 101 2 3 4 5 6 7 8 9 10 11 12 13 14 15 16 17 18 19 20
```
```
{
   "width": 400, "height": 200,
   "data": [
                                                                                    Data + Transforms
     {"name": "table", "url": "/data/sample.json"}
   ],
   "scales": [
    \{ "name": "x","type": "ordinal",
       "range": "width",
       "domain": {"data": "table", "field": "x"}
     },
                                                                                                   Scales
    \{ "name": "y",
       "range": "height", "nice": true,
       "domain": {"data": "table", "field": "y"}
     }
   ],
  "axes": [
     {"type": "x", "scale": "x"},
                                                                                                  Guides
     {"type": "y", "scale": "y"}
   ],
   "marks": [{
     "type": "rect",
 "from": {"data": "table"},
(Data + Transforms) "properties": {
        "enter": {
          "x": {"scale": "x", "field": "x"},
                                                                                                   Marks
          "width": {"scale": "x", "band": true, "offset": -1},
          "y": {"scale": "y", "field": "y"},
                                                                  100 - "y2": {"scale": "y", "value": 0},
                                                                   90 -80 - "fill": {"value": "steelblue"}
                                                                   70 -60 - }
                                                                   50 - }
                                                                   40
   }]
                                                                   30
                                                                   20 -}
                                                                    1 2 3 4 5 6 7 8 9 10 11 12 13 14 15 16 17 18 19 20
```
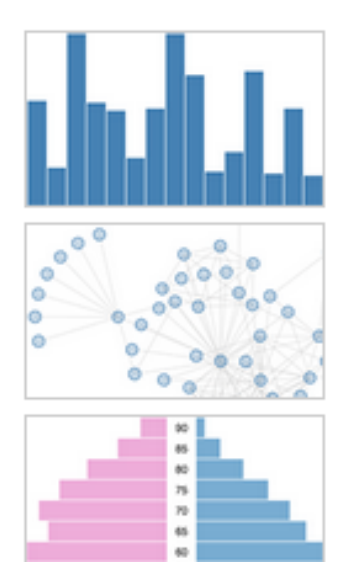

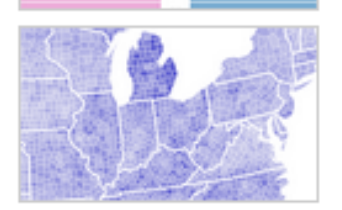

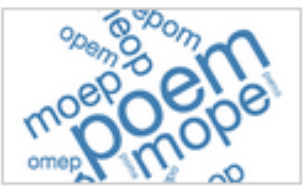

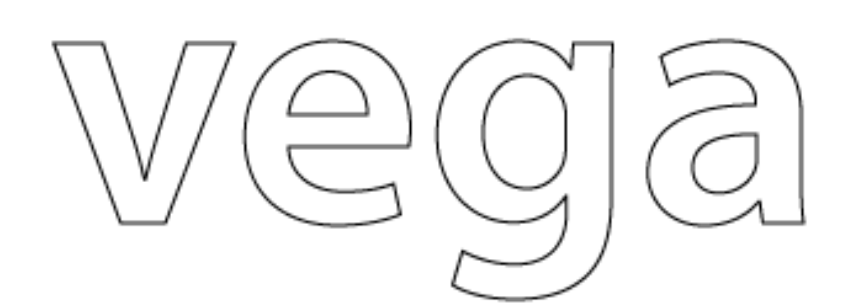

 $vega.min.js (188k)$ **Source (GitHub)** 

Vega is a visualization grammar, a declarative format for creating, saving and sharing visualization designs.

With Vega you can describe data visualizations in a JSON format, and generate interactive views using either HTML5 Canvas or SVG.

Read the tutorial, browse the documentation, join the discussion, and explore visualizations using the web-based Vega Editor.

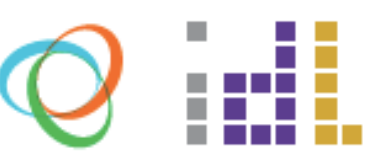

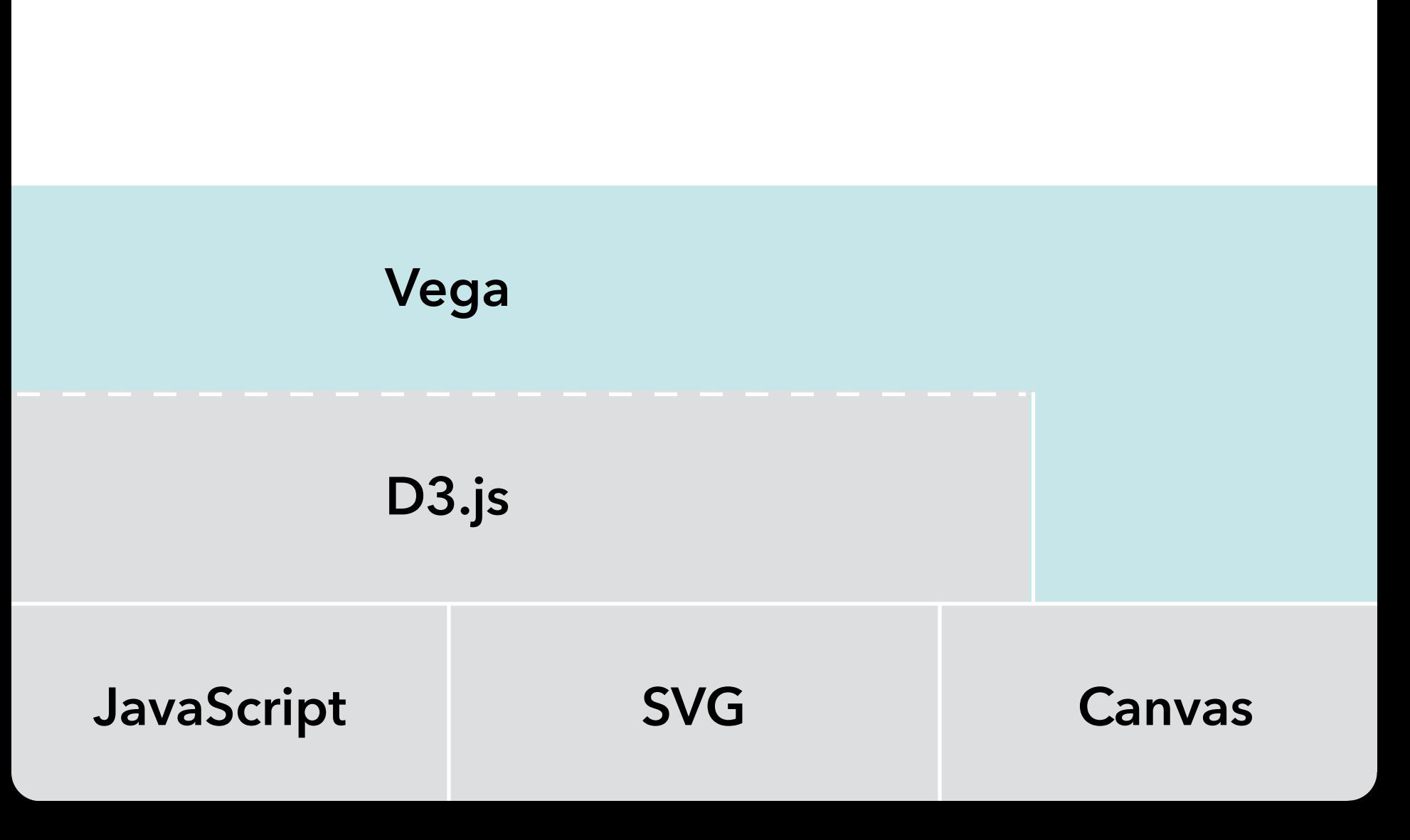

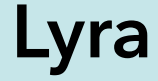

### Vega

### D3.js

**SVG JavaScript** Canvas

#### ыl **UW Interactive Data Lab PROJECTS**

#### PEOPLE The Lyra Visualization Design Environment (VDE) alpha

Arvind Satyanarayan, Kanit "Ham" Wongsuphasawat, Jeffrey Heer

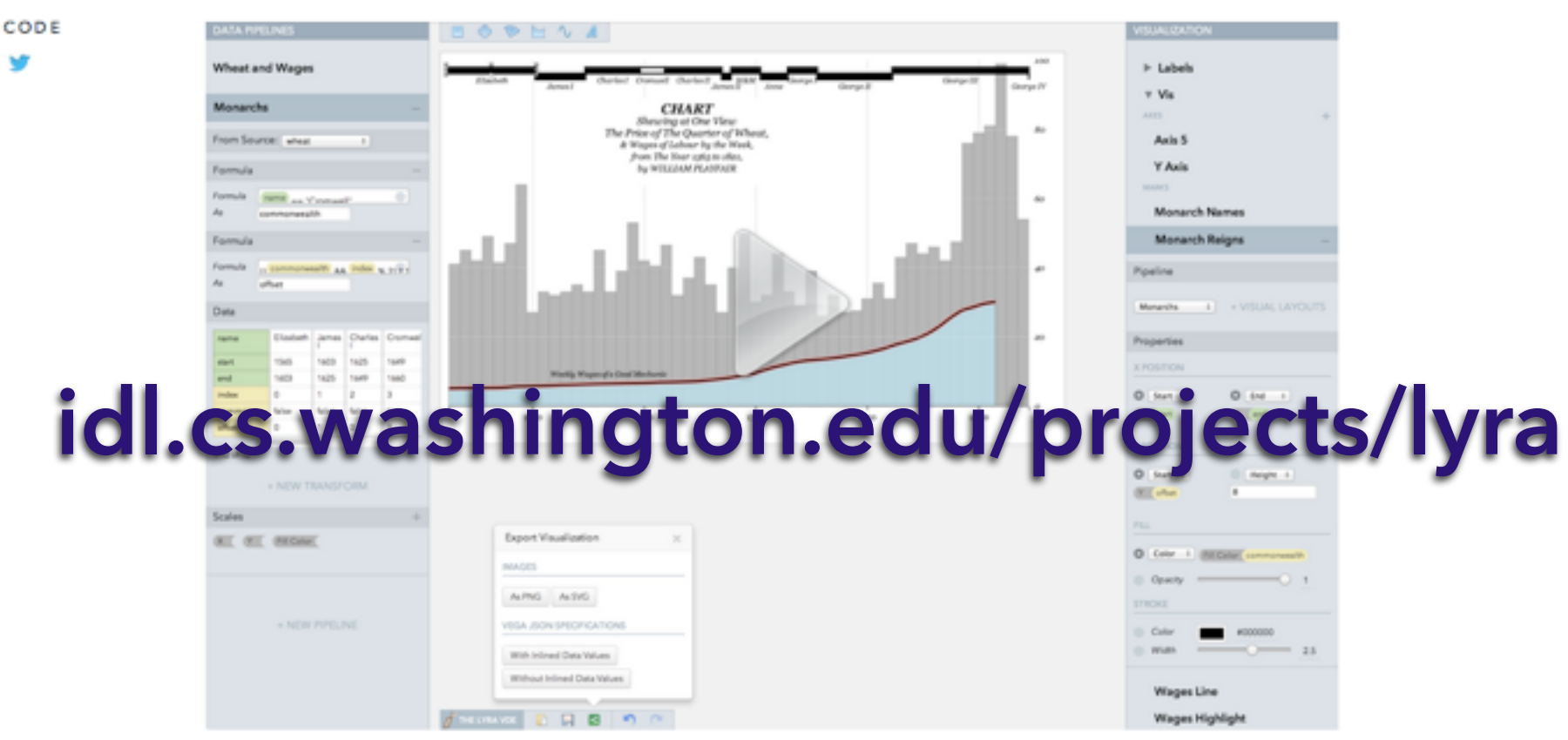

William Playfair's classic chart comparing the price of wheat and wages in England recreated in the Lyra VDE.

#### **ABSTRACT**

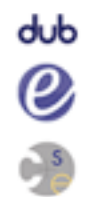

**PAPERS** 

VIDEO

Lyra is an interactive environment that enables custom visualization design without writing any code. Graphical "marks" can be bound to data fields using property drop zones; dynamically positioned using connectors; and directly moved, rotated, and resized using handles. Lyra also provides a data pipeline interface for iterative visual specification of data transformations and layout algorithms. Lyra is more expressive than interactive systems like Tableau, allowing designers to create custom visualizations comparable to hand-coded visualizations built with D3 or Processing. These visualizations can then be easily published and reused on the Web.

### Lyra: An Interactive Visualization Design Environment

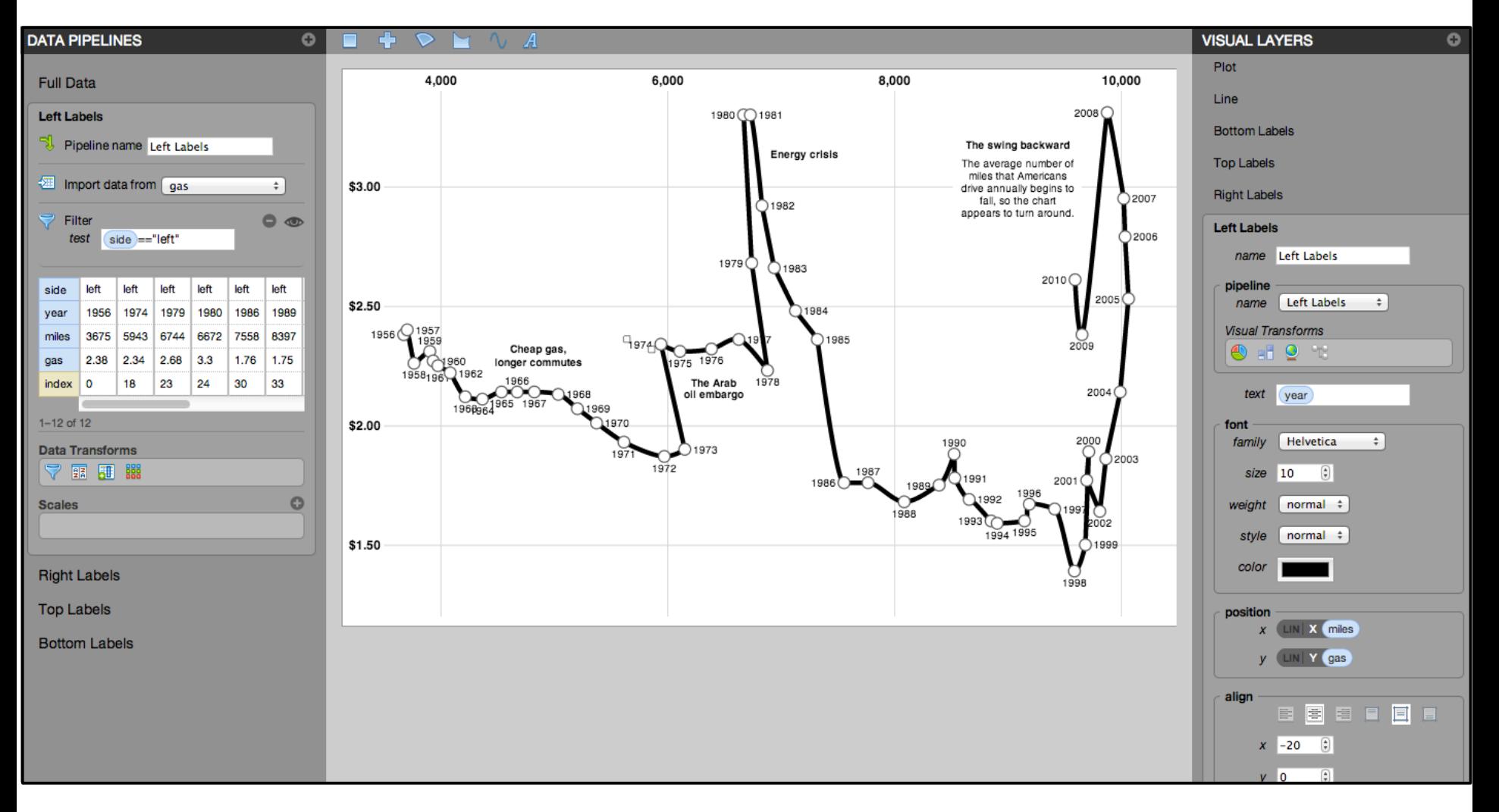

**Driving Shifts into Reverse** by Hannah Fairfield, NYTimes

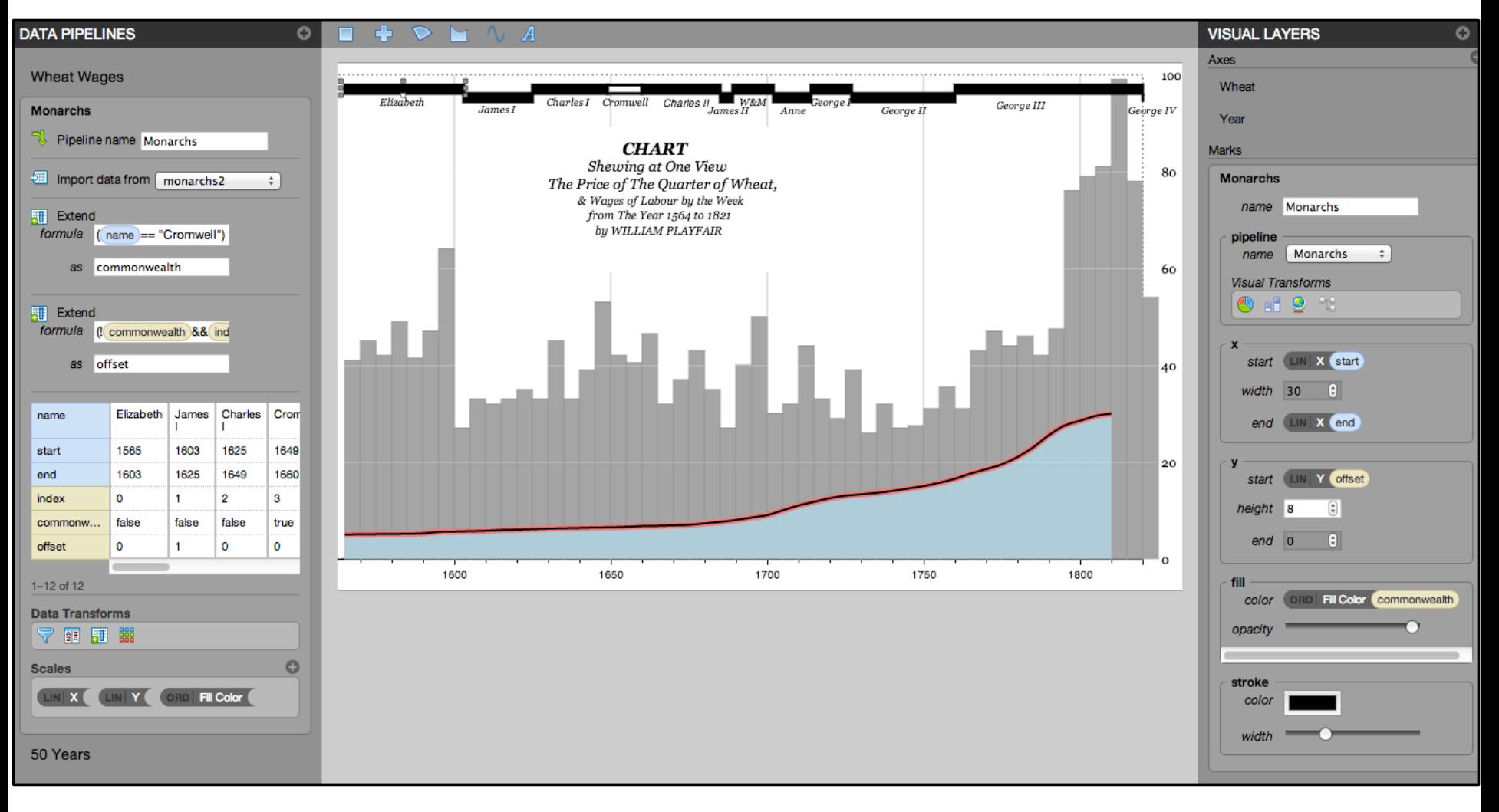

by William Playfair

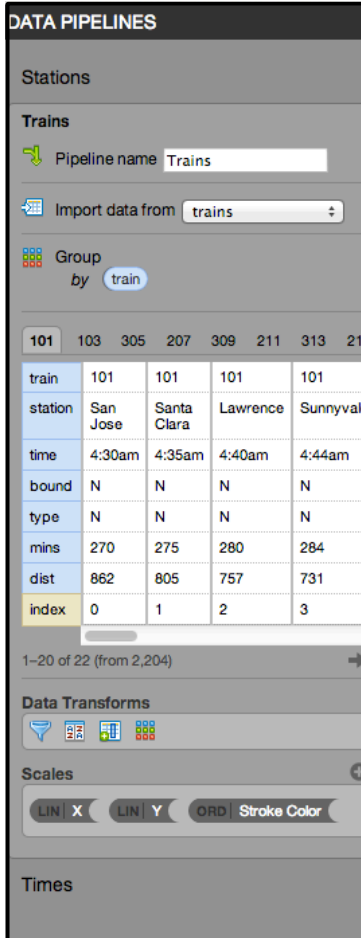

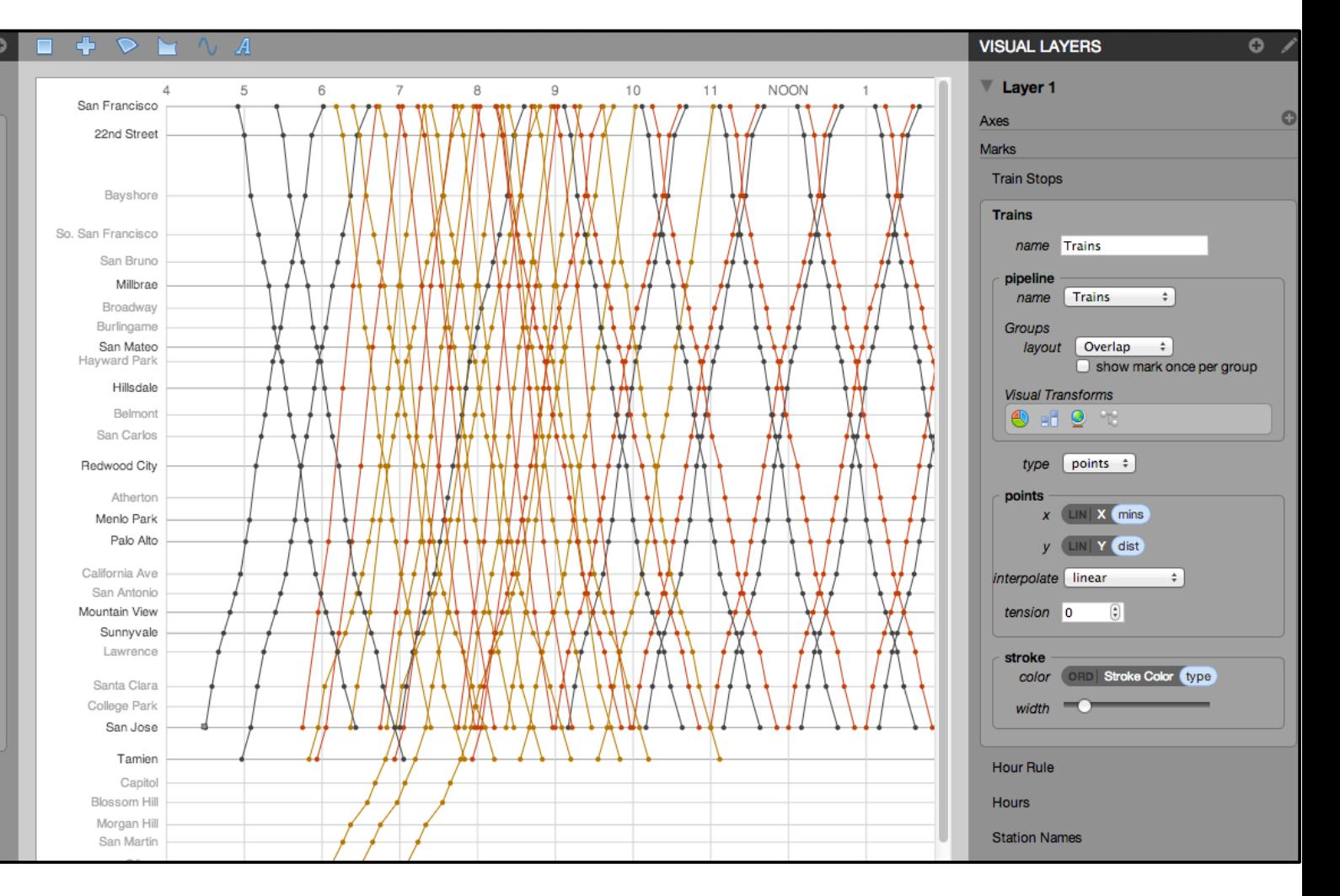

based on the **Railway Timetable** by E. J. Marey

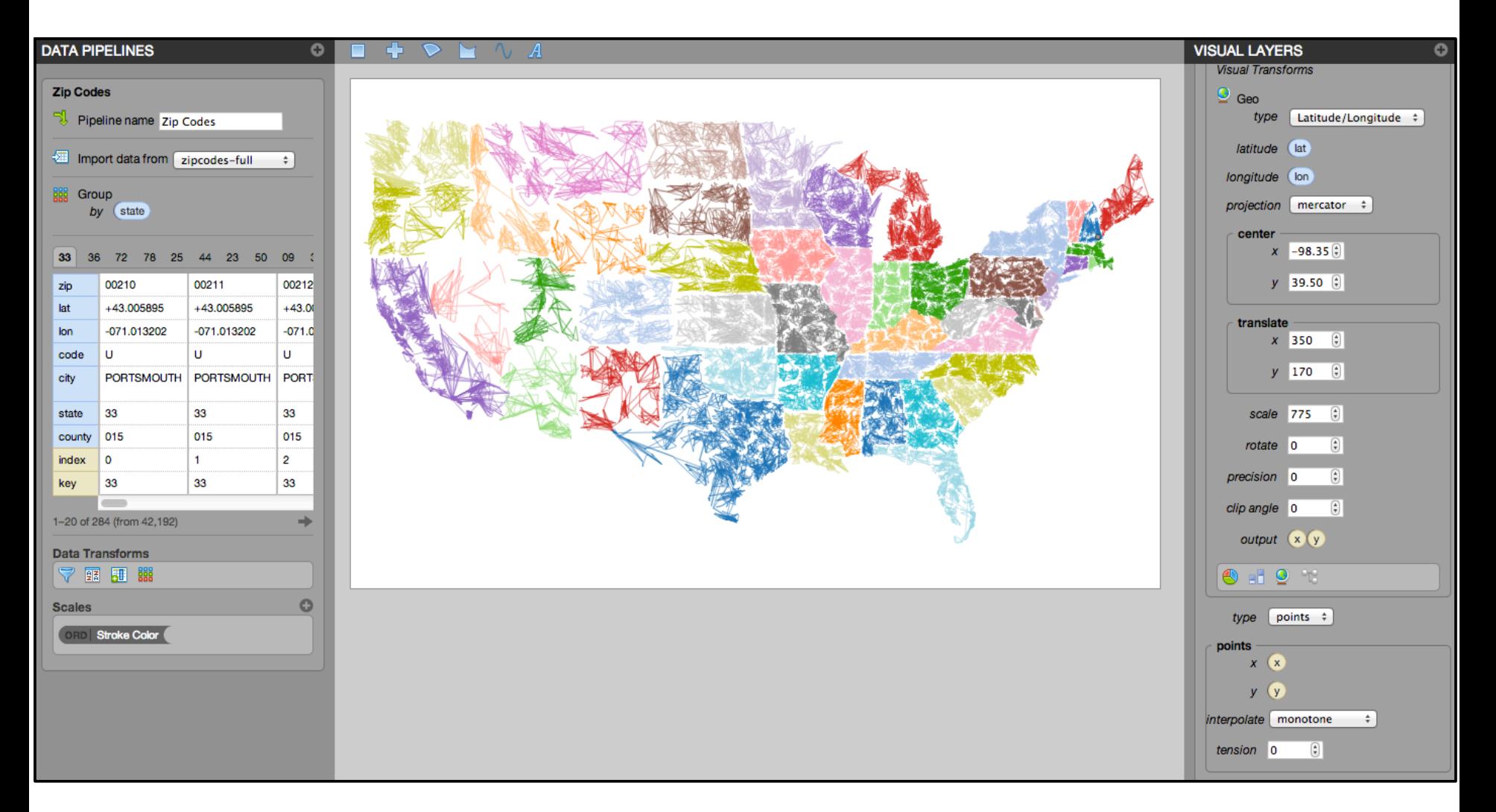

**ZipScribble** by Robert Kosara

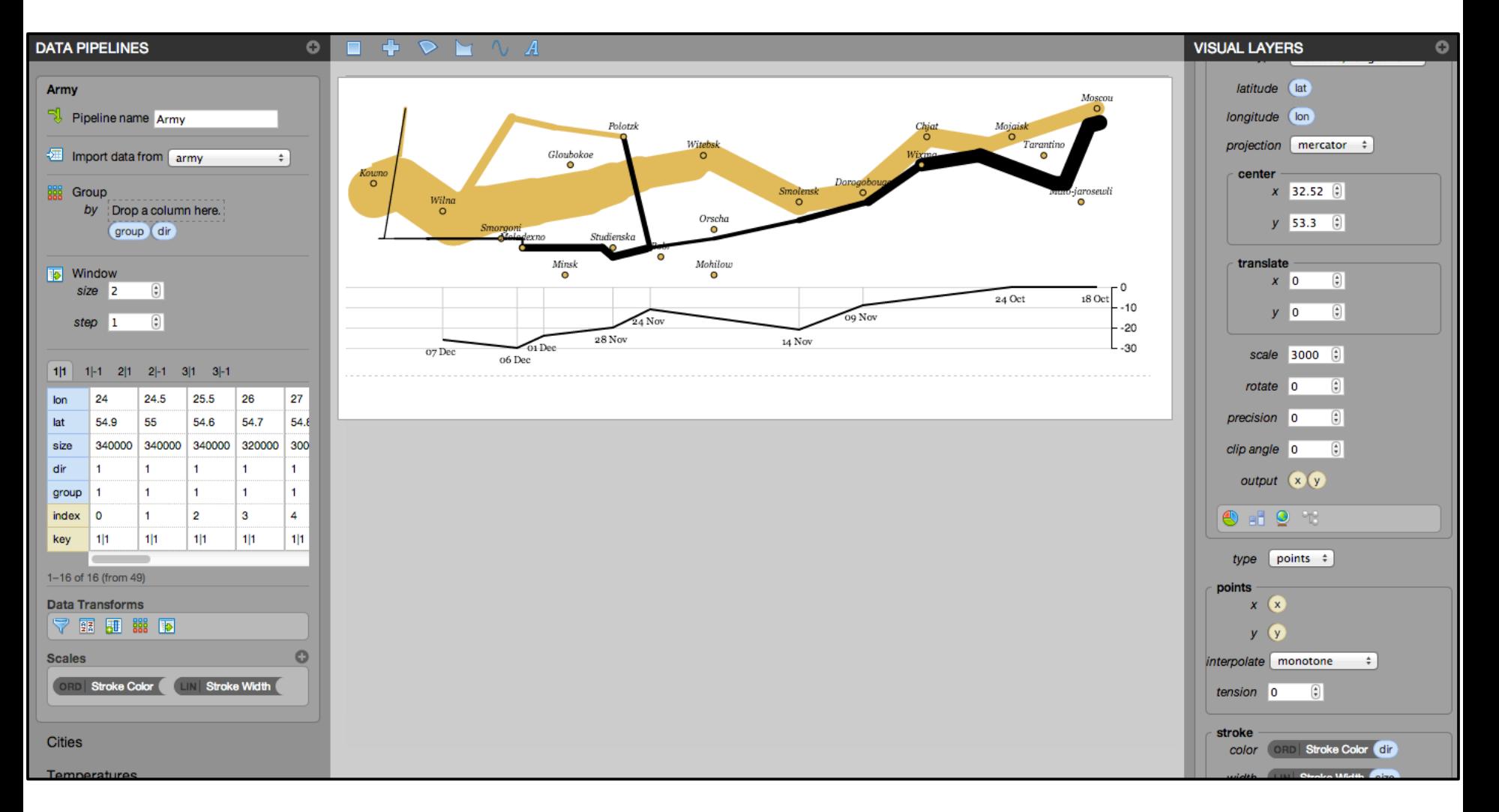

#### **Napoleon's March** by Charles Minard

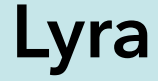

### Vega

### D3.js

**SVG JavaScript** Canvas

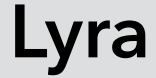

### **Vega-Lite**

#### Vega

### D3.js

**JavaScript** 

**SVG** 

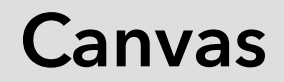

# **Vegalite**

# **A formal model for statistical graphics**  Inspired by *Grammar of Graphics* & *Tableau* Includes **data transformation** & **encoding**

# **Vegalite**

**A formal model for statistical graphics**  Inspired by *Grammar of Graphics* & *Tableau* Includes **data transformation** & **encoding** Uses a simple, concise **JSON format** that compiles to full-blown **Vega specifications**

Easy **programmatic generation**

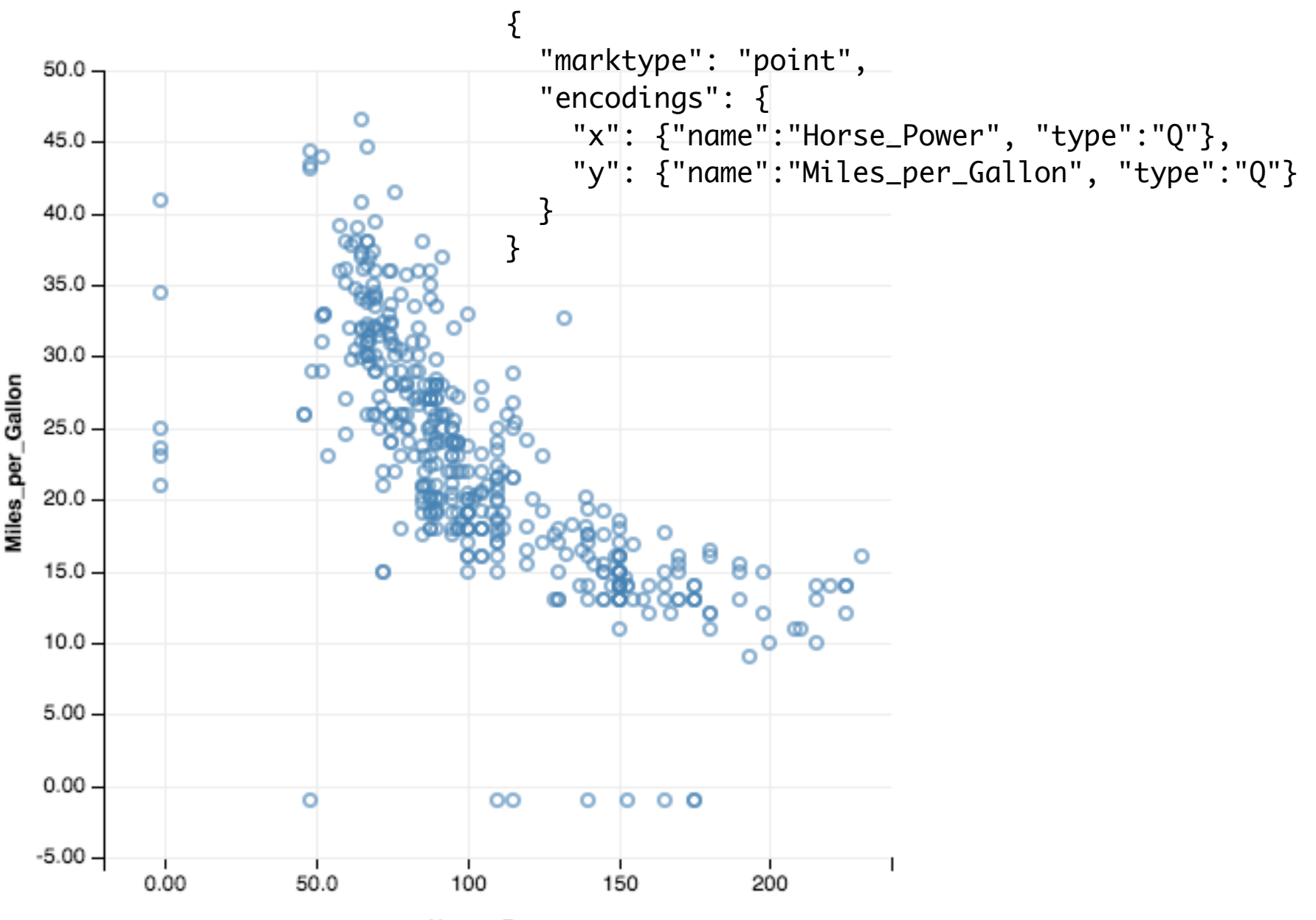

Horse\_Power

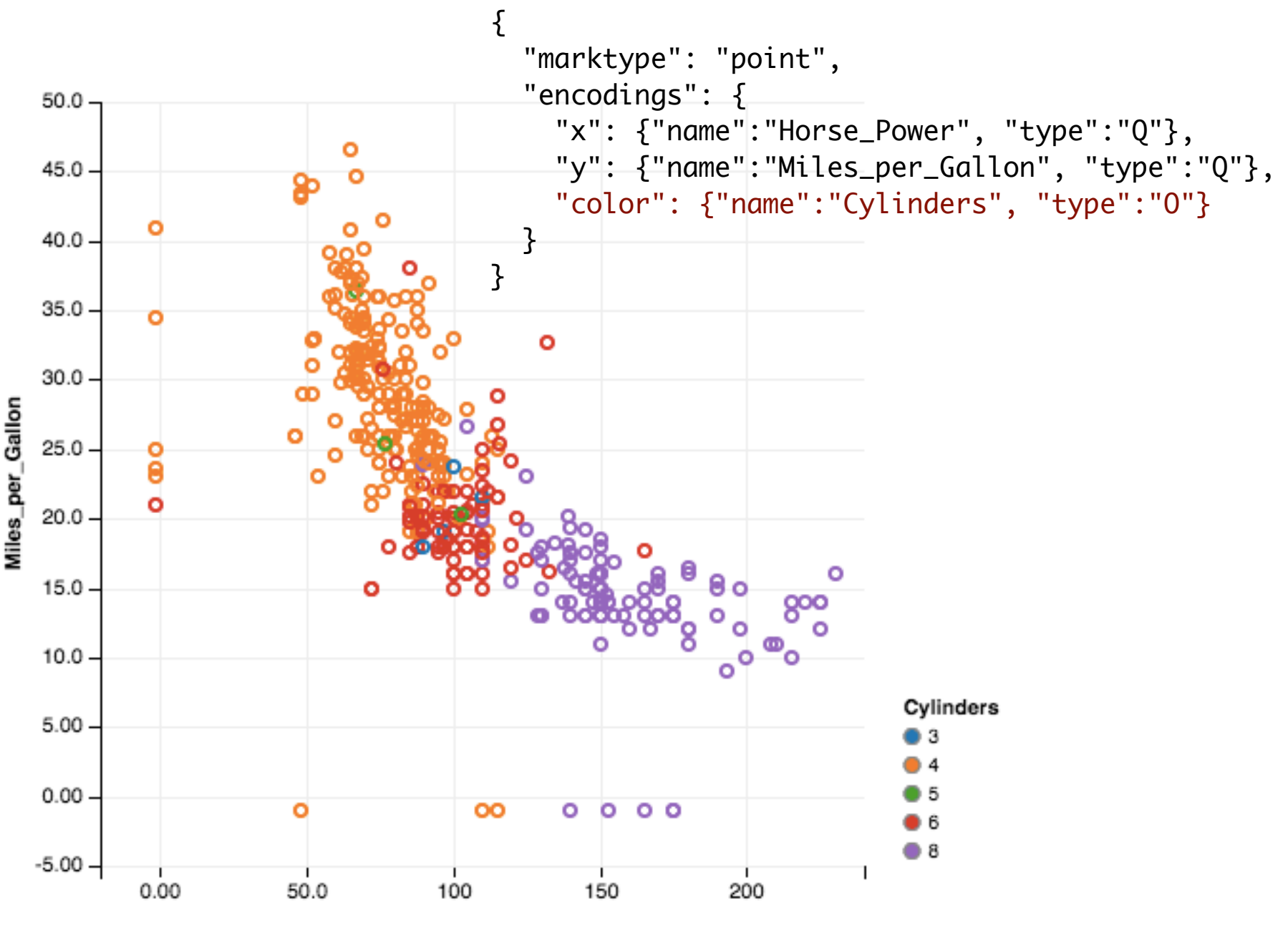

Horse\_Power

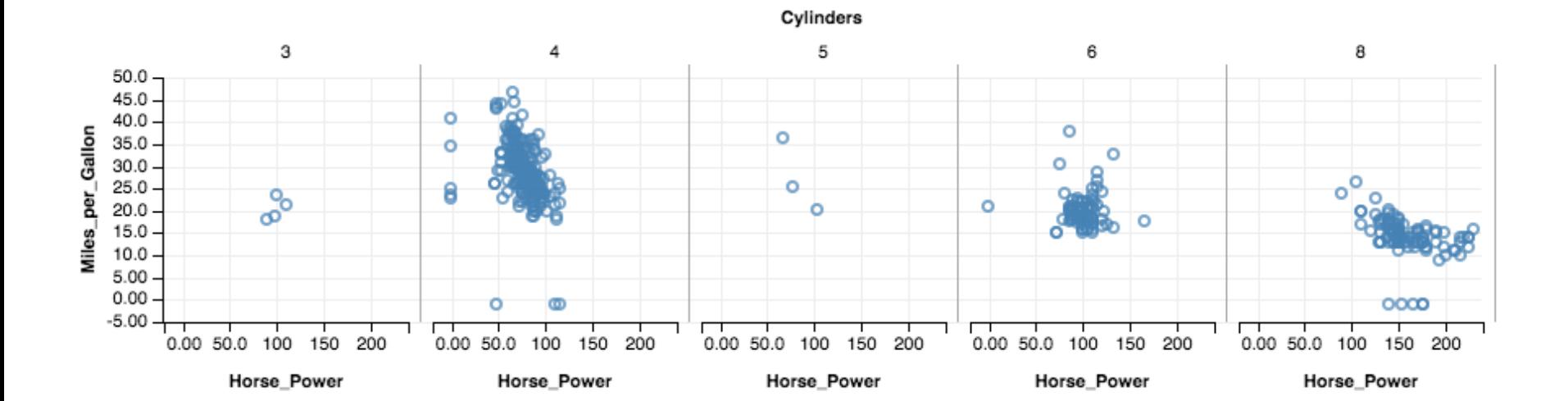

```
{5} "marktype": "point",
   "encodings": {
     "x": {"name":"Horse_Power", "type":"Q"},
     "y": {"name":"Miles_per_Gallon", "type":"Q"},
     "col": {"name":"Cylinders", "type":"O"}
   }
}
```
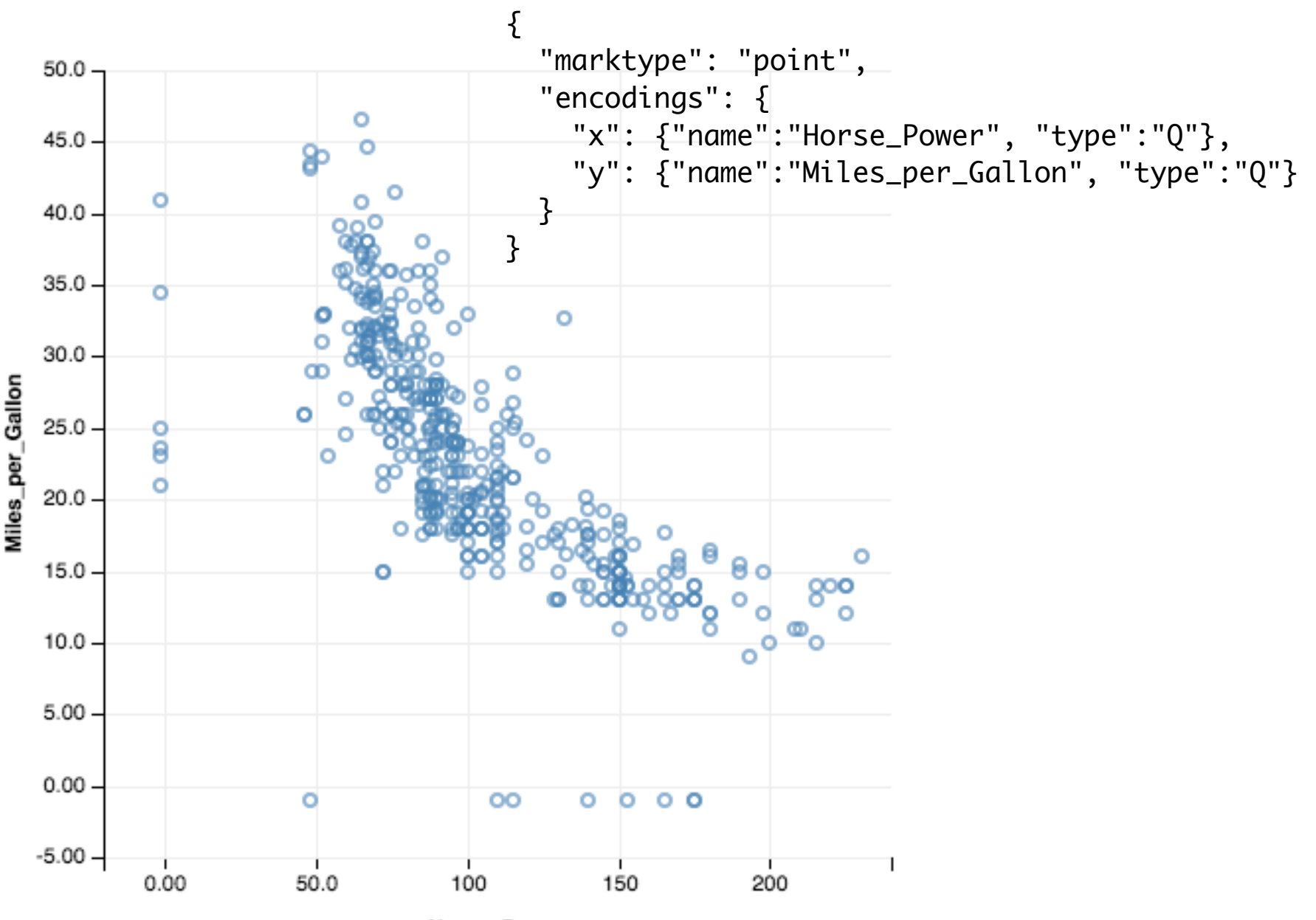

Horse\_Power

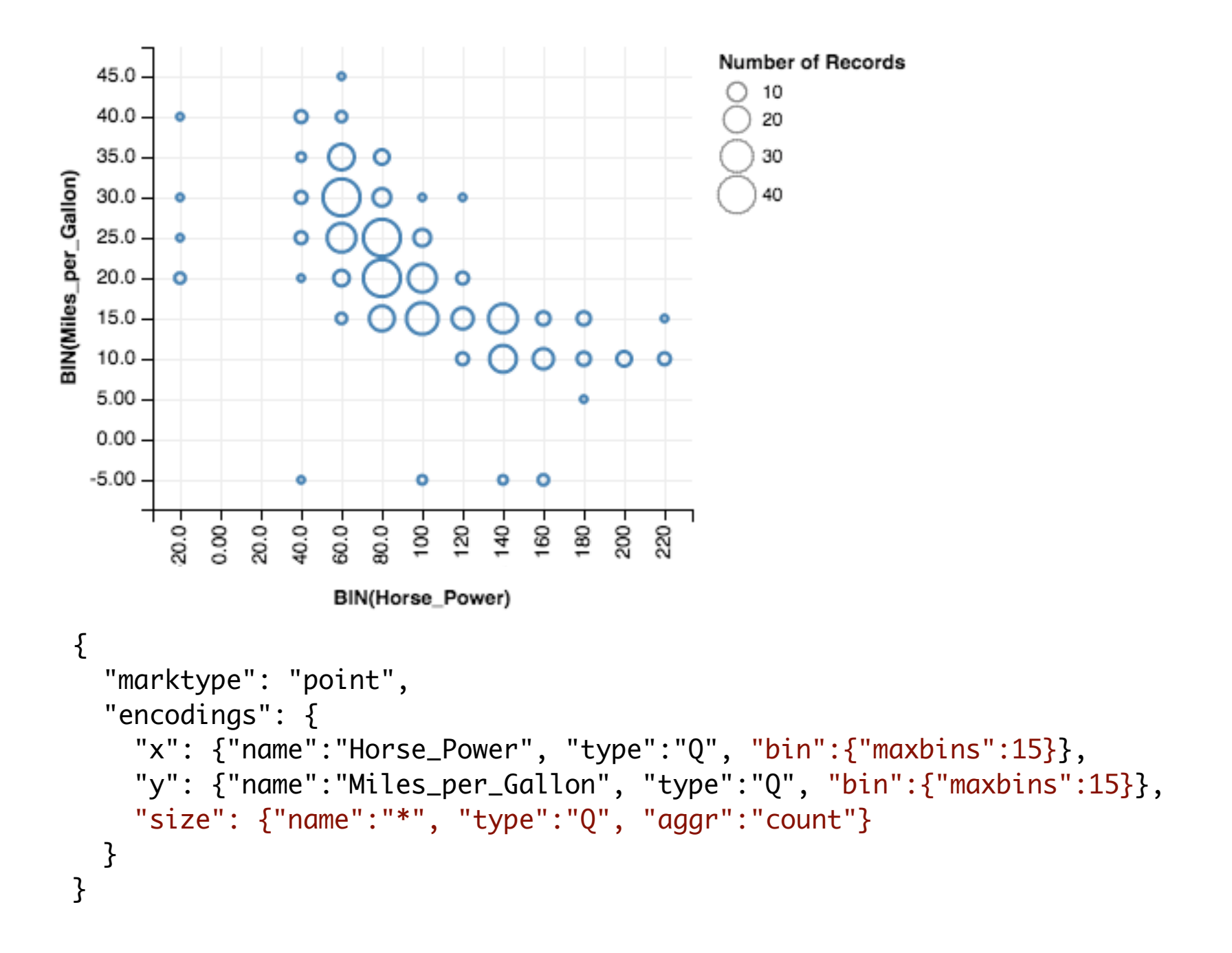

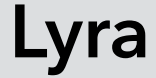

### **Vega-Lite**

#### Vega

### D3.js

**JavaScript** 

**SVG** 

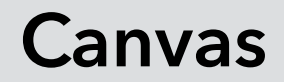

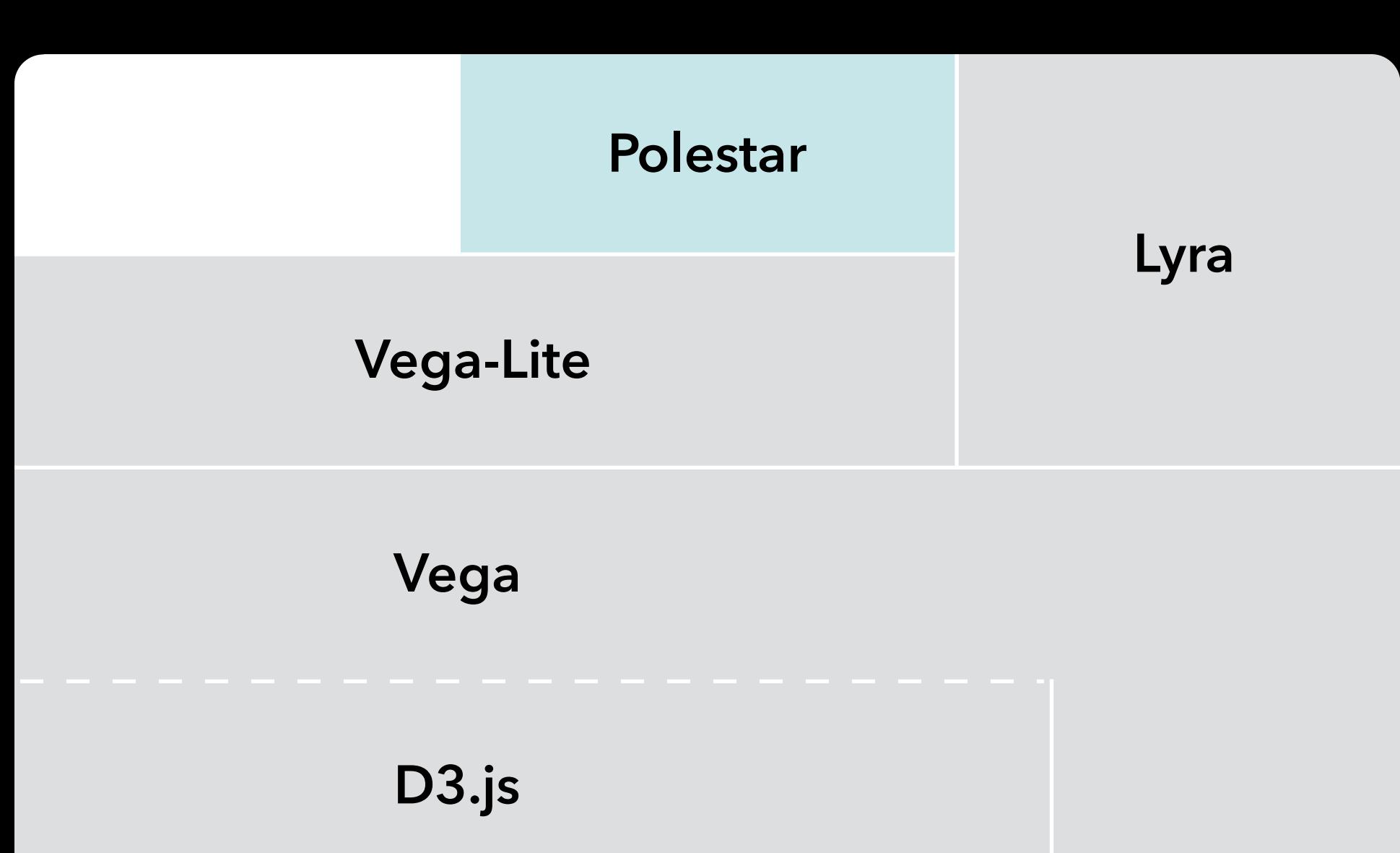

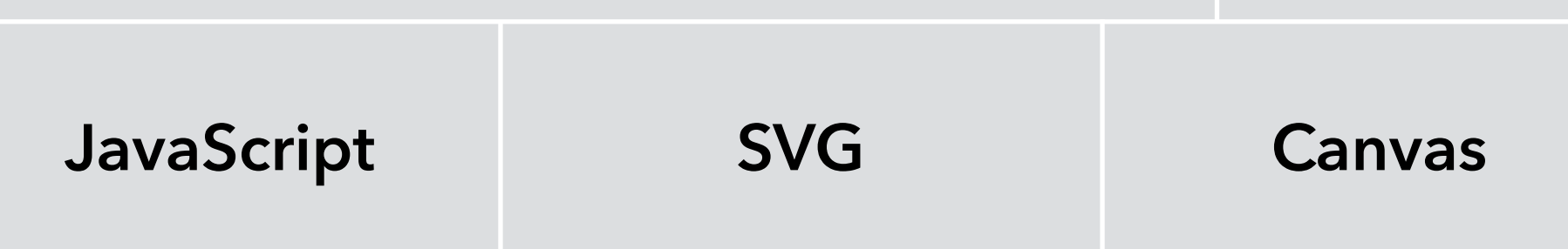

## **Polestar**

- A graphical interface for **Vega-Lite**
- **Rapid visualization** via drag-and-drop
- Named in honor of **Polaris**, the research project that led to **Tableau**.

 $\Box$ Pole\*

https://uwdata.github.io/polestar

 $\times$ 

#### **Pole** $\star$

 $\rightarrow$ 

C

 $\bullet$ 

 $\Leftarrow$ 

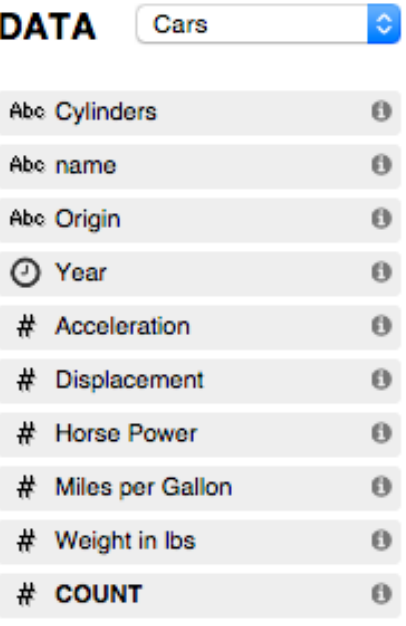

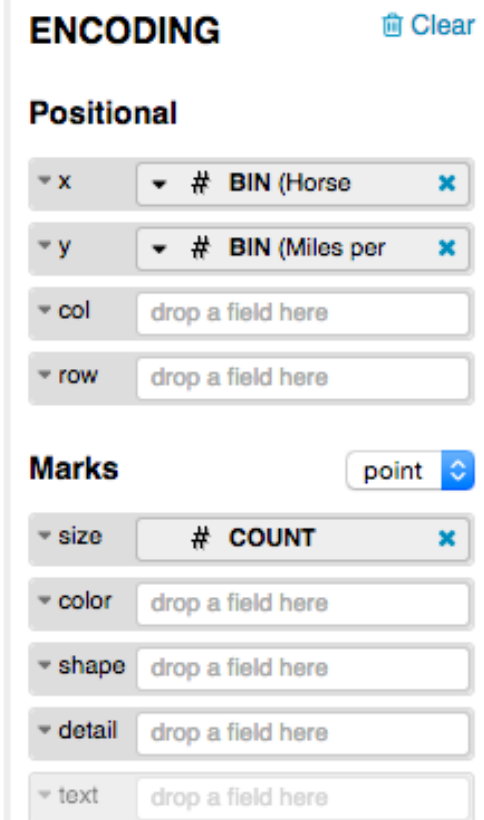

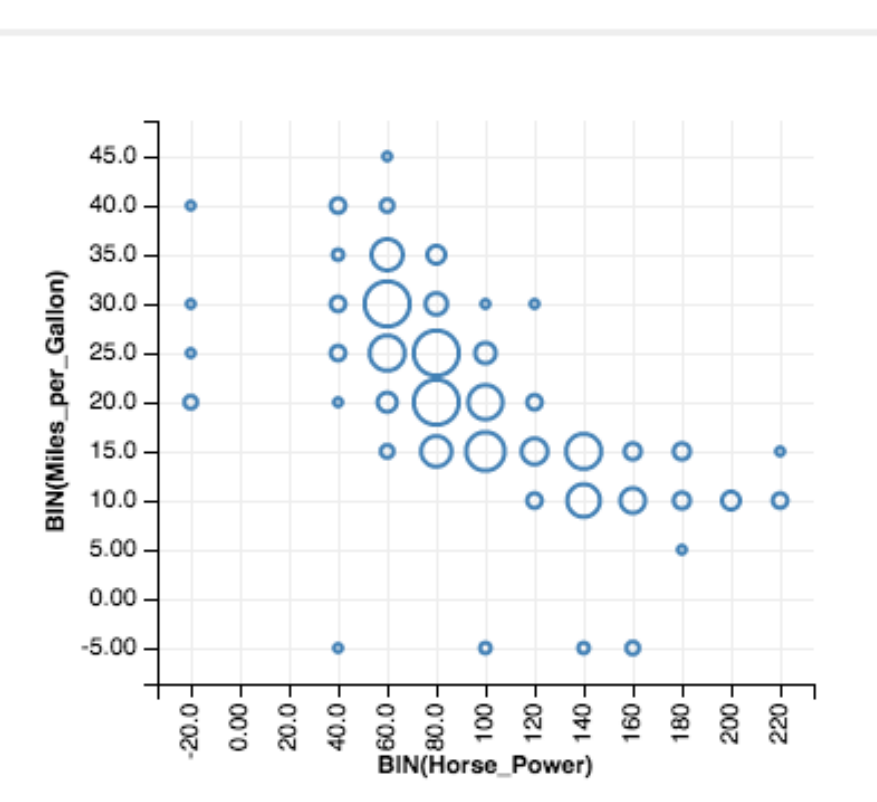

**Bookmarks (0)** 

O Undo

C Redo

棄

عم

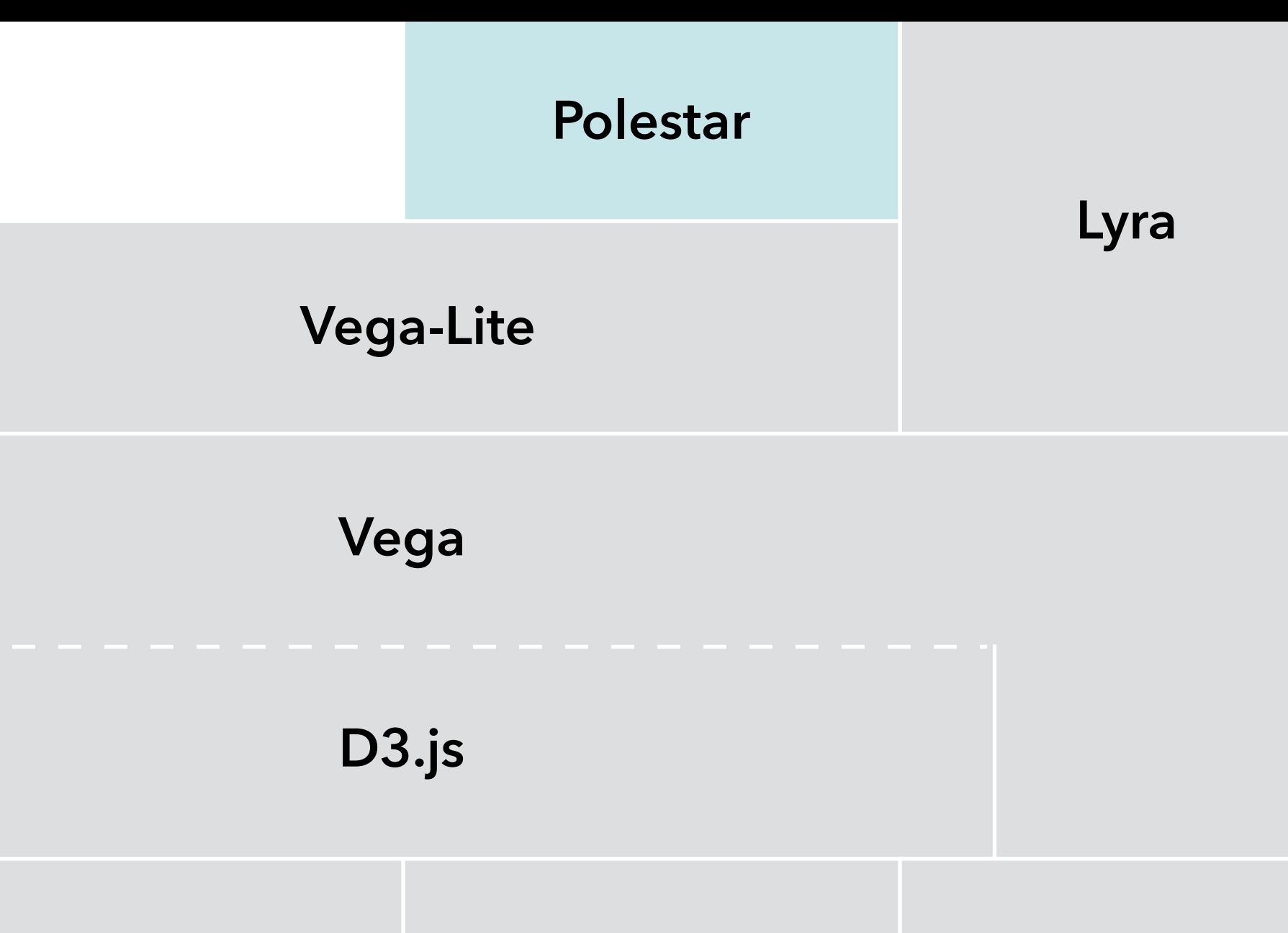

**SVG** 

JavaScript

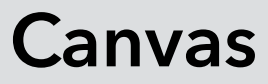

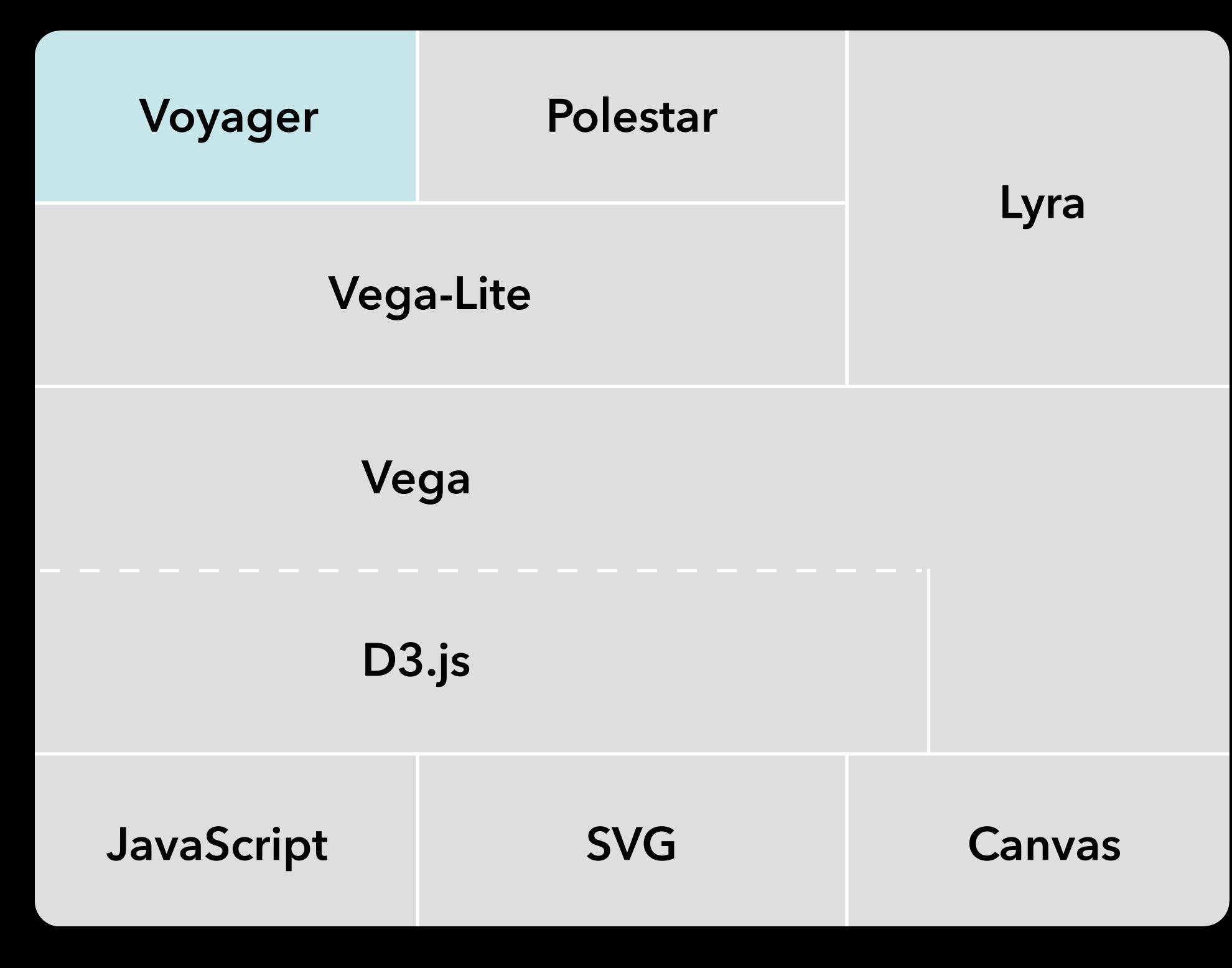

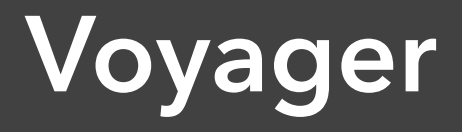

### **Reduce tedious manual specification**

**Reduce tedious manual specification** 

**Support early-stage data exploration**  Encourage *data coverage* Discourage *premature fixation*

**Reduce tedious manual specification** 

**Support early-stage data exploration**  Encourage *data coverage* Discourage *premature fixation*

**Approach: browse a gallery of visualizations** 

**Reduce tedious manual specification** 

**Support early-stage data exploration**  Encourage *data coverage* Discourage *premature fixation*

**Approach: browse a gallery of visualizations**  Challenge - *combinatorial explosion!*

**Reduce tedious manual specification** 

**Support early-stage data exploration**  Encourage *data coverage* Discourage *premature fixation*

**Approach: browse a gallery of visualizations**  Challenge - *combinatorial explosion!* **Automatic recommendation** of useful views + **end-user steering** to focus exploration

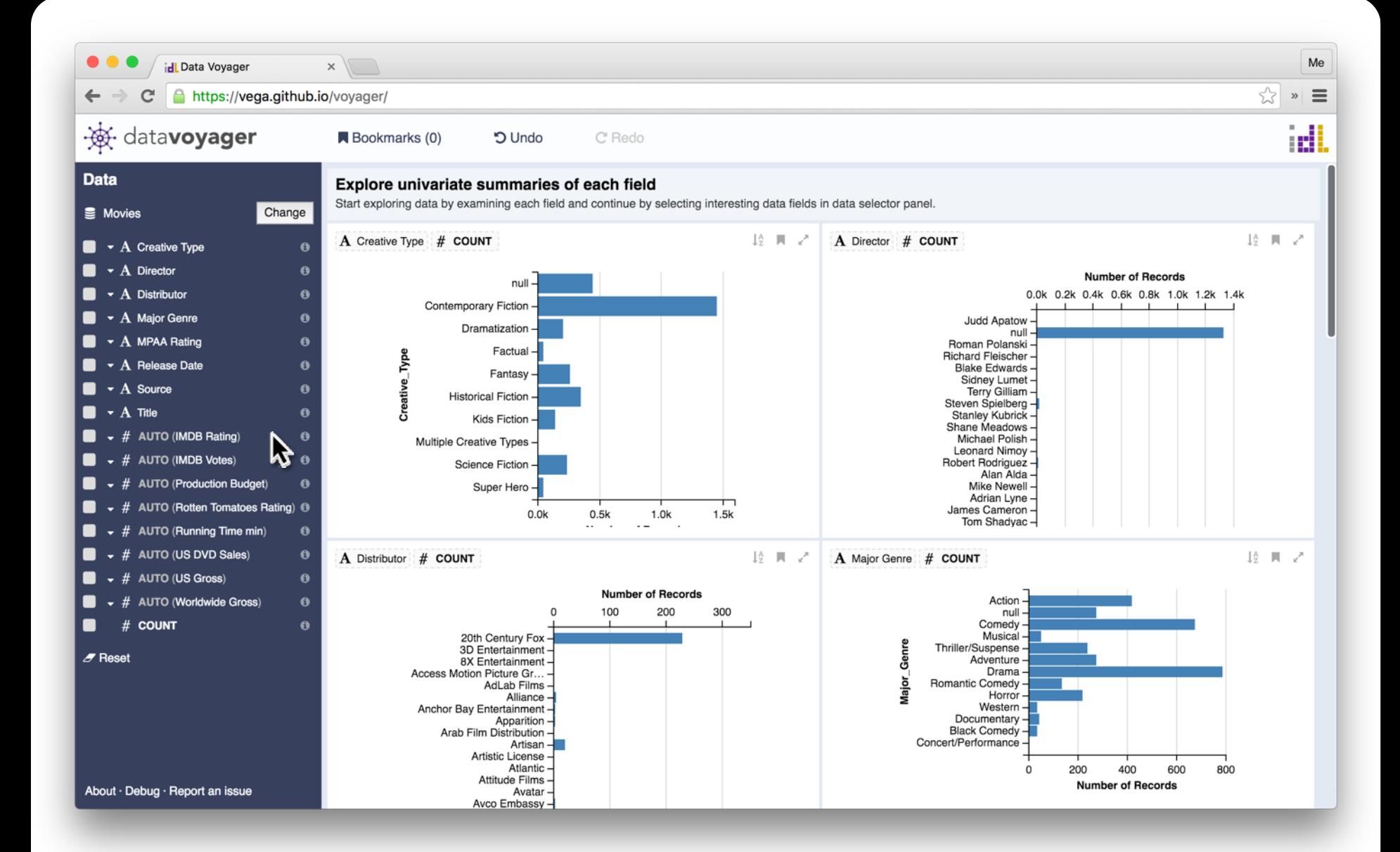

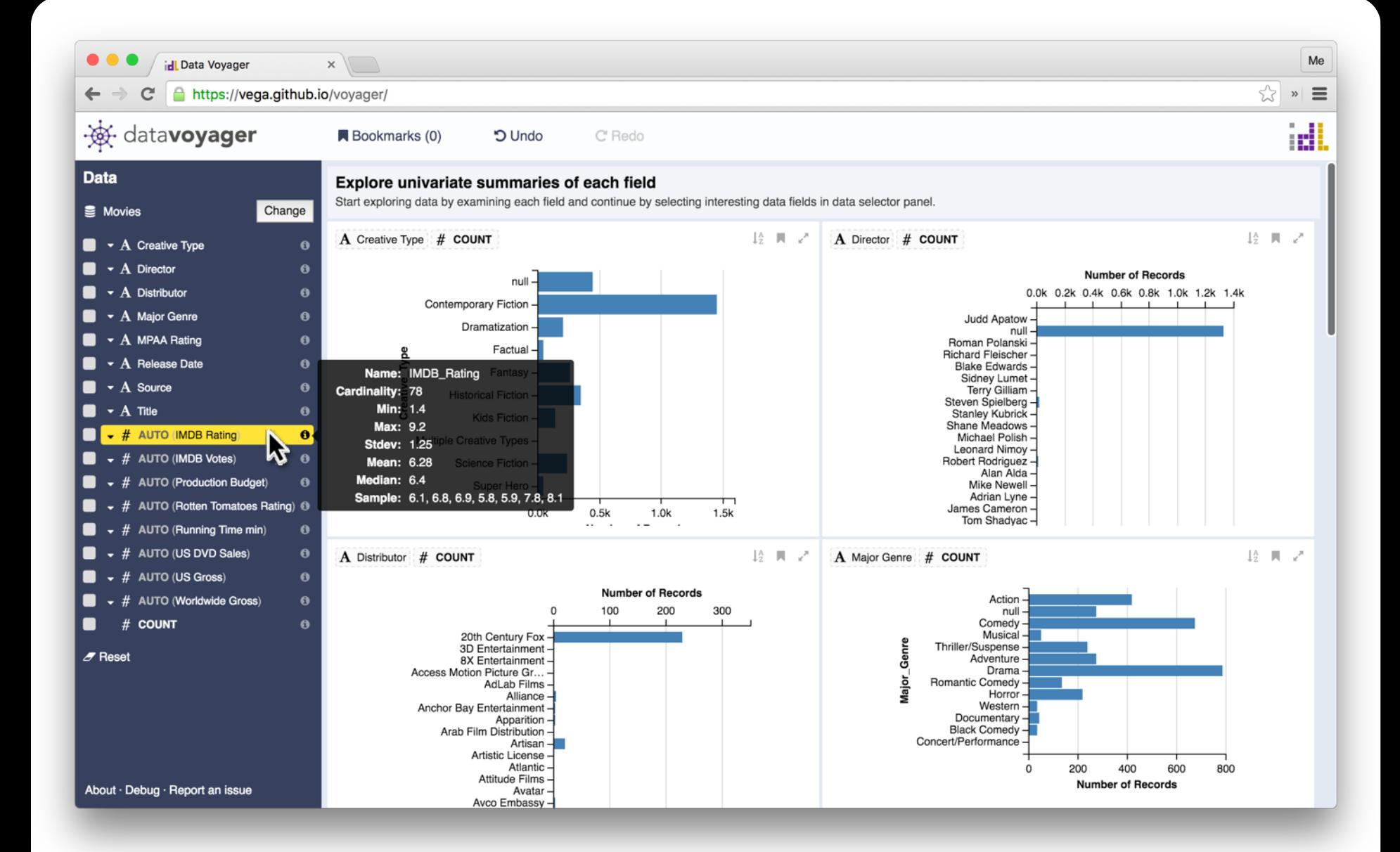

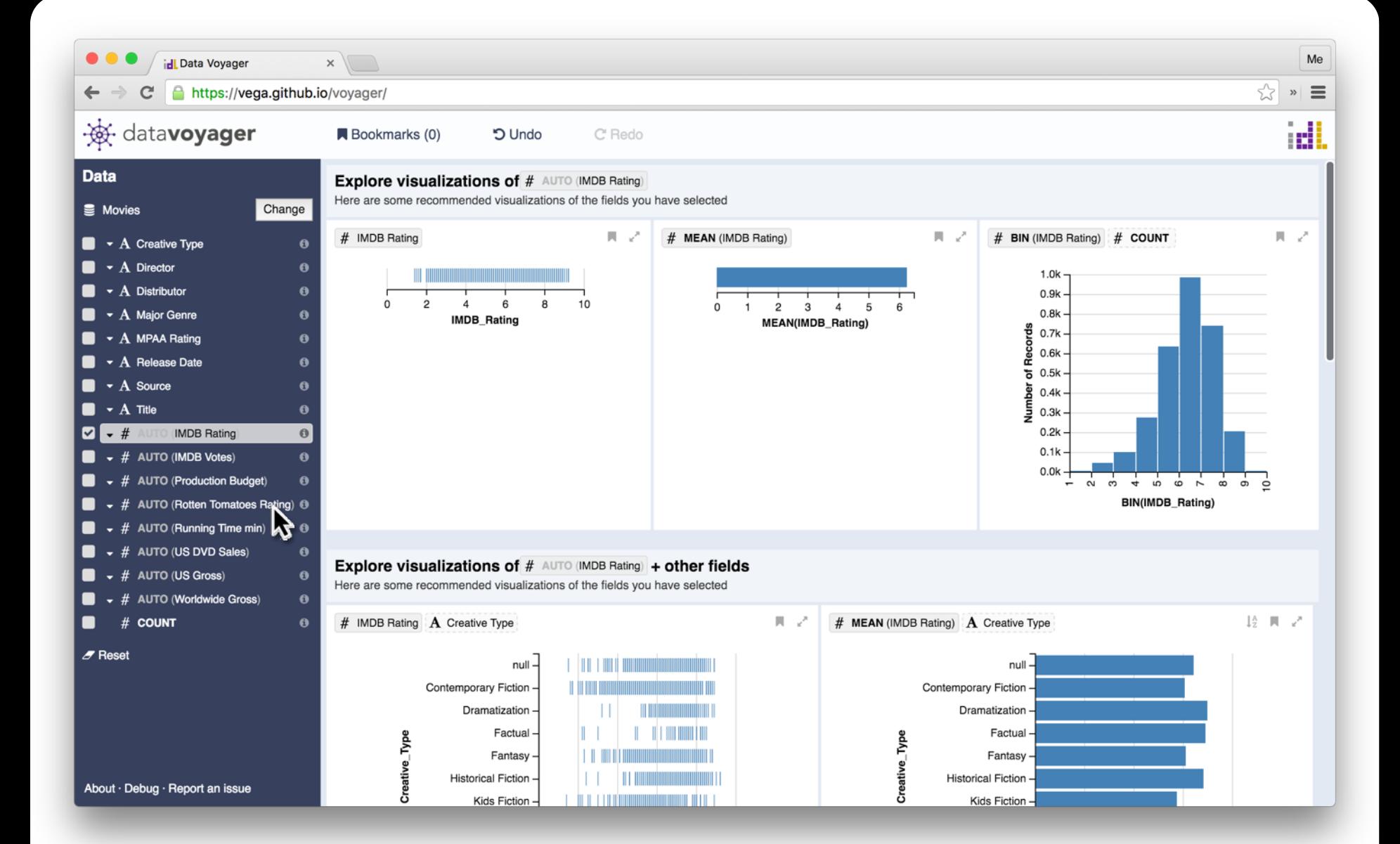

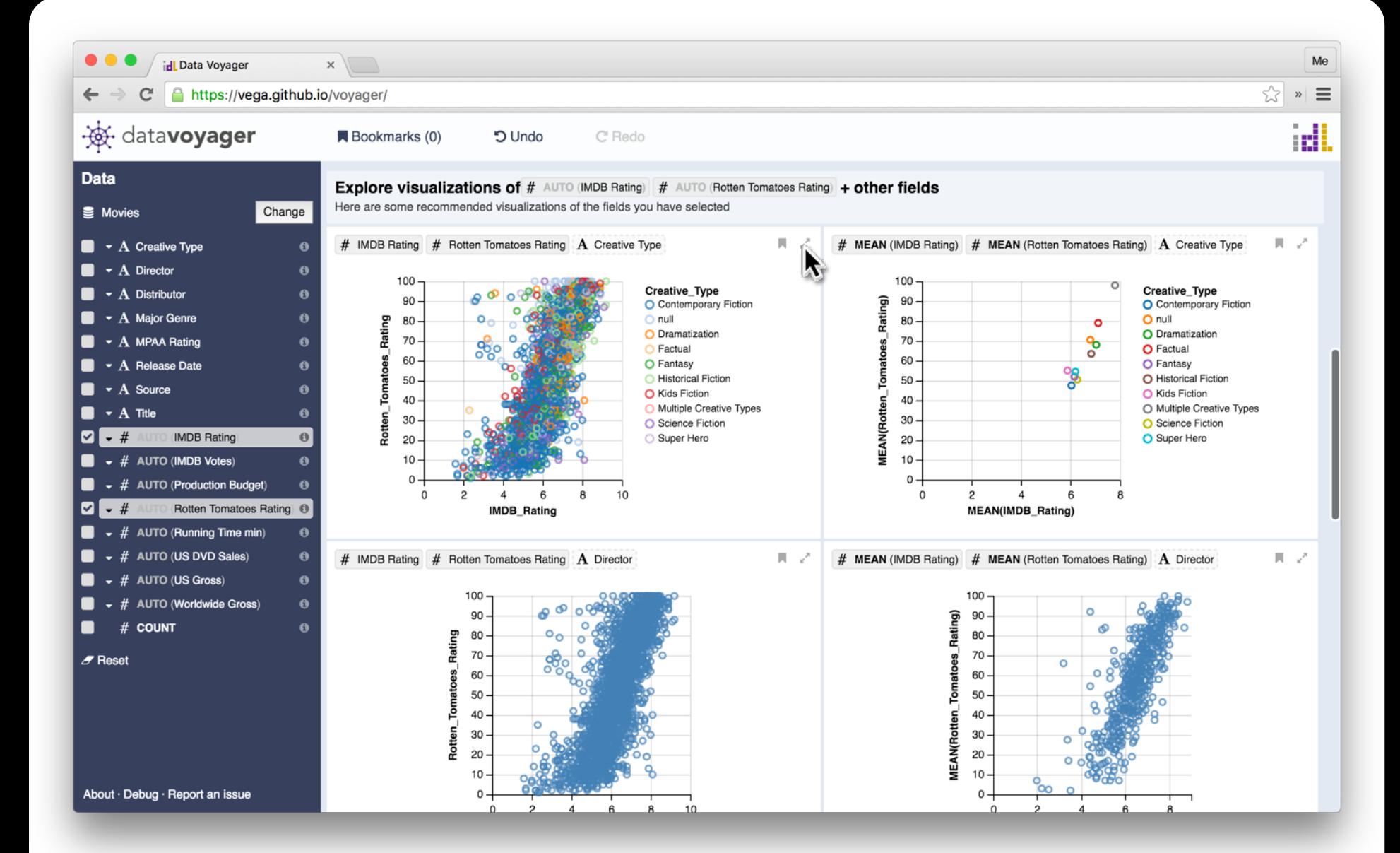

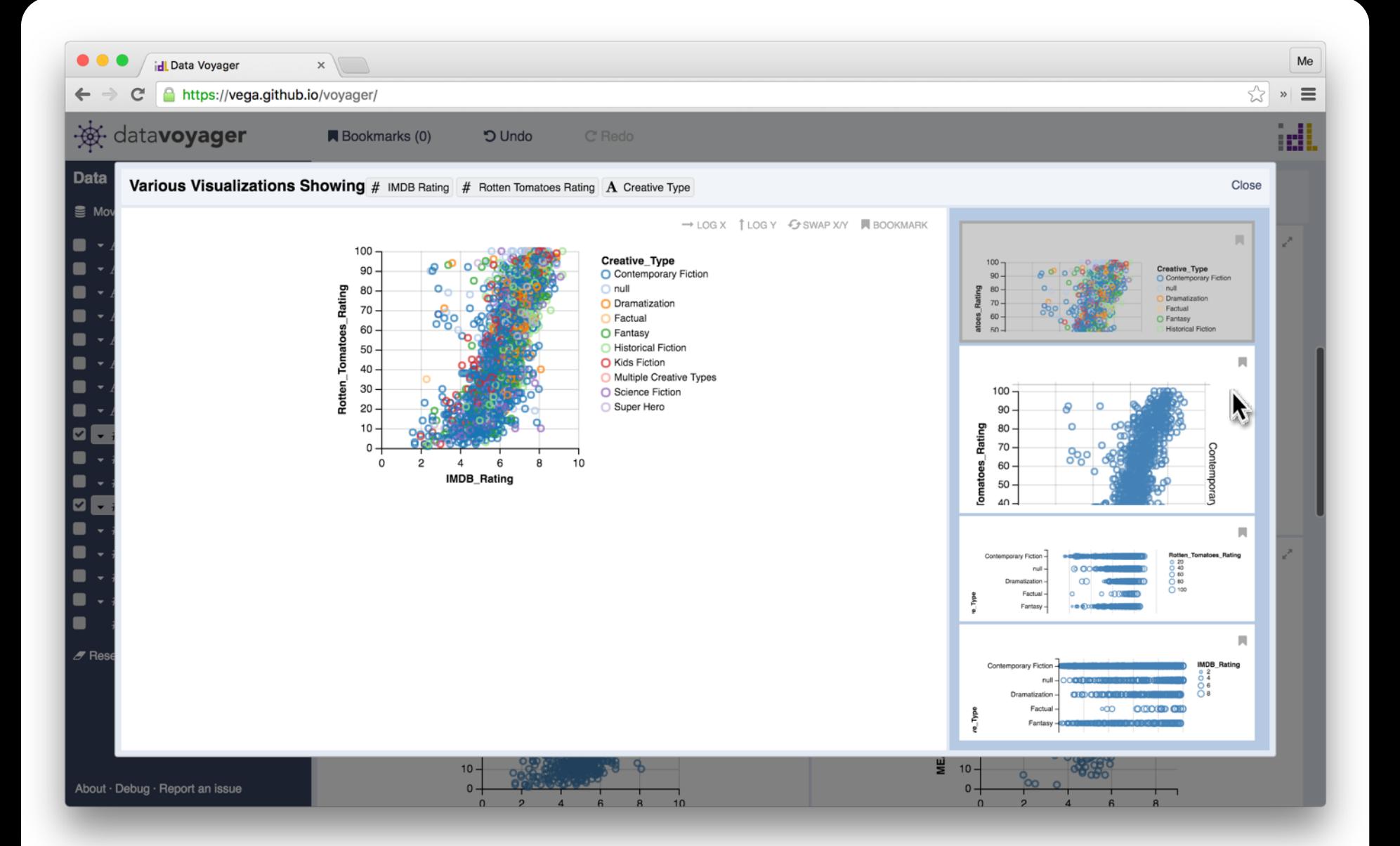
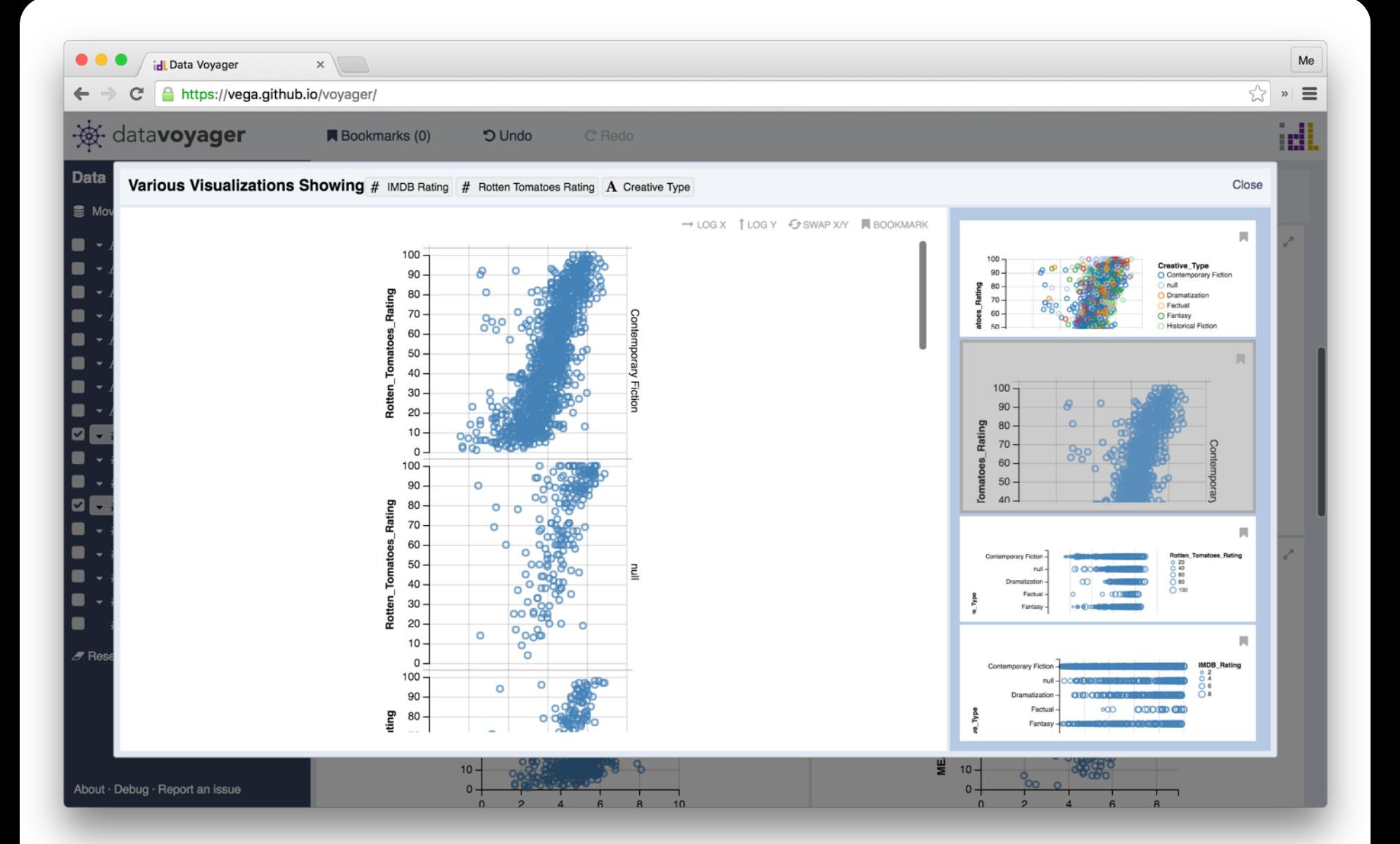

## **Voyager.** Kanit Wongsuphasawat, Dominik Moritz et al. *InfoVis'15*

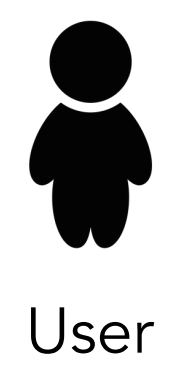

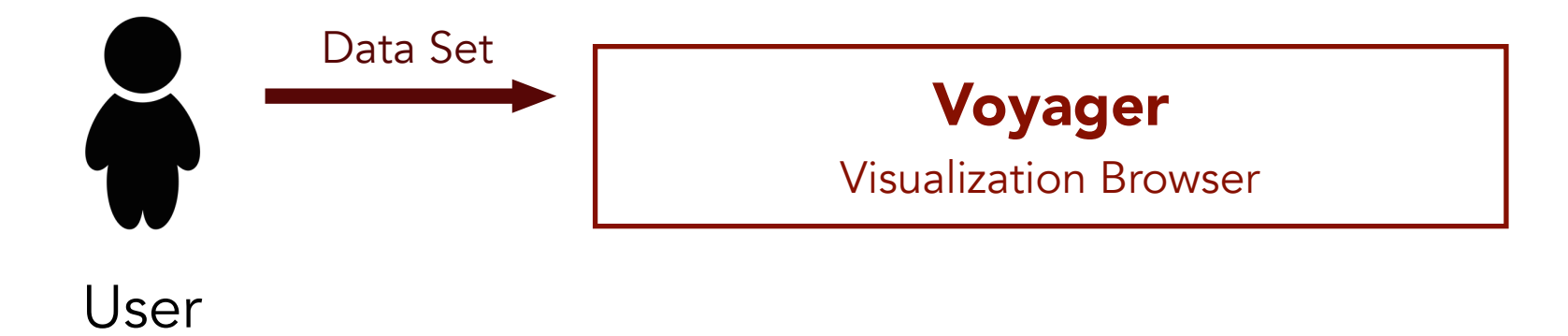

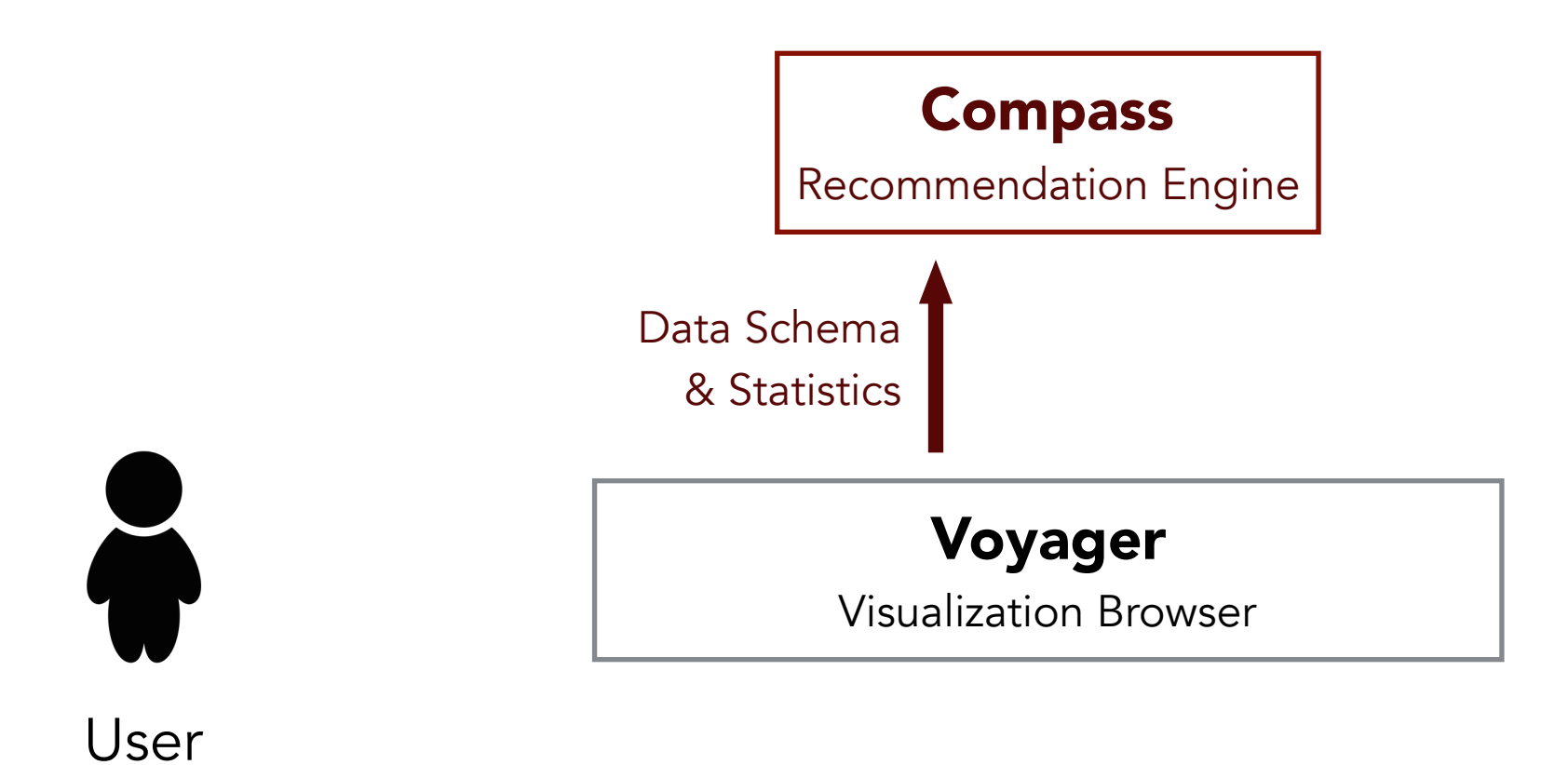

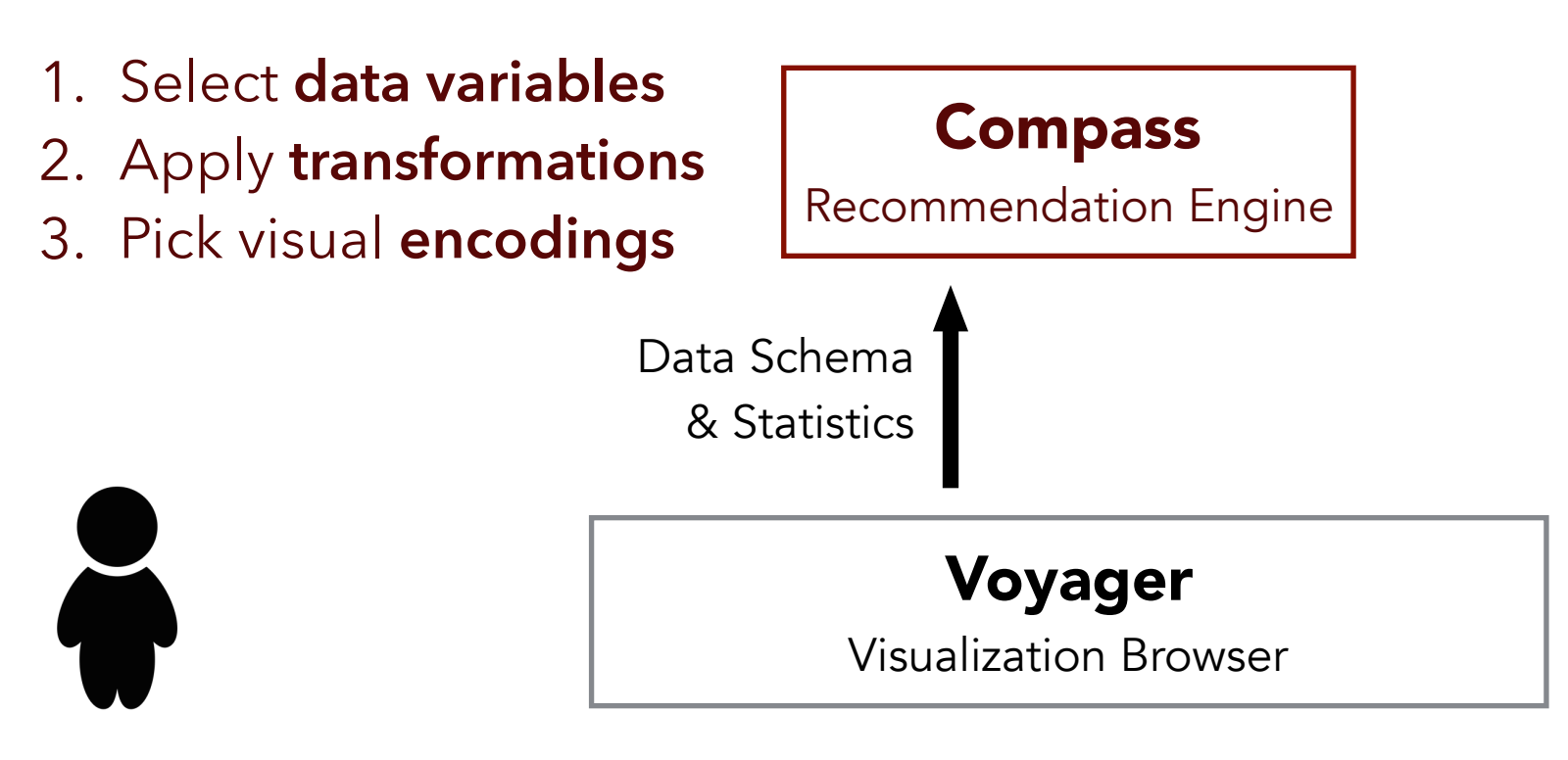

User

*Constrain & rank* choices by **data type**, **statistics** & **perceptual principles.**

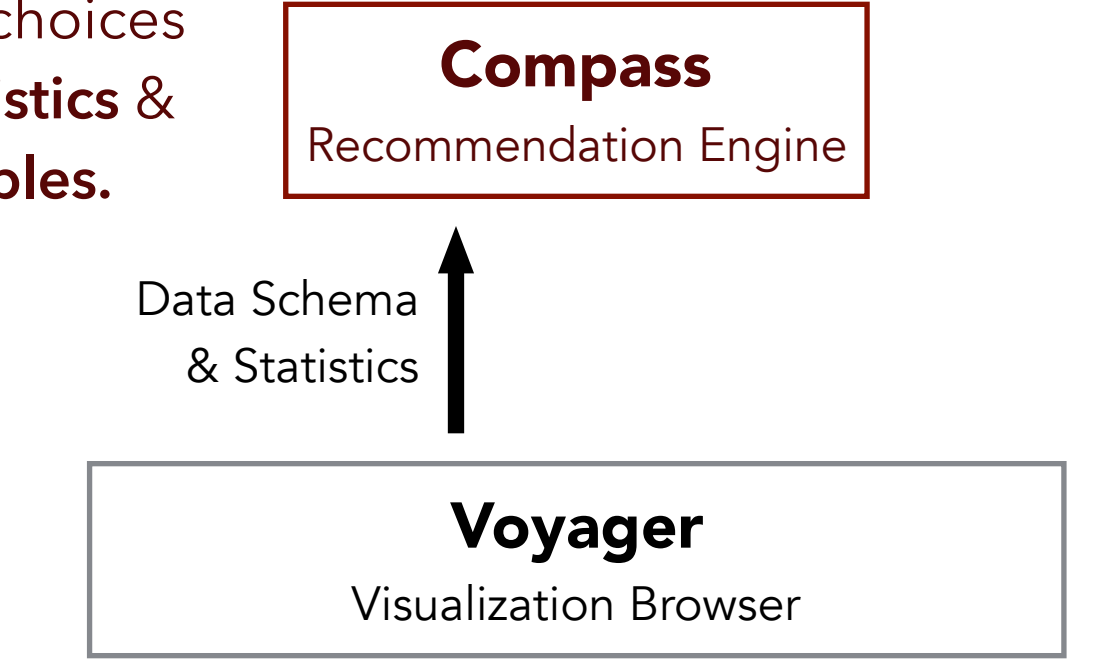

User

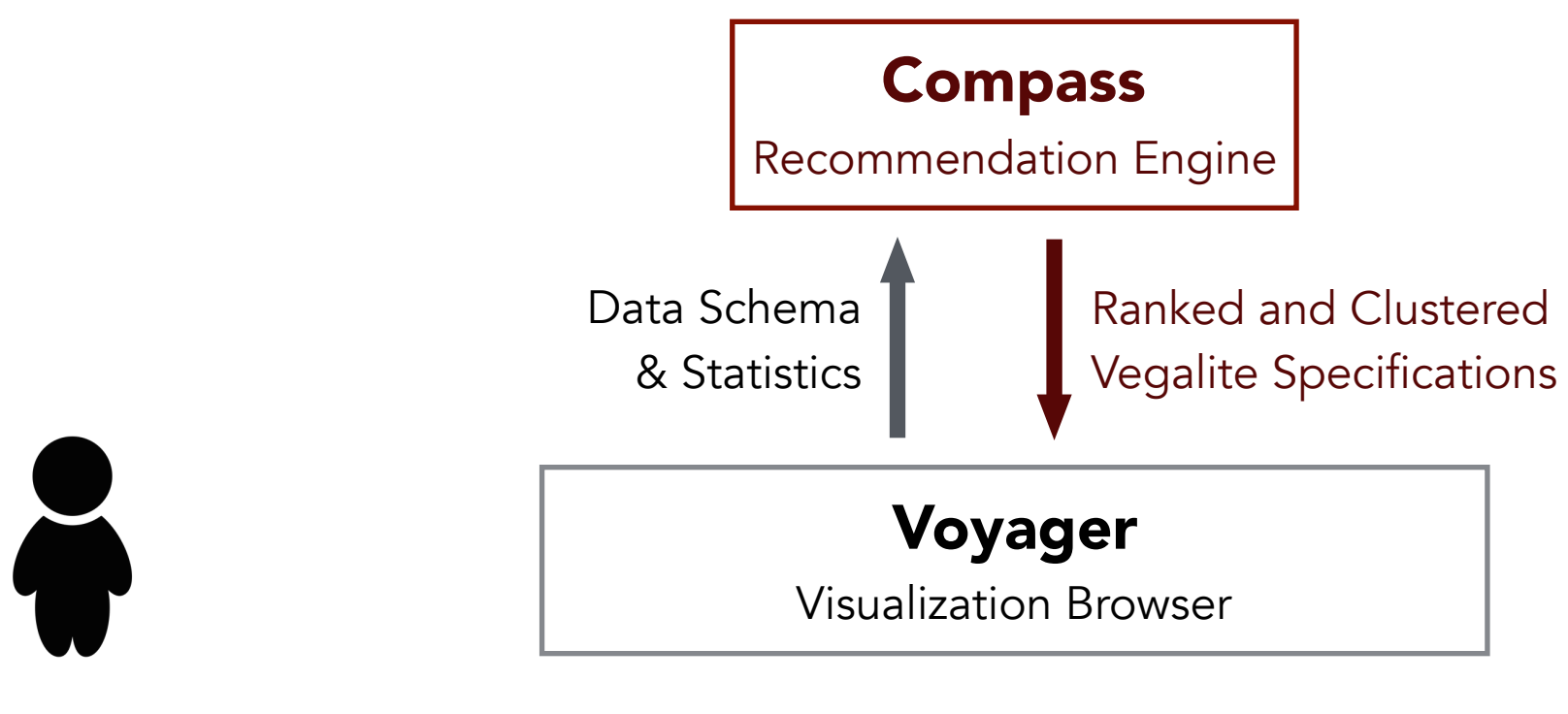

User

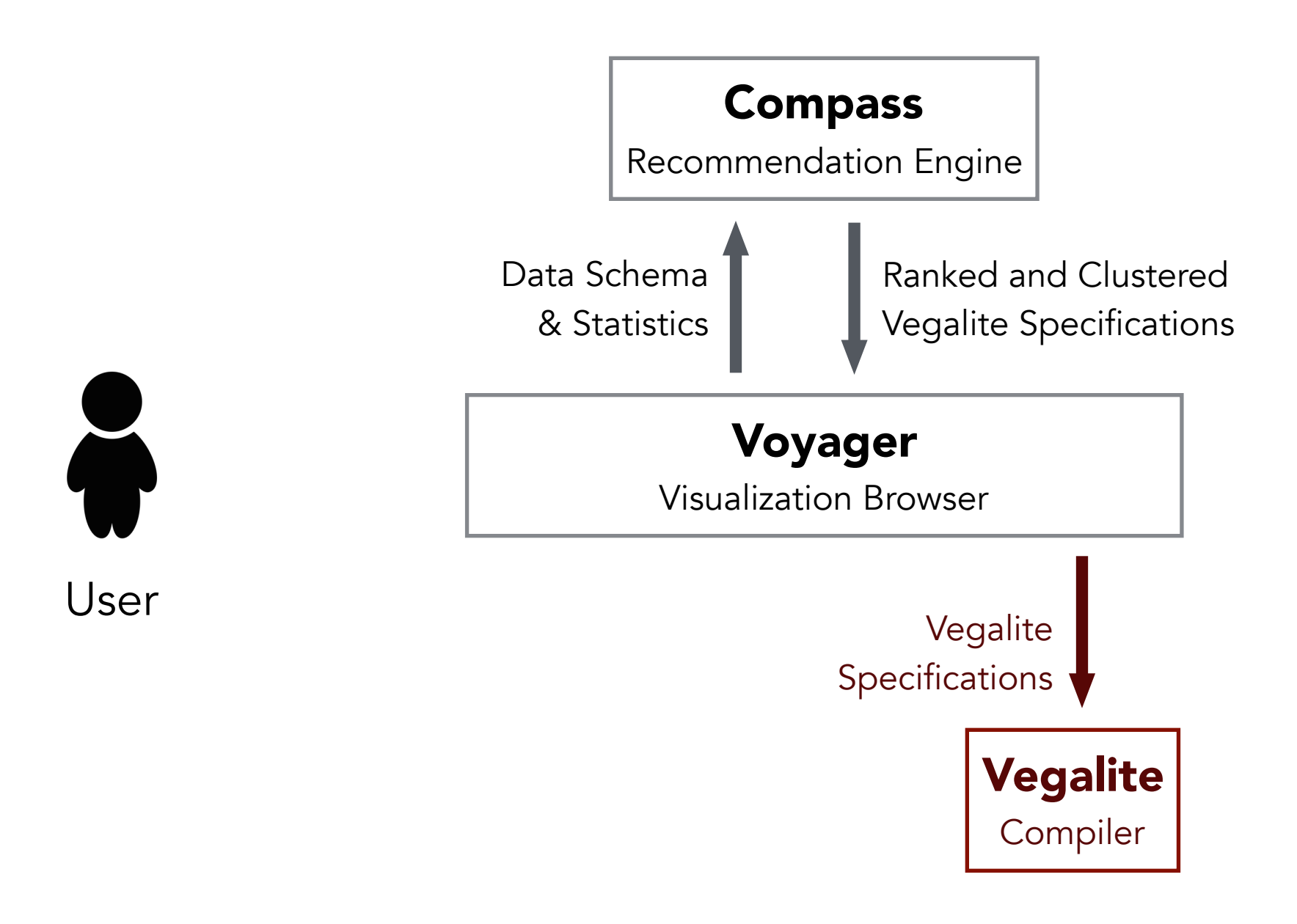

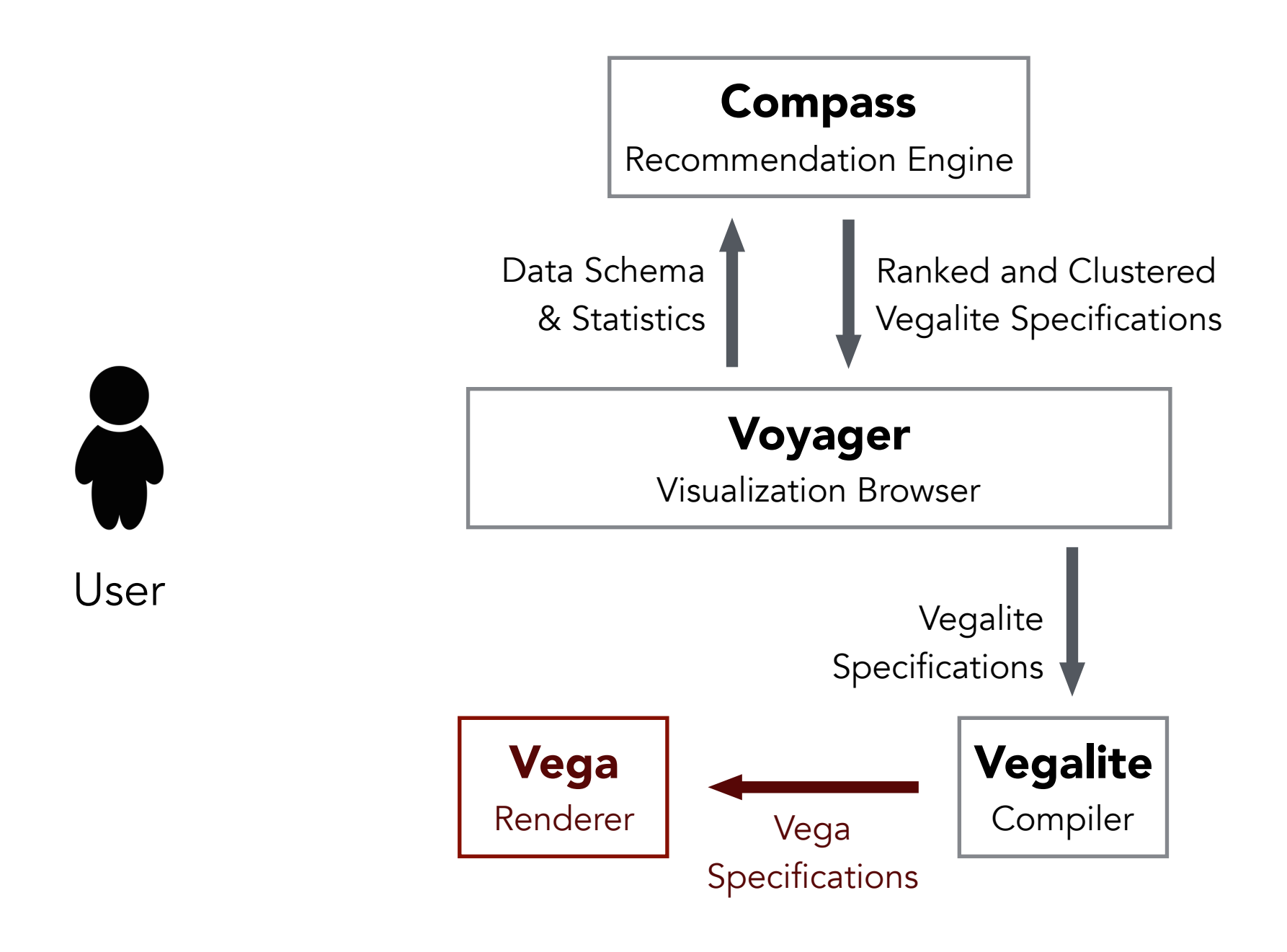

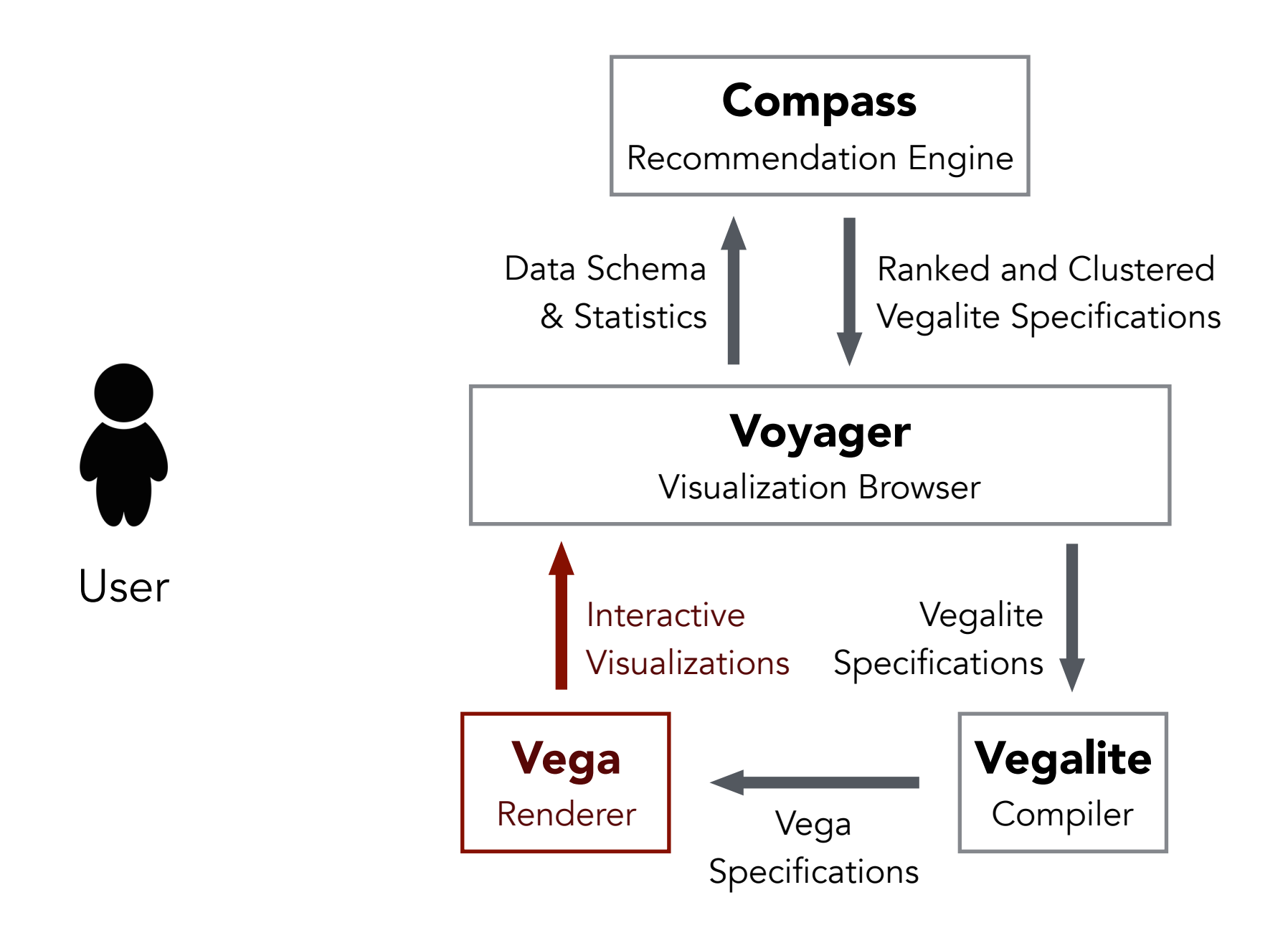

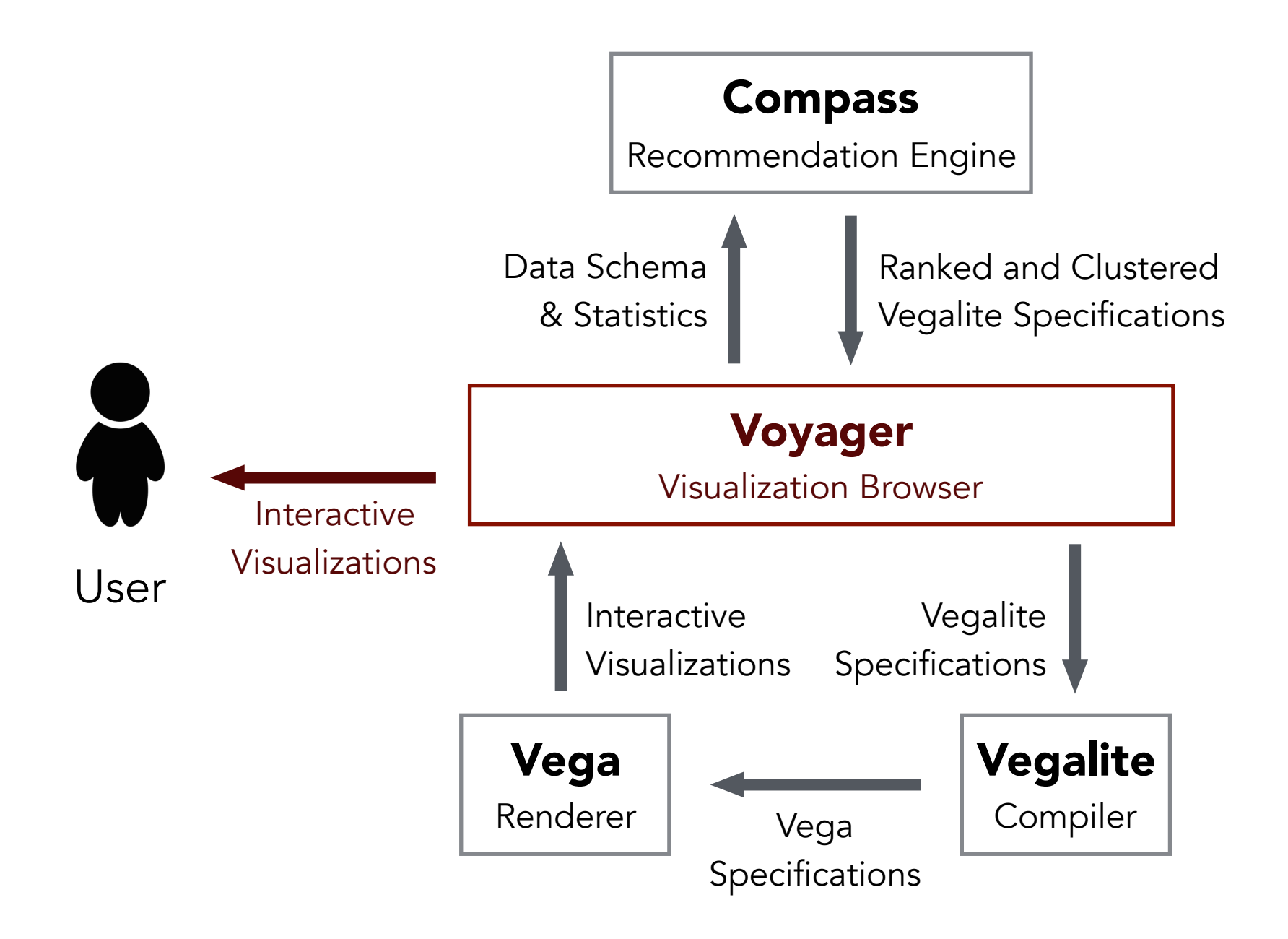

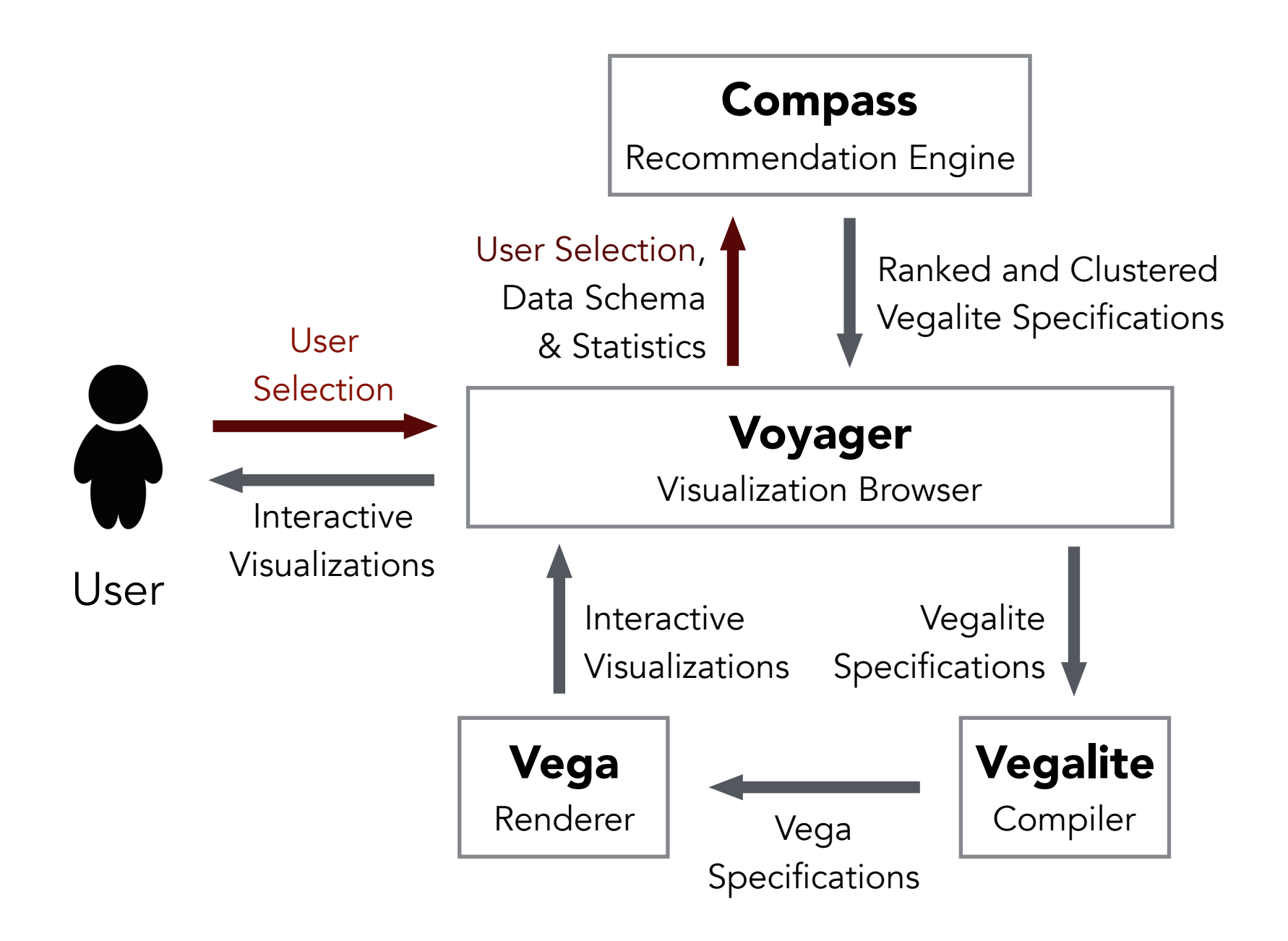

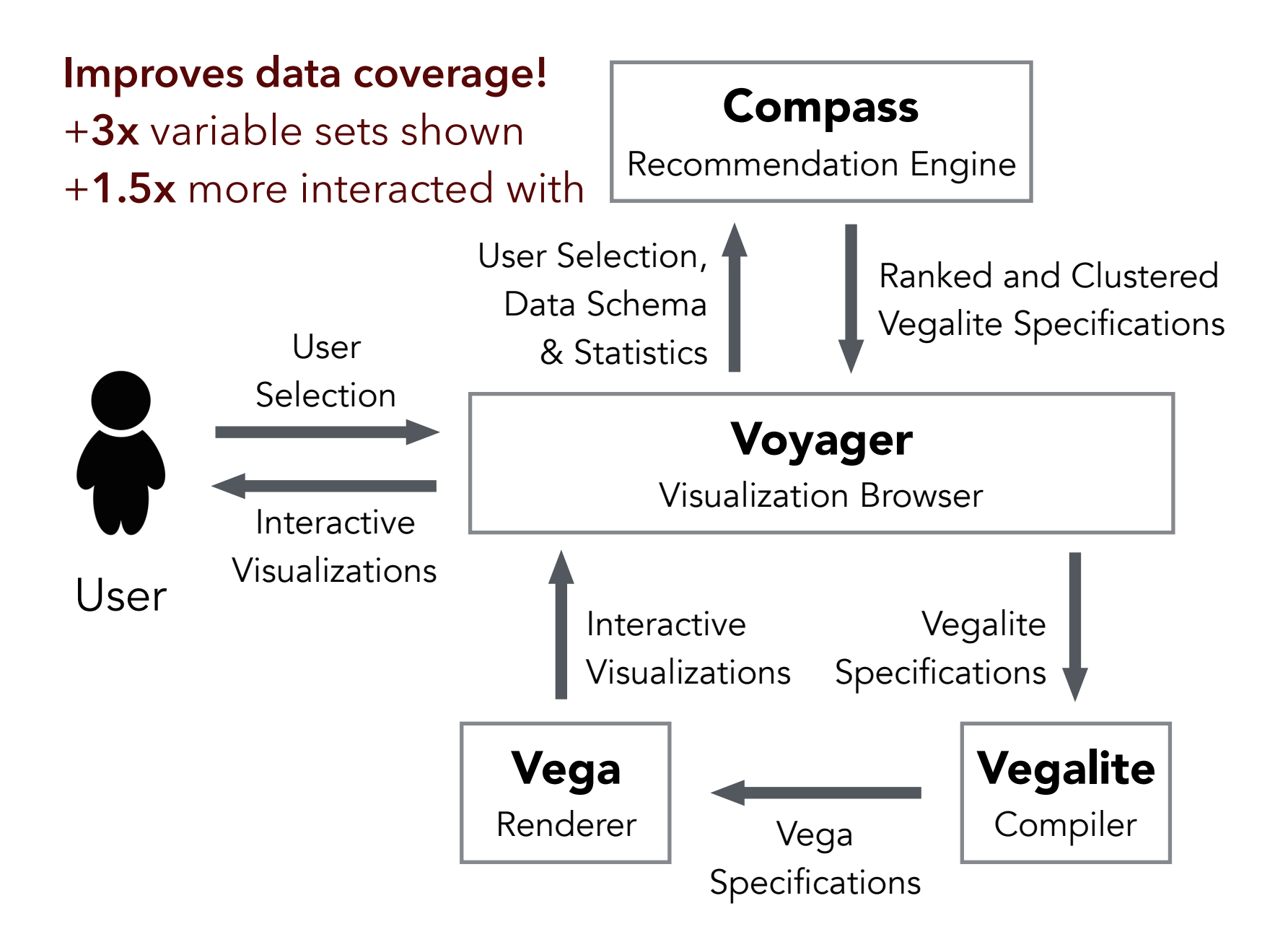

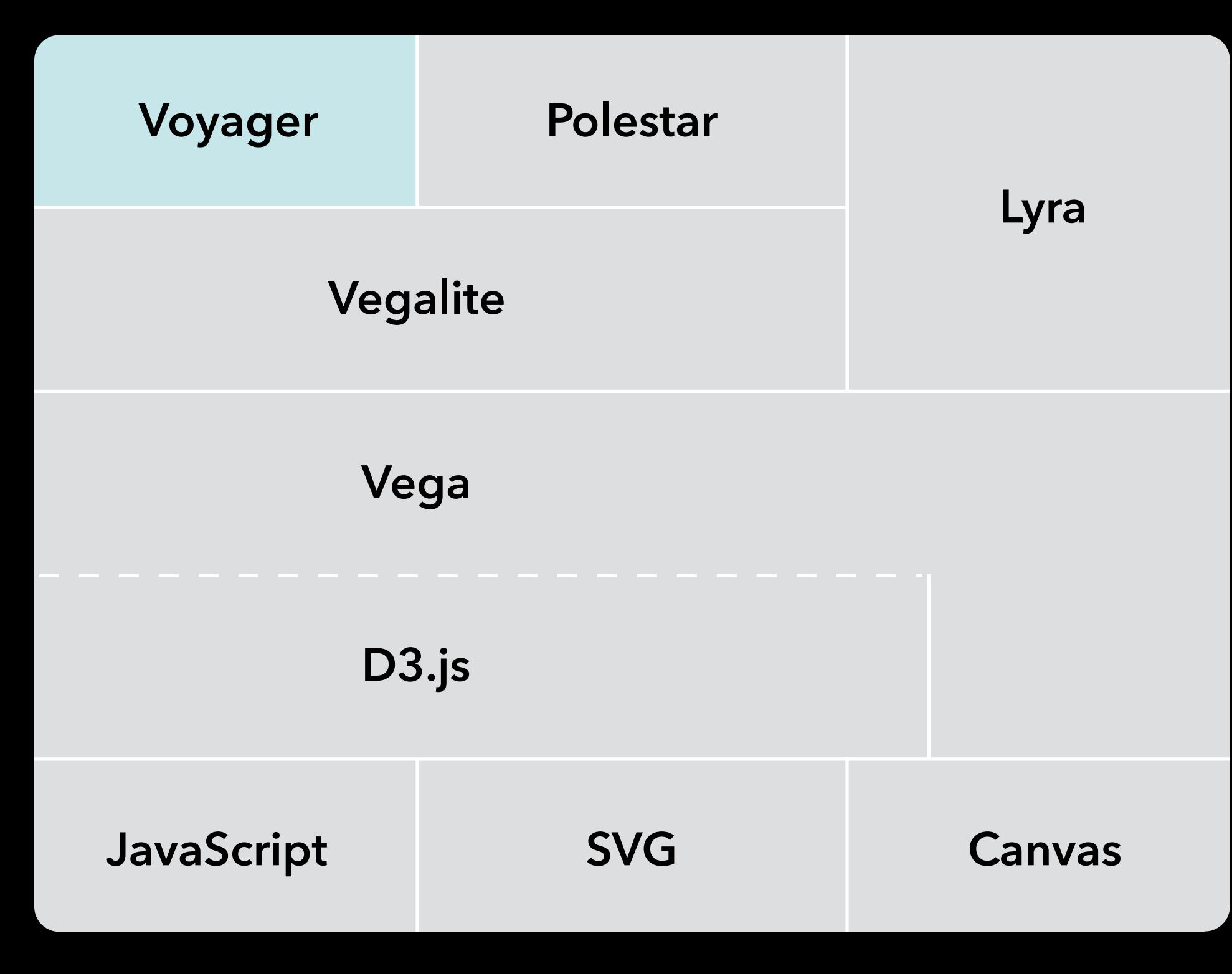

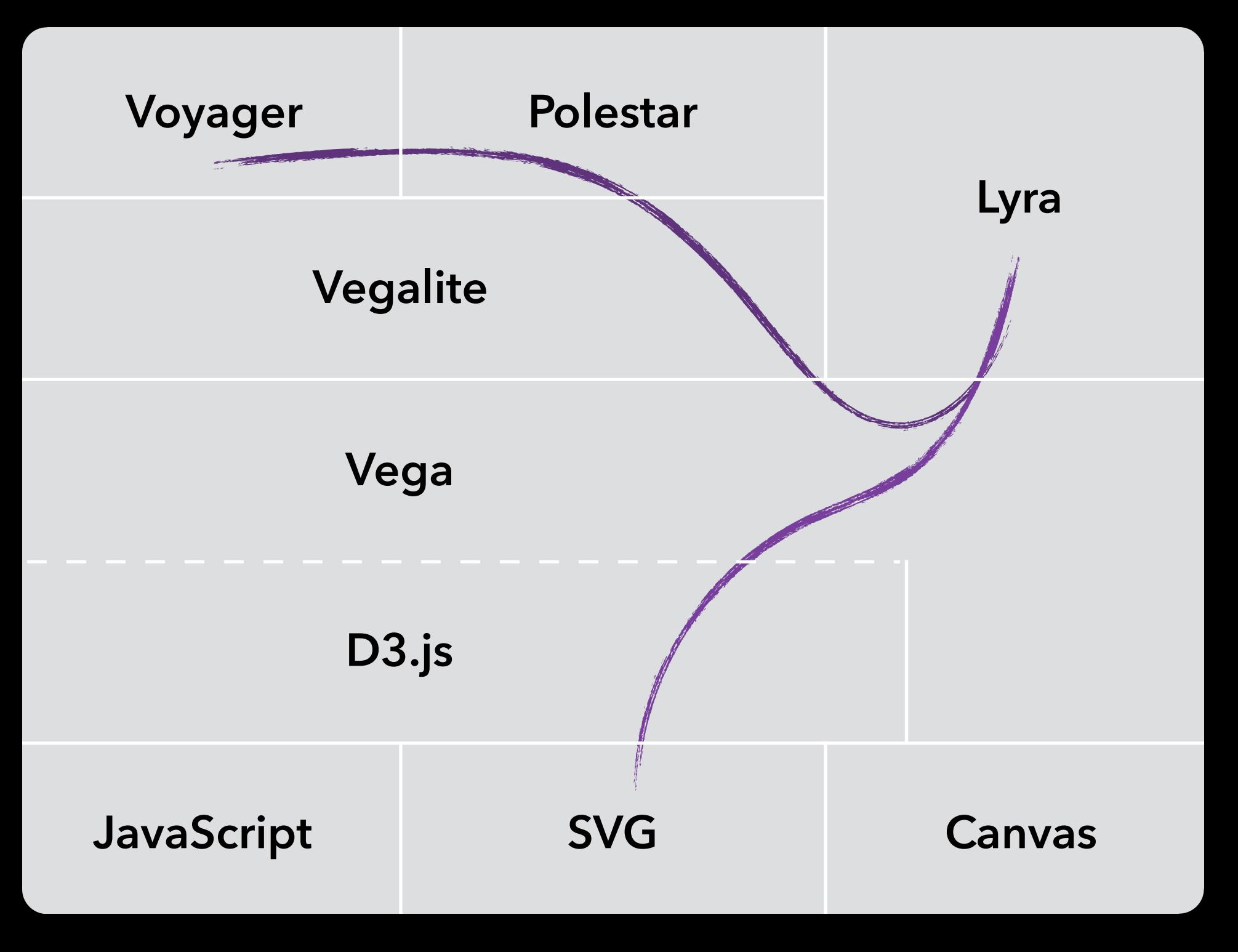

## **Open Challenges**

**Designing interactions interactively**  How to convey + depict interactions? **Enhancing the "gallery" experience**  Rapid assessment of multiple graphics Embedding large views in small spaces? **Improving visualization recommenders** 

- Learning from users, domain adaptation
- **Debugging tools**